# **Die Kalkulation des Mittelpersonalpreises (Mittellohnpreis) nach der ÖNORM B 2061 Ausgabe 2020**

# **K3-Blatt Kalkulation**

# **Anleitung zur Verwendung des K3-Blatt-Kalkulationstools Version 4 (03/2024)**

# **Downloads der Musterkalkulationen und Kurzbeschreibung**

**[www.bauwesen.at/k3](http://www.bauwesen.at/k3)**

**© Univ.-Prof (iR) Andreas Kropik**

#### <span id="page-1-0"></span>Verzeichnisse  $\mathbf 1$

#### <span id="page-1-1"></span>1.1 Inhaltsverzeichnis

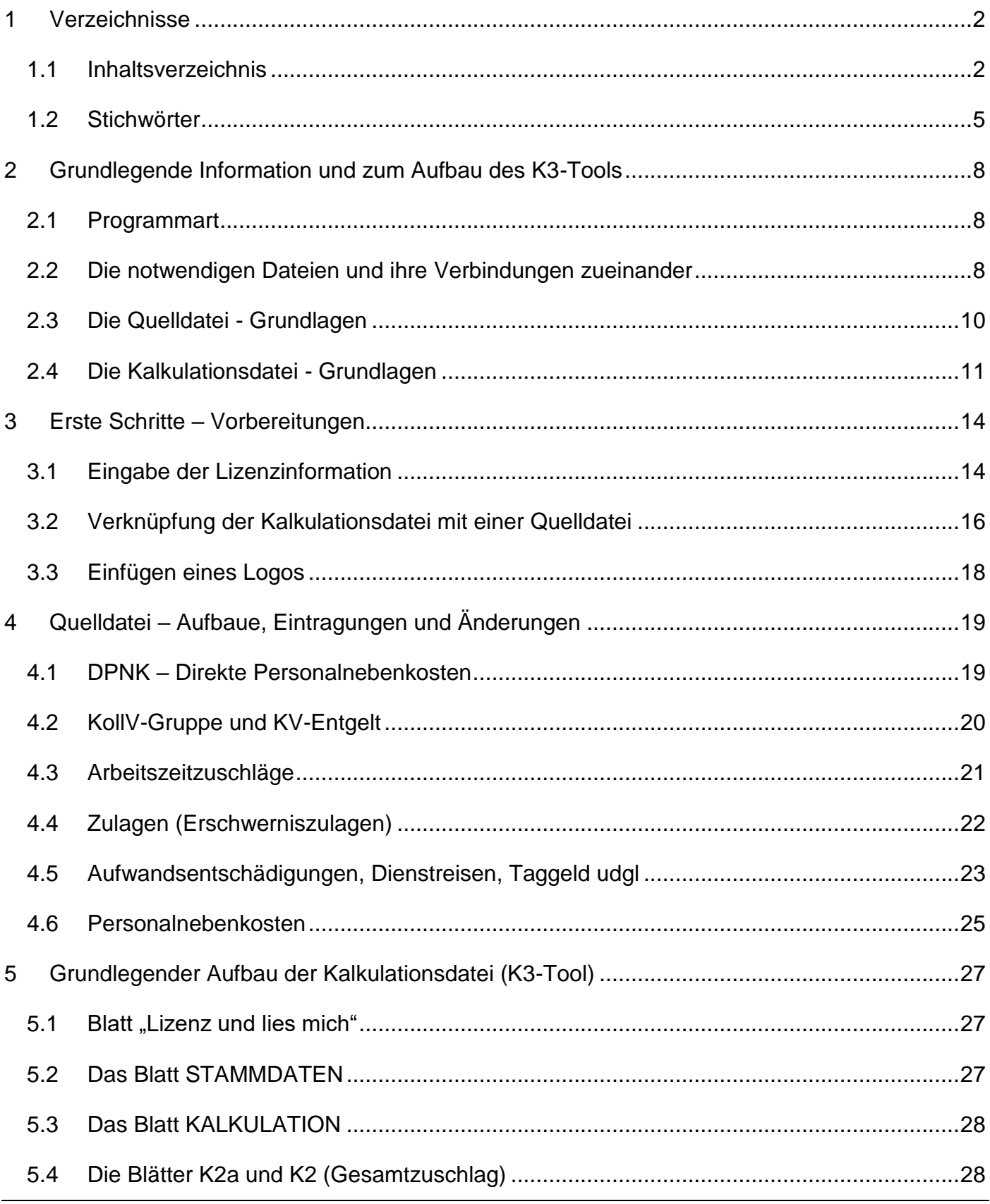

1 Verzeichnisse · 2 1.1 Inhaltsverzeichnis

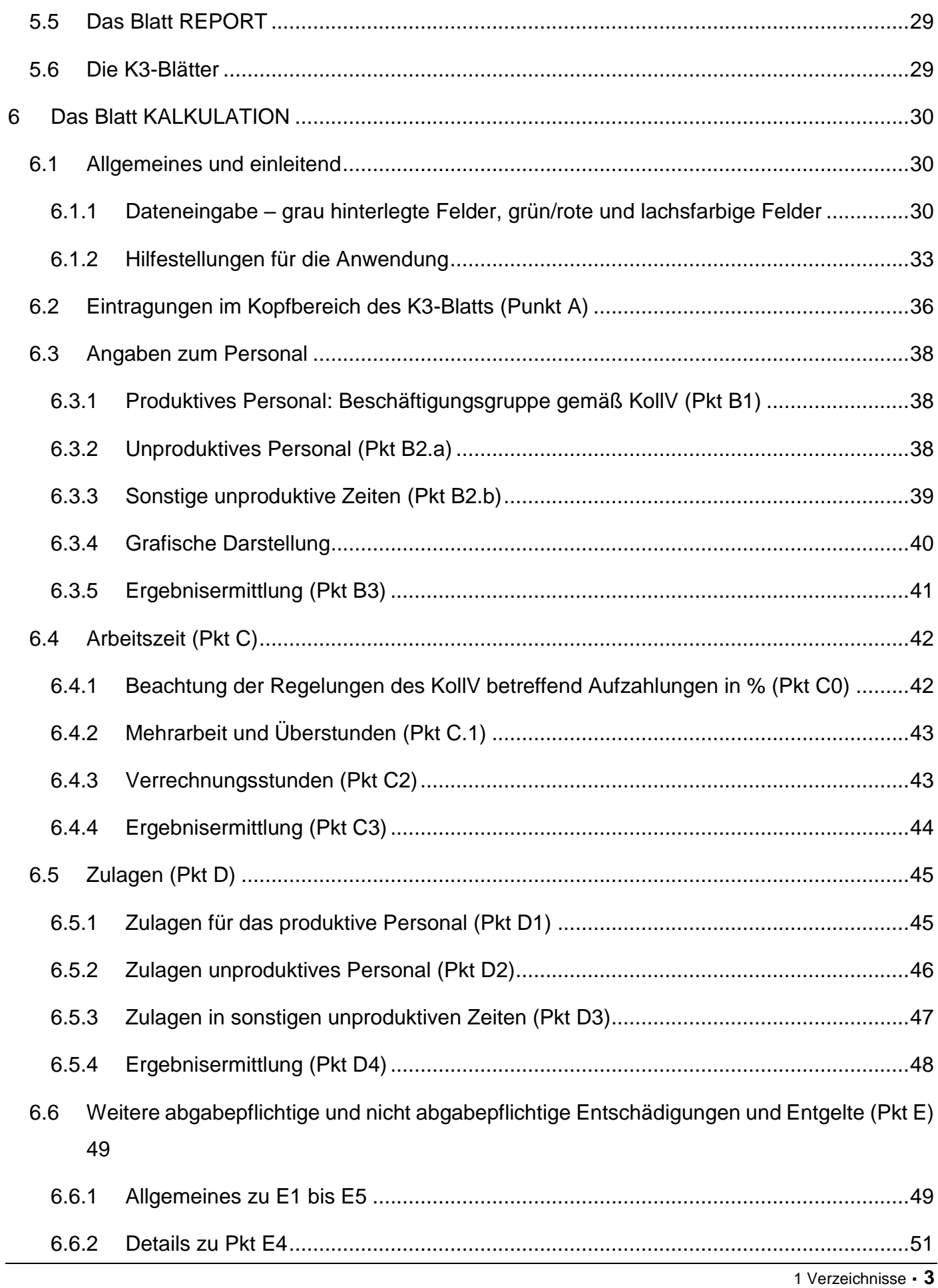

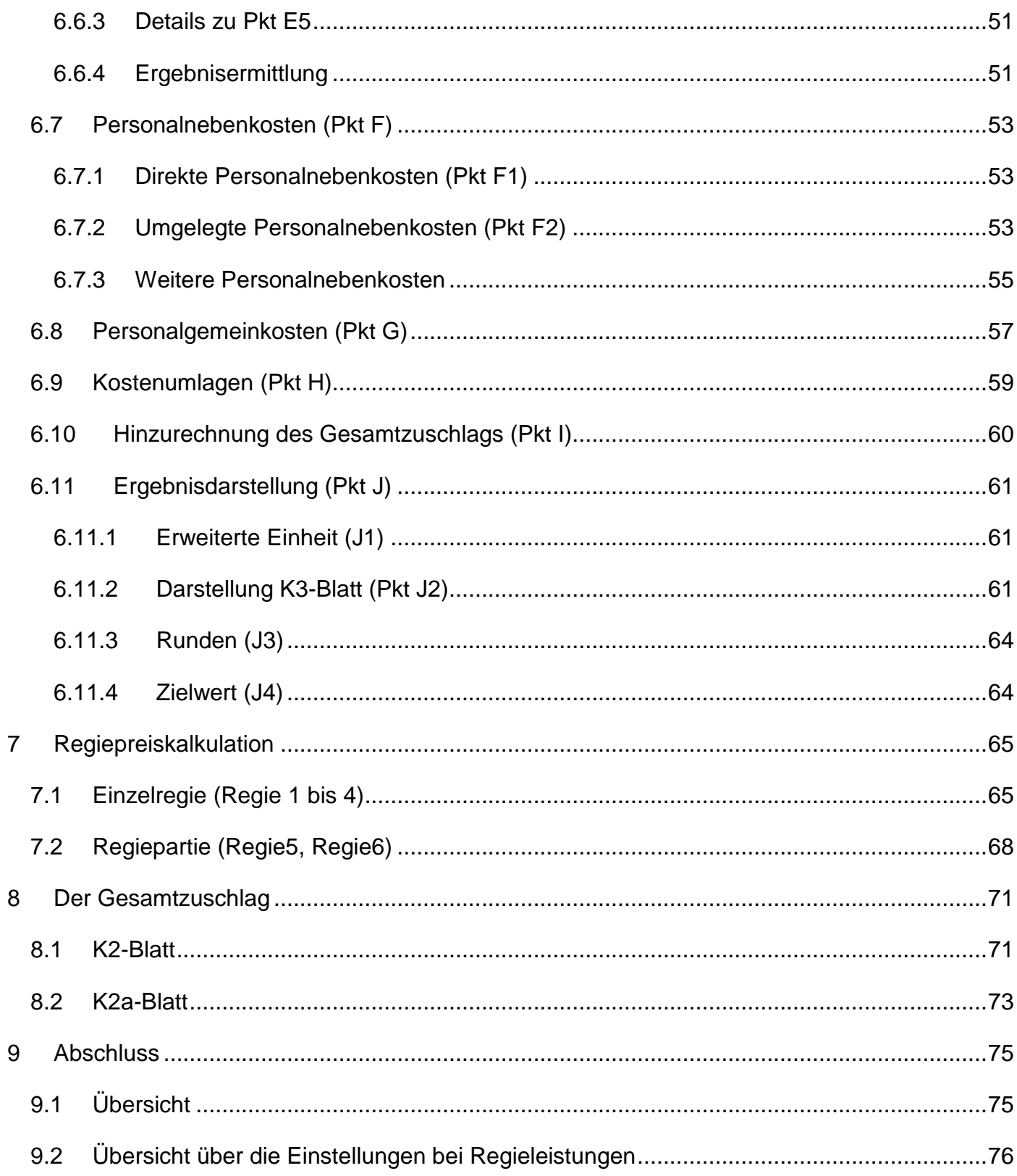

#### <span id="page-4-0"></span>**1.2 Stichwörter**

![](_page_4_Picture_107.jpeg)

Fachliche Informationen zur Kalkulation, ua auch der Personalkosten, entnehmen Sie bitte der nachfolgend angeführten Literatur bzw dem online kostenlos verfügbaren Webinar.

![](_page_5_Picture_1.jpeg)

# *Kropik,* **Baukalkulation, Kostenrechnung und B 2061 (2020)**

Auflage 2020, ISBN 978-3-950-42981-7

Inhaltsverzeichnis, Leseproben und Bestellinformation finden Sie un $f$ er

**[www.bauwesen.at/kalk](http://www.bauwesen.at/kalk)**

Ein Tool zur Bestimmung der **umgelegten Personalnebenkosten** finden Sie unter **[www.bauwesen.at/tools](http://www.bauwesen.at/tools)**

**In mehreren Videobeiträgen steht Ihnen kostenlos ein Webinar zur Verfügung das sich umfangreich mit der Personalkalkulation (K3-Blatt ÖNORM B 2061) befasst und die Überleitung in das K3-Tool erklärt.**

**[www.youtube.com/@Univ.Prof.AndreasKropik](https://www.youtube.com/@Univ.Prof.AndreasKropik)**

**Tipp und Hinweis:** Im **Tabellenblatt REPORT** des K3-Tools wird auf mögliche Unplausibilitäten hingewiesen. Gezeigt wird auch, bei welchen Werten Auftraggeber möglicherweise nachfragen. Das bedeutet nicht, dass diese Werte unplausibel sein müssen, allfällig notwendige Begründungen sind ggf zu überlegen.

Prüfen Sie bitte vor Abgabe von K-Blättern diese eigenständig und eingehend auf Plausibilität und Richtigkeit. Das Kalkulationstool hat zwar viele Prüfroutinen eingebaut um Sie vor unplausiblen Eingaben und Werten zu warnen, es ist ausgiebig getestet und generiert eine nachvollziehbare Kalkulation die Sie über alle Kalkulationsschritte und Zwischenergebnisse am laufenden hält.

**Die Endverantwortung liegt beim Anwender, eine Haftung ist ausgeschlossen.**

#### LITERATUR

![](_page_6_Picture_2.jpeg)

*Kropik, Bauvertrags- und Nachtragsmanagement (inklusive Kommentar zur ÖNORM B 2110 und ÖNORM B 2118 Ausgabe 2023)* 

Format 17 × 24 cm, 1112 Seiten, Eigenverlag 2023, ISBN 978-3-950-42983-1 Preis € 230,00 netto (brutto € 253,00; 10% MwSt)

## *Kropik, (Keine) Mehrkostenforderungen beim Bauvertrag*

Format 17 × 24 cm, 1012 Seiten, Eigenverlag 2021, ISBN 978-3-950-42982-4 Preis € 170,00 netto zuzüglich MwSt (brutto € 187; 10% MwSt)

### *Kropik, Baukalkulation, Kostenrechnung und ÖNORM B 2061 (2020)*

Format 17 × 24 cm, 816 Seiten, Eigenverlag 2020, ISBN 978-3-950-42981-7 Preis € 120,00 netto zuzüglich MwSt (brutto € 132,00; 10% MwSt)

### **Inhalt, Leseproben & Bestellservice: [www.bauwesen.at/pub](http://www.bauwesen.at/pub)**

Bitte das Formular an [bestellung@bw-b.at](mailto:bestellung@bw-b.at?subject=Buchbestellung) senden! Sie können auch lediglich ein Mail mit den erfordrlichen Daten an [bestellung@bw-b.at](mailto:bestellung@bw-b.at?subject=Buchbestellung) senden. Kostenfreie Lieferung innerhalb von Österreich.

![](_page_6_Picture_175.jpeg)

#### <span id="page-7-0"></span>**2 Grundlegende Information und zum Aufbau des K3-Tools**

Wesentliche **Änderungen der Version 4** zur Vorversion drei sind durch eine rote seitliche Markierung gekennzeichnet.

**Die Version 4** enthält wesentlich Verbesserungen, mehr Warnungen und Hinweise, sowie einen detaillierten Kalkulationsreport (Blatt REPORT).

#### <span id="page-7-1"></span>**2.1 Programmart**

Das Kalkulationstool K3 ist in **MS-Excel®** erstellt. Es sollte problemlos ab der Version 2010 problemlos laufen. Es enthält keine Makro-Programmierung!

Auf [www.bauwesen.at/k3](http://www.bauwesen.at/k3) sind bereits K3-Blatt-Kalkulationen für verschiedene Branchen angelegt (Beispiele). Prüfen Sie, ob für ihre Branche (relevanter Kollektivvertrag) bereits eine **Musterkalkulation / Vorlage** besteht und adaptieren Sie diese entsprechend ihren Anforderungen.

Für den Download der Quelldatei und des Kalkulationstools folgen Sie den Anleitungen auf der Webseite [www.bauwesen.at/k3](http://www.bauwesen.at/k3) . Gehen sie dort zu den Beispielen.

#### <span id="page-7-2"></span>**2.2 Die notwendigen Dateien und ihre Verbindungen zueinander**

Damit das Kalkulationstool lauffähig ist, **benötigen Sie zwei Dateien** die **beide** geöffnet und miteinander verknüpft sein müssen. Es handelt sich um die **Quelldatei** und die **Kalkulationsdatei (eigentliches Kalkulationstool)**.

Nachfolgend aus dem K3-Tool das Blatt Stammdaten:

![](_page_8_Figure_1.jpeg)

*Abbildung 1: Kalkulationstool – Blatt STAMMDATEN; Verknüpfung mit der Quelldatei*

![](_page_8_Figure_3.jpeg)

*Abbildung 2: Verknüpfung des Kalkulationstools (rechts das Blatt STAMMDATEN) mit dem relevanten Blatt der Quelldatei (links); Darstellung mit der Version 4.0 und der überarbeiteten Quelldatei)*

**Ab erscheinen der Version 4.0 liegt auch eine überarbeitete** Quelldatei vor; die **überarbeitete Quelldatei** zu verwenden ist bei Verwendung der Version 4.0 nicht erforderlich; Sie können auch mir Ihrer bisherigen Quelldatei die Verknüpfung vornehmen. Es besteht eine Auf- und Abwärtskompatibilität.

#### <span id="page-9-0"></span>**2.3 Die Quelldatei - Grundlagen**

| <b>Inhaltsverzeichnis</b>                                         |                 |           | Neu angelegte Blätter können nicht mehr angezeit werden. |                |            |
|-------------------------------------------------------------------|-----------------|-----------|----------------------------------------------------------|----------------|------------|
| <b>Kollektivvertrag</b>                                           | Datum           | Alter     | <b>Blattname</b>                                         |                |            |
| KollV f Bauhilfsgewerbe                                           | 01.05.2023      | 335 Tage  | Bauhilfsgewerbe_23                                       |                |            |
| KollV f Bauindustrie u Baugewerbe (Arbeiter)                      | 01.05.2023      | 335 Tage  | Bauindustrie gewerbe 23                                  |                |            |
| KollV f ArbeiterInnen im Dachdeckergewerbe (Wien)                 | 01.05.2023      | 335 Tage  | Dachdecker W 23                                          |                |            |
| KollV f d Eisen- und Metallverarbeitende Gewerbe (ArbeiterInnen)  | 01.01.2024      | 90 Tage   | Eisen Metall Gewerbe 24                                  |                |            |
| KollV Arbeiter Elektro- u Elektronikindustrie (4-7 J)             | 01.05.2021      | 1065 Tage | E Industrie 21                                           |                |            |
| KollV Gärtner und Landschaftsgärtner (ArbeiterInnen)              | 01.03.2024      | 30 Tage   | Gärtner <sub>24</sub>                                    |                |            |
| KOLLEKTIVVERTRAG FÜR HANDELSARBEITER INNEN                        | 01.01.2024      | 90 Tage   | Handelsarbeiter 24                                       |                |            |
| KollV MALER-, LACKIERER-, SCHILDERHERST.GEWERBE                   | 01.05.2023      | 335 Tage  | Maler 23                                                 |                |            |
| Denkmal-, Fassaden- und Gebäudereiniger                           | 01.01.2024      | 90 Tage   | Reinigung 24                                             |                |            |
| KollV f Tischler und Holzgestalter (Tischler)                     | 01.05.2023      | 335 Tage  | Tischler_23                                              |                |            |
| KollV Tapezierergewerbe                                           | 01.05.2023      | 335 Tage  | Tapezierer_23                                            |                |            |
| KollV Angestellte bei Ziviltechnikern                             | 01.01.2024      | 90 Tage   | Ziviltechniker_24                                        |                |            |
| 0                                                                 | 01.01.2020      | 1551 Tage | <b>VORLAGE</b>                                           |                |            |
|                                                                   |                 |           |                                                          |                |            |
|                                                                   |                 |           |                                                          |                |            |
|                                                                   |                 |           |                                                          |                |            |
|                                                                   |                 |           |                                                          |                |            |
|                                                                   |                 |           |                                                          |                |            |
|                                                                   |                 |           |                                                          |                |            |
|                                                                   |                 |           |                                                          |                |            |
| Bauhilfsgewerbe_23<br>Bauindustrie_gewerbe_23<br><b>DPNK</b><br>٠ | Dachdecker_W_23 |           | Eisen_Metall_Gewerbe_24                                  | E Industrie 21 | Gärtr  (+) |

*Abbildung 3: Quelldatei (Übersicht angelegter KollV)* 

Die Datei mit den **Quelldaten** – in der Folge auch als Stammdaten bezeichnet – enthält die Daten die nach erfolgreicher Verknüpfung in das Blatt STAMMDATEN des Kalkulationstools übertragen werden.

Standardmäßig beim Download von [www.bauwesen.at/K3](http://www.bauwesen.at/K3) mit *K3\_Quelle.xlsx* bezeichnet (nachfolgend wird diese Datei *Quelldatei* genannt).

In dieser Datei können Sie beliebig viele Stammdaten (Kollektivverträge) in den Tabellenblättern (auch genannt "Arbeitsblätter" oder "Reiter") anlegen (überschreiben oder kopieren bestehender Blätter). Sie benötigen jedenfalls das Tabellenblatt "DPNK" und zumindest ein Stammdatenblatt (ihre KollV-Daten und Unternehmenswerte). Nicht benötigte Tabellenblätter können Sie löschen.

Die Stammdatenblätter sind mit dem Blatt DPNK verknüpft.

Information zum Löschen und Umbenennen von Tabellenblätter:

<https://support.microsoft.com/de-de/office/einf%C3%BCgen-oder-l%C3%B6schen-eines-arbeitsblatts-19d3d21e-a3b3-4e13-a422-d1f43f1faaf2>

Wenn Sie die (derzeit aktuelle) Quelldatei *K3\_Quelle* (wie alle angegebenen Dateien Download [www.bauwesen.at/k3\)](http://www.bauwesen.at/k3) öffnen, sehen Sie bereits Grunddaten diverser Kollektivverträge angelegt. Sie sind jedoch nicht unbedingt auf dem letzten Stand (bitte überzeugen Sie sich davon).

**Um Ihren eigenen Datensatz** (Quelldaten für ihre Stammdaten) aufzubauen, verwenden Sie entweder die Tabelle mit der Bezeichnung "Vorlage" oder eine der bereits ausgefüllten Tabellenblätter und überschreiben sie. Die vorhandenen Daten sind überschreibbar. Benennen Sie das Tabellenblatt individuell (zB Baugewerbe24 – weil die KollV-Daten vom 1.5.2024 hinterlegt sind – oder zB Baugewerbe25 – weil die KollV-Daten vom 1.5.2025 hinterlegt sind).

**Das erste Tabellenblatt (roter Reiter)** enthält die direkten Personalnebenkosten (**DPNK**). Dieses Blatt dürfen Sie **nie löschen**.

Ändern sich die DPNK sind die Änderungen in diesem Blatt vorzunehmen (und sinnvoller Weise ist die Datei unter neuem Namen abzuspeichern). (ZB K3\_Quelle2024 – weil die SV-Daten 2024 hinterlegt sind – oder K3\_Quelle2025 – weil die SV-Daten 2025 hinterlegt. Die "alte" Quelldatei einfach unter neuen Namen abspeichern und in ihr die Änderungen vornehmen.) Vergessen Sie nicht die Verknüpfung im Blatt STAMMDATEN zu ändern.

Die Tabellenblätter (außer DPNK) können Sie beliebig bezeichnen. Nicht benötigte Tabellen können Sie auch löschen. Zusätzlich benötigte Tabellen können Sie durch kopieren bestehender erstellen und dann entsprechend anpassen. Kopierte Tabellenblätter können leider in der Zusammenfassung im Blatt

#### <span id="page-10-0"></span>**2.4 Die Kalkulationsdatei - Grundlagen**

Die zweite benötigte Datei ist die eigentliche Kalkulationstabelle (Kalkulationstool). Es sind diverse Vorlagekalkulationen unter [www.bauwesen.at/k3](http://www.bauwesen.at/k3) ladbar.

Diese Arbeitsmappe besteht aus mehreren Kalkulationsblättern (farbige Reiter). Die Tabellenstruktur ist geschützt, Sie können keine Tabellenblätter löschen bzw keine Tabellenblätter hinzufügen.

Lizenz u lies mich Stammdaten KALKULATION Report K2 GZ K2a Z f ... K3 PP K3 Regie1 K<sub>3</sub> Regie<sub>2</sub>

*Abbildung 4: Die Tabellenblätter des Kalkulationstools (Version 4)*

**LIZENZ UND LIES MICH** → Eingabe der Lizenzdaten (siehe Kapitel [3.1\)](#page-13-1)

**STAMMDATEN** → Sie sehen hier die aus der Quelldatei übertragenen Stammdaten.

Es ist ihnen zumeist noch ein zusätzliches individuelles Eingabefeld geöffnet um allfällige projektspezifische Erweiterungen, zB die Kombination zweier Zulagen, soweit erforderlich, vornehmen zu können.

| A2) Arbeitszeitzuschläge gem KollV (für K3 Zeile 8) |                     |                  |  | Hinweis: Wenn die                                                |  |
|-----------------------------------------------------|---------------------|------------------|--|------------------------------------------------------------------|--|
| Normalarbeitszeit gem KollV                         |                     | 39,00            |  | Bezeichnungen der                                                |  |
| Zuschläge in % für Mehrarb. u Ü-S                   | Faktor <sup>1</sup> | Zuschlag%        |  | Stammdatenfelder (1. Spalte)                                     |  |
| Zeitausgleichsstd. iVmF                             | 1,00                |                  |  | geändert werden, müssen im<br><b>Blatt KALKULATION des Kalk-</b> |  |
| Überstunde 50%                                      | 1,20                | 50%              |  | Tools über Dropdown bereits                                      |  |
| Überstunde 100%                                     | 1,20                | 100%             |  | getätigten Auswahlen mit der                                     |  |
| Überstunde zw 5 - 20 Uhr                            | 1,20                | 50%              |  | neuen geänderten                                                 |  |
| Überstunde zw 20 - 5 Uhr                            | 1,20                | 100%             |  | Bezeichnung neu ausgewählt                                       |  |
| Überstunde nach Nachtschicht (K                     | 1,20                | 100%             |  | werden, weil Änderungen in                                       |  |
|                                                     |                     |                  |  | der Bezeichnung nicht<br>automatisch übernommen                  |  |
|                                                     |                     |                  |  | werden können. In der                                            |  |
|                                                     |                     |                  |  | Quelldatei geänderte Werte                                       |  |
|                                                     |                     |                  |  | (zB KV-Löhne) werden bei                                         |  |
|                                                     |                     |                  |  | unveränderter Bezeichnung                                        |  |
| Zuschlage in % f Lage d Arb zeit                    | $F_2$ ktor $^1$     | <b>Zupcinag%</b> |  | (=Dropdown-Feld)                                                 |  |
| Schichtarbeit 22 bis 6 Uhr                          | 1,00                | 50%              |  | automatisch übernommen.                                          |  |
| Arbeitsstd. 20 bis 5 Uhr                            | 1,00                | 50%              |  |                                                                  |  |
| Sonntagsarbeit                                      | 1,00                | 100%             |  |                                                                  |  |
| Feiertagsarbeit (KV §3.2.f.aa)                      | 1,00                | 50%              |  |                                                                  |  |
| Feiertagsarbeit (KV §3.2.f.bb)                      | 1,00                | 100%             |  |                                                                  |  |
|                                                     |                     |                  |  |                                                                  |  |
| Zuschläge f d Lage der Arb.zeit                     | €-Betrag/Std        |                  |  |                                                                  |  |
|                                                     |                     |                  |  |                                                                  |  |
|                                                     |                     |                  |  |                                                                  |  |
|                                                     |                     |                  |  |                                                                  |  |
|                                                     |                     |                  |  |                                                                  |  |
|                                                     |                     |                  |  |                                                                  |  |

*Abbildung 5: Zusätzliche Eingabefelder in Ergänzung zu den Quelldaten (projektindividuelle Ergänzung).*

**KALKULTION** → Hier kalkulieren Sie die Mittelpersonalkosten (siehe Kapitel [6\)](#page-29-0) und haben auch die Möglichkeit daran anschließend 6 Regiepreise (davon 2 mit der Option einer Partie; Regie5 und Regie6) zu ermitteln (Kapitel [0\)](#page-62-0).

**REPORT** → Sie erhalten eine detaillierte Auswertung ihrer Kalkulation samt einer verbalen Zusammenfassung (neu ab Version 4.0).

**K2 GZ** → Hier geben sie, direkt in das K2-Blatt die Daten für den Gesamtzuschlag ein (Kapitel [8\)](#page-70-0).

Neu sind in der Version 4 diverse Rundungsmöglichkeiten.

**K2a Z f…** → Steht für "Zuschlag für …" und befüllt die Spalte D des K2-Blatts (Kapitel [8\)](#page-70-0).

Mit erweiterten Eingabemöglichkeiten ab der Version 4.

**K3 PP** → Das K3-Blatt für den Mittelpersonalpreis

**Regie1 bis Regie 6** → Die K3-Blätter für Regie.

Mit neuen Funktionen ab der Version 4. Zwei Regiekalkulationen können auch für die Kalkulation einer Regiepartie verwendet werden.

Ihre Kalkulationen speichern Sie unter einem von Ihnen frei wählbaren Dateinamen ab.

Der **Kalkulationstool ist branchen- und kollektivvertragsneutral aufgebaut**, die Struktur ist für alle Branchen gleich. Die Anpassung an die Bestimmungen des KollV erfolgt im Zuge der Kalkulation (bei den Beispielen bereits voreingestellt).

Auch Unternehmer aus Branchen für die **keine Beispiele vorhanden** sind, können das Kalkulationstool verwenden. Dazu müssen Sie in der Quelldatei die zutreffenden Stammdaten erst anlegen. Zur Verwendung der Quelldatei siehe auch nachfolgend.

#### <span id="page-13-0"></span>**3 Erste Schritte – Vorbereitungen**

Siehe dazu auch [www.youtube.com/@Univ.Prof.AndreasKropik](https://www.youtube.com/@Univ.Prof.AndreasKropik) Video 01 von 11.

#### <span id="page-13-1"></span>**3.1 Eingabe der Lizenzinformation**

**Tipp:** Zu **Testzwecken** ist keine Eingabe einer gültigen Lizenz notwendig, Rechenergebnisse werden allerding gerundet dargestellt!

Tragen Sie die Lizenzdaten aus dem ihnen übermittelten Aktivierungsdatenblatt in das erste Tabellenblatt (links) **Lizenz und lies mich** des K3-Tools ein.

![](_page_13_Picture_88.jpeg)

![](_page_13_Picture_89.jpeg)

*Abbildung 6: Eintrag der Lizenzdaten im Blatt LIZENZ UND LIES MICH vom Blatt mit den Lizenzdaten*

**Tragen Sie im oberen Bereich die für Sie lizenzierte Bezeichnung 1 und Bezeichnung 2 (Zeile 1 und Zeile 2) sowie Ihre Lizenznummer (CODE) 1 und 2 genau ein; die Daten zwischen den Randzeichen < und > sind zu übertragen (damit sind auch Leerzeichen am Beginn und Ende kenntlich gemacht).** 

**Haben Sie noch eine ältere Lizenz ohne Code 2, tragen Sie unter Code 2 das Wort NEU ein (funktioniert bis März 2026).**

Zur Kontrolle wird auch die Zeichenanzahl angegeben.

Bitte beachten Sie Groß- und Kleinschreibung und auch Leerzeichen. Sind Ihre Eintragungen korrekt, erscheint "OK!"

Bezeichnung 1 und Bezeichnung 2 (Zeile 1 und 2) erscheint im Feld "Unternehmen" im K2- und K3-Blatt unveränderbar auf (ändert sich ihr Firmenwortlaut während aufrechter Lizenzlaufzeit, wenden Sie sich bitte an [bestellung@bw-b.at.](mailto:bestellung@bw-b.at)

Haben Sie eine **Konzern-, Filial-, Beraterlizenz** erworben, so ist nur die erste Bezeichnung (Zeile 1) dauerhaft fixiert, zwei weitere freie Zeilen stehen Ihnen für jede Kalkulation, individuell änderbar, zur Verfügung:

|    | A                                                                                                    | B | C                         |  | D                  | E                 | F                              | G |  |  |
|----|----------------------------------------------------------------------------------------------------|---|---------------------------|--|--------------------|-------------------|--------------------------------|---|--|--|
| 4  |                                                                                                    |   |                           |  |                    |                   |                                |   |  |  |
| 5  |                                                                                                    |   | Anleitung siehe:          |  | www.bauwesen.at/k3 |                   |                                |   |  |  |
| 6  |                                                                                                    |   |                           |  |                    |                   |                                |   |  |  |
| 7  | Bezeichnung (Firma) Zeile 1:                                                                                                    |   | powerd by MUSTERGRUPPE:   |  |                    |                   |                                |   |  |  |
| 8  |                                                                                                    |   | >powerd by MUSTERGRUPPE:< |  |                    |                   |                                |   |  |  |
| 9  | Bezeichnung (Firma) Zeile 2:                                                                                                    |   |                           |  |                    |                   |                                |   |  |  |
| 10 |                                                                                                    |   | ><                        |  |                    |                   |                                |   |  |  |
| 11 | Ihre Lizenznummer (Code):                                                                                                    |   | 044u046g299g156W576m162   |  |                    |                   | <b>Lizenz und Laufzeit OK!</b> |   |  |  |
| 12 |                                                                                                    |   | >044u046g299g156W576m162< |  |                    |                   |                                |   |  |  |
| 13 |                                                                                                    |   |                           |  |                    |                   |                                |   |  |  |
| 14 | Laufzeit der Lizenz bis:                                                                                                    |   | 15.01.2022                |  |                    |                   | <b>Lizenz und Laufzeit OK!</b> |   |  |  |
| 15 | <b>Noch</b>                                                                                                    |   | 17 Tage                   |  |                    |                   |                                |   |  |  |
| 16 |                                                                                                    |   |                           |  |                    |                   |                                |   |  |  |
|    | Sie verwenden eine Konzern-, Filial- bzw Beraterlizenz und können Zeile 2 und 3 (Angabe des<br>Unternehmens im Kopf der K-Blätter) frei bezeichnen: |   |                           |  |                    |                   |                                |   |  |  |
| 17 |                                                                                                    |   |                           |  |                    |                   |                                |   |  |  |
|    | 18 Zeile 2:                                                                                                    |   | Firma XyZ                 |  |                    |                   |                                |   |  |  |
|    | 19 Zeile 3:                                                                                                    |   | 1234 Musterort            |  |                    |                   |                                |   |  |  |
| 20 |                                                                                                    |   |                           |  |                    |                   |                                |   |  |  |
| 21 | Im Feld "Unternehmer" der K-Blätter erscheint:                                                                                                    |   |                           |  |                    |                   |                                |   |  |  |
| 22 | Zeile 1:                                                                                                    |   | powerd by MUSTERGRUPPE:   |  |                    |                   |                                |   |  |  |
|    | 23 Zeile 2:                                                                                                    |   | <b>Firma XyZ</b>          |  |                    |                   |                                |   |  |  |
|    | 24 Zeile 3:                                                                                                    |   | 1234 Musterort            |  |                    |                   |                                |   |  |  |
| 25 |                                                                                                    |   |                           |  |                    |                   |                                |   |  |  |
| 26 | Wenn Sie eine Lizenz erwerben oder eine bestehende Lizenz verlängern möchten:                                                                       |   |                           |  |                    |                   |                                |   |  |  |
| 27 | Bestellung / Anforderung Code: www.bauwesen.at/k3<br>Lizenz u lies mich Stammdaten Projekt Report                                                   |   |                           |  |                    | $K2$ GZ $K2a$ Z f | K <sub>3</sub> PP<br>K3 Regie1 |   |  |  |
|    |                                                                                                    |   |                           |  |                    |                   |                                |   |  |  |

*Abbildung 7: Konzernlizenz – Eingabe der individuell änderbaren Bezeichnungen (Zeile 2 u 3)*

Die Übernahme der Daten erfolgt in den Blattkopf der K-Blätter. ZB:

Haben Sie die Lizenzierung vorgenommen, können Sie das Tool während aufrechter Lizenzlaufzeit uneingeschränkt nutzen. Die Verwendung ist **nicht auf eine einzige Person beschränkt**, auch mehrere können das Tool nutzen; es ist beliebig kopierbar. Der gemeinsame Nenner ist die Bezeichnung Zeile 1 und Zeile 2 (bei der Konzern-, Filial- und Beraterlizenz nur die fixe Bezeichnung der Zeile 1; Zeile 2 und zusätzlich die Zeile 3 sind je Kalkulation frei bezeichenbar). Sinnvoller Weise greifen die Kalkulationen auf die gleichen Stammdaten (Quelldatei) zurück.

**Für neue Kalkulationen** speichern Sie eine bestehende Kalkulation unter neuem Namen ab und führen die notwendigen Änderungen aus. Um Ihre Projektkalkulationen zu trennen, speichern Sie das Kalkulationsblatt unter verschiedenen Dateinamen ab.

#### <span id="page-15-0"></span>**3.2 Verknüpfung der Kalkulationsdatei mit einer Quelldatei**

![](_page_15_Figure_5.jpeg)

*Abbildung 8: Verknüpfung des Kalkulationstools (Blatt STAMMDATEN) mit der Quelldatei die die permanenten Stammdaten enthält*

Die Kalkulationsdatei (das K3-Tool) muss mit der Quelldatei verbunden werden. Das erfolgt im Tabellenblatt STAMMDATEN der Kalkulationsdatei (siehe rechter Bildausschnitt).

Sie müssen den *zutreffenden Dateinamen* der Quelldatei und das **zutreffende Tabellenblatt** eintragen (keine Leerzeichen und Sonderzeichen dürfen bei der Benennung verwendet werden; Ausnahme  $, "$ ).

Ab der Version 4 werden Datei- und Blattname auch in der Quelldatei angezeigt. (Für die richtige Darstellung der Namen ist es uU erforderlich die Quelldatei zu schließen und neu zu öffnen.)

# **Die Quelldatei muss bei Verwendung der Kalkulationsdatei (K3-Tool) geöffnet sein. Ohne geöffneter Datei, kann MS-EXCEL ® nicht auf die Quelldaten zugreifen und das Kalkulationstool erkennt keine Daten.**

Erscheint im Blatt STAMMDATEN solch ein Bild, ist ein nicht existenter Bezug eingetragen oder die zutreffende Quelldatei ist nicht geöffnet:

|                                                                                                    | <b>Stammdaten Kollektivvertrag</b>                                                                                     |                   |                                                  |                               |                                         | Die Stammdaten werden in<br>einer eigenen Datei<br>(Quelldatei) eingetragen und           |                                               | Übernahme der Stammdaten aus:                        |       |
|----------------------------------------------------------------------------------------------------|----------------------------------------------------------------------------------------------------|-------------------|--------------------------------------------------|-------------------------------|-----------------------------------------|-------------------------------------------------------------------------------------------|-----------------------------------------------|------------------------------------------------------|-------|
| Ihre Auswahl im Blatt STAMMDATEN: Quelldatei mit Namen [K3_Quelle_neu.xlsx] und dem<br>Blattnamen mit [vorlageX]. Datei- und/oder Blattname konnte nicht gefunden werden! |                                                                                                    |                   |                                                  |                               |                                         | von dort übernommen.<br><b>Adaptierbare Vorlage siehe</b><br>www.bauwesen.at/k3.Die       | Verknüpfung mit<br>Dateiname:                 | K3 Quelle_neu                                        | .xlsx |
| <b>FEHLER:</b>                                                                                                    | Eine Datei mit dem Namen [K3_Quelle_neu] ist geöffnet,<br>Tabellenblatt [vorlageX] konnte darin nicht gefunden werden! |                   |                                                  |                               |                                         | hier angezeigten Daten sind in<br>der Quelldatei veränderbar!                             | Verknüpfung mit<br><b>Blattname:</b>          | vorlageX                                             |       |
| <b>KV Datum:</b>                                                                                                    |                                                                                                    | Faktor:           | #BEZUG!                                          | (Umrechnung KV in Rechenwert) |                                         |                                                                                           |                                               |                                                      |       |
| A1) KV-Entgelt & Überzahlung                                                                                                    | Wert gem<br>KollV                                                                                                    | Gruppe            | <b>Rechenwert</b><br>in K3                       | $AKV1$ in % v<br><b>KV</b>    | AKV in €                                | PRÜFEN: 1. Quelldaten<br>aktuell? 2. KollV-Datum in                                       | KV-Daten sind v.: ?<br><b>Alter in Tagen:</b> | 99999999                                             |       |
| #BEZUG!                                                                                                    | #BEZUG!                                                                                                    | #BEZUG!           | #BEZUG!                                          | #BEZUG!                       | #BEZUG!                                 | der Quelldatei angegeben?                                                                 |                                               |                                                      |       |
| #BEZUG!                                                                                                    | #BEZUG!                                                                                                    | #BEZUG!           | #BEZUG!                                          | #BEZUG!                       | #BEZUG!                                 | 3. Quelldatei geöffnet? 4.                                                                |                                               |                                                      |       |
| #BEZUG!                                                                                                    | #BEZUG!                                                                                                    | #BEZUG!           | #BEZUG!                                          | #BEZUG!                       | #BEZUG!                                 | Namen richtig übertragen?                                                                 |                                               | SV-Daten sind v.: Nicht auslesbar!!                  |       |
| #BEZUG!                                                                                                    | #BEZUG!                                                                                                    | #BEZUG!           | #BEZUG!                                          | #BEZUG!                       | #BEZUG!                                 |                                                                                           | Alter in Tagen:                               | 99999999                                             |       |
| #BEZUG!                                                                                                    | #BEZUG!                                                                                                    | #BEZUG!           | #BEZUG!                                          | #BEZUG!                       | #BEZUG!                                 |                                                                                           | Keine Quelldaten gefunden!                    |                                                      |       |
| #BEZUG!                                                                                                    | #BEZUG!                                                                                                    | #BEZUG!           | #BEZUG!                                          | #BEZUG!                       | #BEZUG!                                 |                                                                                           |                                               | 1. Die Quelldaten-Datei MUSS geöffnet sein:          |       |
| #BEZUG!                                                                                                    | #BEZUG!                                                                                                    | #BEZUG!           | #BEZUG!                                          | #BEZUG!                       | #BEZUG!                                 |                                                                                           |                                               | 2. Der Dateiname für die QUELLDATEN-Datei und        |       |
| #BEZUG!                                                                                                    | #BEZUG!                                                                                                    | #BEZUG!           | #BEZUG!                                          | #BEZUG!                       | #BEZUG!                                 |                                                                                           |                                               | die Bezeichnung des Tabellenblattes müssen exakt     |       |
| #BEZUG!                                                                                                    | #BEZUG!                                                                                                    | #BEZUG!           | #BEZUG!                                          | #BEZUG!                       | #BEZUG!                                 |                                                                                           |                                               | übereinstimmen (wenn Sie eine Quelldateivorlage      |       |
| #BEZUG!                                                                                                    | #BEZUG!                                                                                                    | #BEZUG!           | #BEZUG!                                          | #BEZUG!                       | #BEZUG!                                 |                                                                                           |                                               | ab 02/2024 verwenden, werden Ihnen in den            |       |
| #BEZUG!                                                                                                    | #BEZUG!                                                                                                    | #BEZUG!           | #BEZUG!                                          | #BEZUG!                       | #BEZUG!                                 |                                                                                           |                                               | Tabellenblättern die zu übertragenden Namen          |       |
| #BEZUG!                                                                                                    | #BEZUG!                                                                                                    | #BEZUG!           | #BEZUG!                                          | #BEZUG!                       | #BEZUG!                                 |                                                                                           | angezeigt);                                   |                                                      |       |
| #BEZUG!                                                                                                    | #BEZUG!                                                                                                    | #BEZUG!           | #BEZUG!                                          | #BEZUG!                       | #BEZUG!                                 |                                                                                           |                                               | 3. In der Quelldatei müssen der KollV und die SV-    |       |
| #BEZUG!                                                                                                    | #BEZUG!                                                                                                    | #BEZUG!           | #BF7UG!                                          | #BEZUG!                       | #BEZUG!                                 |                                                                                           |                                               | Werte mit einem DATUM versehen sein.                 |       |
| #BEZUG!                                                                                                    | #BEZUG!                                                                                                    | #BEZUG!           | #BEZUG!                                          | #BEZUG!                       | #BEZUG!                                 |                                                                                           |                                               |                                                      |       |
| #REZUGI<br>Lizenz u lies mich Stammdaten KALKULATION                                                                                                    | #REZUGI                                                                                                    | #REZUGL<br>Report | <b>#RF7LIGL</b><br>K <sub>2</sub> G <sub>Z</sub> | #REZUGI<br>K2aZf              | <b>#REZUGL</b><br>K <sub>3</sub> Regie1 | K <sub>3</sub> Regie <sub>2</sub> K <sub>3</sub> Regie <sub>3</sub> K <sub>3</sub> Regie4 |                                               | K <sub>3</sub> Regie <sub>5</sub><br>$1$ (4) $\pm$ 4 |       |

*Abbildung 9: Fehlerhafte Verknüpfung*

Die Quelldatei muss sich nicht im gleichen Verzeichnis ihres Computers befinden, sie kann daher zentral verwaltet werden.

#### <span id="page-17-0"></span>**3.3 Einfügen eines Logos**

Ab der Version 3.0 kann ein Logo in die K-Blätter integriert werden!

| 口                   |    | ь                                                        | $\alpha$       |                                                 |                                                                                                    |                     |                                              |                 |                                        |                                        |                 | K3_DEMO1_WEB - Excel   |                   |                                                        |                                |                        |            |               | Andreas Kropik           | 固          | $\sigma$            |              |
|---------------------|----|----------------------------------------------------------|----------------|-------------------------------------------------|----------------------------------------------------------------------------------------------------|---------------------|----------------------------------------------|-----------------|----------------------------------------|----------------------------------------|-----------------|------------------------|-------------------|--------------------------------------------------------|--------------------------------|------------------------|------------|---------------|--------------------------|------------|---------------------|--------------|
| Datel               |    | Start                                                    | Einfügen       | Zeichnen                                        | Seitenlayout                                                                                                    | Formein             | Daten                                        |                 | <b>Überprüfen</b>                      | Ansicht                                |                 | <b>Entwicklertools</b> | Hilfe             | Nuance PDF                                             |                                | Q Was müchten Sie tun? |            |               |                          |            | A Freigeben         |              |
| $\mathcal{L}$       |    | $\Omega$<br>PivotTable Empfohlene Tabelle<br>PivotTables | <b>KANADIA</b> | Illustratione                                   | Add-Ins abrufen<br>Meine Add-Ins                                                                                 | ь<br>$\overline{4}$ | Empfohlene<br>Disgramme                      |                 |                                        | ٦A<br>Karten                           | ш<br>PivotChart | $3D -$<br>Karte        | W<br><b>Linie</b> | The<br>Säule Gewinn/ Datenschnitt Zeitachse<br>Verlust |                                |                        | <b>Unk</b> | A             | $\Omega$<br>Text Symbole |            |                     |              |
|                     |    | Tabellen                                                 |                |                                                 | Add-Ins                                                                                                    |                     |                                              |                 | Diagramme                              |                                        |                 | - Touren               |                   | Sparklines                                             | Filter                         |                        | Links      |               |                          |            |                     |              |
| 147                 |    | * : X                                                    |                |                                                 |                                                                                                    |                     | 3D-Modelle                                   |                 |                                        |                                        |                 |                        |                   |                                                        |                                |                        |            |               |                          |            |                     | $\checkmark$ |
| ◢                   | A  | B<br>C                                                   | D              |                                                 | Bilder Onlinebilder Formen Piktogramme                                                                           |                     | SmartArt<br>a Screenshot                     |                 | N                                      | $\circ$                                | P               | $\Omega$               | R                 | S                                                      |                                | т                      |            | U             |                          | v          | W                   | i.           |
| 32 14<br>33 15      |    | Weitere Personalneber<br>Personalkosten vor Zu           |                |                                                 |                                                                                                    | Illustrationen      |                                              |                 |                                        | €<br>$\epsilon$                        | 0,07<br>47,77   |                        |                   |                                                        |                                |                        |            |               |                          |            |                     |              |
|                     |    | 34 16 Personalgemeinkosten                               |                |                                                 | in % out 815                                                                                                    |                     | 11,407%                                      |                 |                                        | c                                      | 5,45            |                        |                   |                                                        |                                |                        |            |               |                          |            |                     |              |
| 35                  |    | 17 Umlage von Kosten für:                                |                |                                                 |                                                                                                    |                     | Umlage in % (USC) Umlage in €/Std<br>auf 815 |                 | bew U% x 815                           |                                        |                 |                        |                   |                                                        |                                |                        |            |               |                          |            |                     |              |
|                     |    | 36 17a Umlage für: BGK                                   |                |                                                 |                                                                                                    |                     |                                              | e               | 4.00                                   |                                        |                 |                        |                   |                                                        |                                |                        |            |               |                          |            |                     |              |
| $37 + 75$<br>38 17c |    |                                                          |                |                                                 |                                                                                                    |                     |                                              |                 |                                        |                                        |                 |                        |                   |                                                        |                                |                        |            |               |                          |            |                     |              |
|                     |    |                                                          |                |                                                 | 39 18 Kosten (Umlagen Spalte A bzw Personal Spalte B) 5 A17i bzw 5 B15 and B16                                   |                     |                                              | ×               | $4,00$ $\epsilon$                      |                                        | 53,22           |                        |                   |                                                        |                                |                        |            |               |                          |            |                     |              |
| 40                  | 19 | Personalkosten gesamt                                    |                |                                                 | (Mittellohnkosten - Montage)                                                                                     |                     | 5A18u818                                     |                 |                                        | 57,22 €/Std<br>$(0,954 \text{ C/Min})$ |                 |                        |                   |                                                        |                                |                        |            |               |                          |            |                     |              |
| 42                  |    |                                                          |                | Gesamtzuschlag gemäß Formblatt K2               |                                                                                                    | in % ouf A18        | in % ouf 618                                 |                 |                                        |                                        |                 |                        |                   |                                                        |                                |                        |            |               |                          |            |                     |              |
| 43 20<br>44 21      |    |                                                          |                | Preise (Umlagen Spalte A bzw Personal Spalte B) |                                                                                                    | 28,747%             | 28,747%<br>Σ A18 u A20 brw. S B18 u B20      | Æ<br>$\epsilon$ | $1.15$ $\epsilon$<br>$5,15$ $\epsilon$ |                                        | 15,30<br>68,52  |                        |                   |                                                        |                                |                        |            |               |                          |            |                     |              |
|                     |    | 22 Personalpreis gesamt                                  |                |                                                 | (Mittellohnpreis - No                                                                                            | $-480$              | 5 A21 u B21                                  |                 |                                        | 73,67 €/Std                            |                 |                        |                   |                                                        |                                |                        |            |               |                          |            |                     |              |
| 45                  |    | Lizenziert für:                                          |                | powerd by MUSTERGRUPPE:                         |                                                                                                    |                     |                                              |                 |                                        | $(1,228 \text{ E/Mln})$                |                 |                        |                   |                                                        |                                |                        |            |               |                          |            |                     |              |
|                     |    |                                                          |                |                                                 |                                                                                                    |                     |                                              |                 |                                        | D Und -Prof. A. Kropik                 |                 |                        |                   |                                                        |                                |                        |            |               |                          |            |                     |              |
| 47 Vers. 3.0        |    |                                                          |                |                                                 |                                                                                                    |                     |                                              |                 |                                        | www.auwesen.at/k3                      |                 |                        |                   |                                                        |                                |                        |            |               |                          |            |                     |              |
| 48<br>49            |    |                                                          |                |                                                 |                                                                                                    |                     |                                              |                 |                                        |                                        |                 |                        |                   |                                                        |                                |                        |            |               |                          |            |                     |              |
| 50                  |    |                                                          |                |                                                 |                                                                                                    |                     |                                              |                 |                                        |                                        |                 |                        |                   |                                                        |                                |                        |            |               |                          |            |                     |              |
| 51                  |    |                                                          |                |                                                 |                                                                                                    |                     |                                              |                 |                                        |                                        |                 |                        |                   |                                                        |                                |                        |            |               |                          |            |                     |              |
| 52<br>53            |    |                                                          |                |                                                 |                                                                                                    |                     |                                              |                 |                                        |                                        |                 |                        |                   |                                                        |                                |                        |            |               |                          |            |                     |              |
| 54                  |    |                                                          |                |                                                 |                                                                                                    |                     |                                              |                 |                                        |                                        |                 |                        |                   |                                                        |                                |                        |            |               |                          |            |                     |              |
| 55<br>56            |    |                                                          |                |                                                 |                                                                                                    |                     |                                              |                 |                                        |                                        |                 |                        |                   |                                                        |                                |                        |            |               |                          |            |                     |              |
| 57                  |    |                                                          |                |                                                 |                                                                                                    |                     |                                              |                 |                                        |                                        |                 |                        |                   |                                                        |                                |                        |            |               |                          |            |                     |              |
| (1, 1)              |    |                                                          |                |                                                 | Lizenz u lies mich Stammdaten Projekt Report K2 GZ   K2a Z f K3 PP K3 Regie1   K3 Regie2   K3 Regie3   K3 Regie4 |                     |                                              |                 |                                        |                                        |                 |                        |                   |                                                        | K3 Regiepartie1                |                        |            | $\frac{1}{2}$ |                          |            |                     | l s          |
| Bereit              | 筒  |                                                          |                |                                                 |                                                                                                    |                     |                                              |                 |                                        |                                        |                 |                        |                   |                                                        |                                |                        |            |               | $\overline{u}$<br>Ш      |            |                     | 100%         |
| e                   |    | Ω                                                        |                | Zur Suche Text hier eingeben                    |                                                                                                    | ≡                   |                                              | N               |                                        |                                        | 0.5             |                        |                   |                                                        | $8^{\circ}$ C Bewölkt $\wedge$ |                        |            |               | A<br>dŵ                  | <b>DEU</b> | 19:48<br>29.12.2021 | 口            |

*Abbildung 10: Einfügen eines Logos in die K-Blätter*

Stellen Sie den Mauszeiger in das mittlere Feld der untersten Zeile und wählen Sie aus dem EXL-Menü → *Einfügen* → *Illustrationen* → *Bilder* (oder einen anderen Ordner wo das Bild liegt) und wählen Sie das einzufügende Logo. Anschließend justieren Sie die Größe und Lage.

| <b>TA</b><br>43 |    | Gesamtzuschlag gemäß Formblatt K2                          | 28.747%                     | 28.747%         |   | 1.15 | €                                     |                         |
|-----------------|----|------------------------------------------------------------|-----------------------------|-----------------|---|------|---------------------------------------|-------------------------|
|                 | 20 |                                                            |                             |                 | € |      |                                       | 15,30                   |
| 44              | 21 | <b>Preise</b> (Umlagen Spalte A bzw Personal Spalte B)     | ∑ A18 u A20 bzw ∑ B18 u B20 |                 | € | 5,15 |                                       | 68,52                   |
| 45              | 22 | (Mittellohnpreis - Montage)<br><b>Personalpreis gesamt</b> |                             | 5 A21 u B21     |   |      | 73,67 €/Std<br>$(1,228 \epsilon/Min)$ |                         |
|                 |    | Lizenziert für:<br>powerd by MUSTERGRUPPE:                 |                             | <b>IHR LOGO</b> |   |      |                                       | © Univ.-Prof. A. Kropik |
| 47              |    | <b>Vers. 3.0</b>                                           |                             |                 |   |      |                                       | www.bauwesen.at/k3      |
| 48              |    |                                                            |                             |                 |   |      |                                       |                         |
| 49              |    |                                                            |                             |                 |   |      |                                       |                         |

*Abbildung 11: Eigenes LOGO in den K-Blättern*

In gleicher Weise können Sie das LOGO auch in die Regieblätter und K2-Blätter einbauen. (Ist das LOGO in einem Arbeitsblatt nach der oberen Methode eingefügt, sollte es sich mittels der Befehle *kopieren* und *einfügen* auch in den anderen K-Blättern einbauen lassen.)

**TIPP:** Nehmen Sie in der Folge diese Datei als ihre Mastervorlage von der Sie, durch abspeichern mittels eines neuen Namens, laufend ihre Projektkalkulationen erstellen.

#### <span id="page-18-0"></span>**4 Quelldatei – Aufbaue, Eintragungen und Änderungen**

**DPNK Bauhilfsgewerbe 23** Bauindustrie gewerbe 23 Dachdecker W 23 Eisen Me

#### *Abbildung 12: Die Tabellenblätter der Quelldatei*

Sie können die Arbeitsblätter der Quelldaten bearbeiten. **Bei Änderung des KollV oder Änderung der Sozialversicherungswerte können Sie die entsprechenden Änderungen selbst vornehmen.**

**Geänderte Zahlen werden in die verknüpfte Kalkulationsdatei sofort übernommen. Das gilt für geänderte Bezeichnungen nicht. Siehe dazu auch Kapitel [6.1.1.1\)](#page-29-3).**

Das erste Tabellenblatt (roter Reiter) enthält die direkten Personalnebenkosten (**DPNK**). Dieses Blatt dürfen Sie **nie löschen**. Ändern sich die DPNK sind die Änderungen in diesem Blatt vorzunehmen (und sinnvoller Weise ist die Datei unter neuem Namen abzuspeichern). (ZB K3\_Quelle2021 – weil die SV-Daten 2021 hinterlegt sind – oder K3\_Quelle2022 – weil die SV-Daten 2022 hinterlegt. Die "alte" Quelldatei einfach unter neuen Namen abspeichern und in ihr die Änderungen vornehmen.)

Die vorhandenen Daten sind überschreibbar. Benennen Sie das Tabellenblatt individuell (zB Baugewerbe2021 – weil die KollV-Daten vom 1.5.2021 hinterlegt sind – oder zB Baugewerbe2022 – weil die KollV-Daten vom 1.5.2022 hinterlegt sind). Nicht (mehr) benötigte Tabellenblätter können Sie löschen (außer das Blatt DPNK).

#### <span id="page-18-1"></span>**4.1 DPNK – Direkte Personalnebenkosten**

Das Tabellenblatt "**DPNK**" enthält die direkten Personalnebenkosten. Die weiteren Tabellen der einzelnen KollV (bzw Branchen) verwenden diese Daten.

| A                                                                                                    | в           |  | D                                                                                                    |  |  | $E \begin{bmatrix} 1 & 1 \\ 1 & 1 \end{bmatrix}$ , t $G \begin{bmatrix} 1 & 1 \\ 0 & 1 \end{bmatrix}$ |  |                                                                                                    |  |  |  |  |
|----------------------------------------------------------------------------------------------------|-------------|--|----------------------------------------------------------------------------------------------------|--|--|----------------------------------------------------------------------------------------------------|--|----------------------------------------------------------------------------------------------------|--|--|--|--|
| Quelldaten für die Direkten Personalnebenkosten                                                                                                    |             |  |                                                                                                    |  |  |                                                                                                    |  | HINWEISE: Die grau hinterlegten Felder sind Eingabefelder die Sie selbstständig<br>bearbeiten können (zB Werte ändern/aktualisieren). Die anderen Felder sind gesperrt.                                                                                                    |  |  |  |  |
| Info: Diese Datei enthält weiters 13 zusätzliche(s) Blätter (Blatt) in dem<br>die Stammdaten für einzelne Branchen eingetragen sind bzw auch<br>individuell eingetragen, geändert oder aktualisert werden können. Nicht<br>benötigte Blätter (Branchen) können Sie entfernen. |             |  |                                                                                                    |  |  |                                                                                                    |  | Alle weiteren vorhandenen Tabellenblätter (Quelldaten aus Kollektivvertrag ua) sind mit<br>dem Tabellenblatt DPNK verbunden. Das Tabellenblatt DPNK dürfen Sie nie löschen.<br>Die weiteren Tabellenblätter enthalten die Stammdaten. Sie können die Blätter beliebig<br>(um-)benennen, löschen oder bei Bedarf auch kopieren (zB mehrere Kollektivverträge<br>anlegen, oder in Bezug zum Geltungszeitraum der DPNK ein Blatt für den KollV bis April |  |  |  |  |
| Ihre letzte Aktualisierung der Arbeitsmappe (optional/intern                                                                                                    | 21.12.2023  |  | und eines für den KollV ab Mai anlegen).                                                                                                    |  |  |                                                                                                    |  |                                                                                                    |  |  |  |  |
| <b>Alle Werte Basis:</b>                                                                                                    | 01.01.2024  |  | Grunddaten für einige KollV sind bereits (rudimentär) angelegt. Nicht benötigte                                                                                                    |  |  |                                                                                                    |  |                                                                                                    |  |  |  |  |
| Direkte Personalnebenkosten                                                                                                    | Eingabe in  |  |                                                                                                    |  |  |                                                                                                    |  | Tabellenblätter anderer Branchen können Sie löschen (mit rechter Maustaste auf den                                                                                                    |  |  |  |  |
| (Sozialversicherungs- (SV) und andere Werte                                                                                                    | %           |  | Tabellenblattreiter tippen). Sie können auch den Dateinamen der Quelldatei ändern und zB                                                                                                    |  |  |                                                                                                    |  |                                                                                                    |  |  |  |  |
| <b>Eintrag der Positionen:</b>                                                                                                    | auf Entgelt |  | mit einem Datum versehen (zB K3 QuelleJJJJMM). Zulässige Zeichen für Datei- und<br>Tabellenblattname sind: Buchstaben, Ziffern und "_". Umlaute, Leerzeichen oder<br>Sonderzeichen dürfen nicht verwendet werden. |  |  |                                                                                                    |  |                                                                                                    |  |  |  |  |
| Arbeitslosenversicherung                                                                                                    | 2,95%       |  |                                                                                                    |  |  |                                                                                                    |  |                                                                                                    |  |  |  |  |
| Zuschlag Insolvenzentgeltsicherung                                                                                                    | 0,10%       |  |                                                                                                    |  |  |                                                                                                    |  |                                                                                                    |  |  |  |  |
| <b>Pensionsversicherung ASVG</b>                                                                                                    | 12,55%      |  |                                                                                                    |  |  |                                                                                                    |  |                                                                                                    |  |  |  |  |
| <b>Krankenversicherung ASVG</b>                                                                                                    | 3,78%       |  |                                                                                                    |  |  |                                                                                                    |  |                                                                                                    |  |  |  |  |
| Unfallversicherung                                                                                                    | 1,10%       |  |                                                                                                    |  |  |                                                                                                    |  |                                                                                                    |  |  |  |  |
| Wohnbauförderungsbeitrag                                                                                                    | 0,50%       |  |                                                                                                    |  |  |                                                                                                    |  |                                                                                                    |  |  |  |  |
| Schlechtwetterentschädigungsbeitrag                                                                                                    | 0,70%       |  |                                                                                                    |  |  |                                                                                                    |  |                                                                                                    |  |  |  |  |
| Familienlastenausgleichsfonds                                                                                                    | 3,70%       |  |                                                                                                    |  |  |                                                                                                    |  |                                                                                                    |  |  |  |  |
| Zuschlag FLAF (Kammerumlage KU2; Ø-Wert eingetragen                                                                                                    |             |  | 0,38% < Mitglieder WKO: Bitte den für Siue zutreffenden Bundesländerwert                                                                                                    |  |  |                                                                                                    |  |                                                                                                    |  |  |  |  |
| <b>Abfertigung Neu</b>                                                                                                    |             |  | 1.53% eintragen. Siehe wko.at und suchen nach "Kammerumlage KU2".                                                                                                    |  |  |                                                                                                    |  |                                                                                                    |  |  |  |  |
| Kommunalsteuer                                                                                                    | 3,00%       |  |                                                                                                    |  |  |                                                                                                    |  |                                                                                                    |  |  |  |  |
|                                                                                                    |             |  |                                                                                                    |  |  |                                                                                                    |  |                                                                                                    |  |  |  |  |
|                                                                                                    |             |  |                                                                                                    |  |  |                                                                                                    |  |                                                                                                    |  |  |  |  |
|                                                                                                    |             |  |                                                                                                    |  |  |                                                                                                    |  |                                                                                                    |  |  |  |  |
| Die konkrete Auswahl, welche Werte zutreffend sind (zB                                                                                                    |             |  |                                                                                                    |  |  |                                                                                                    |  |                                                                                                    |  |  |  |  |
| Schlechtwetterentschädigungsbeitrag) erfolgt bei den Branchen-Quelldaten                                                                                                    |             |  |                                                                                                    |  |  |                                                                                                    |  |                                                                                                    |  |  |  |  |
| (Tabällenblätter rechts) Pkt. B1.                                                                                                    |             |  |                                                                                                    |  |  |                                                                                                    |  |                                                                                                    |  |  |  |  |
|                                                                                                    |             |  |                                                                                                    |  |  |                                                                                                    |  |                                                                                                    |  |  |  |  |
|                                                                                                    |             |  |                                                                                                    |  |  |                                                                                                    |  |                                                                                                    |  |  |  |  |
|                                                                                                    |             |  |                                                                                                    |  |  |                                                                                                    |  |                                                                                                    |  |  |  |  |

*Abbildung 13: Quelldatei – Blatt DPNK*

Ändern sich die direkten Personalkosten, ändern Sie diese in der Tabelle und speichern die Quelldatendatei gegebenenfalls unter neuen Namen (zB unter Bezug auf Jahr/Monat) ab.

Der **Zuschlag zum FLAF (Kammerumlage)** ist **bundesländerweise etwas unterschiedlich**. **Tragen Sie den für ihr Bundesland zutreffenden Wert ein.** Die Homepage der WKO gibt Auskunft: <https://www.wko.at/lohnverrechnung/zuschlag-dienstgeberbeitrag> (Abfrage 02/2024).

### <span id="page-19-0"></span>**4.2 KollV-Gruppe und KV-Entgelt**

![](_page_19_Picture_81.jpeg)

*Abbildung 14: Quelldatei – Eintrag der Beschäftigungsgruppen*

#### **Prüfen Sie die Aktualität des verwendeten KollV; gegebenenfalls aktualisieren Sie die Werte!**

In dieser Tabelle sind die Kollektivvertragsgruppen sowie die KV-Entgelte einzutragen. Bitte tragen Sie auch in der Spalte "Bezeichnung" bereits die Gruppe gemäß KollV ein.

Vergessen Sie nicht den KollV sowie das zutreffende Datum der Gültigkeit anzugeben. Ist das Datum mehr als 1 Jahr zurückliegend, erscheinen im K3-Tool (KALKULATION) eindringliche Warnungen. Das gilt auch für die Sozialversicherungswerte.

Gibt der Kollektivvertrag keine Beträge je Stunde wieder, sondern zB das Monatsentgelt, geben Sie den entsprechenden Faktor ein, um vom Monatsentgelt auf den Rechenwert im K3-Blatt (idR die Stunde) zu gelangen.

Es ist möglich, das **außerkollektivvertragliche Entgelt (AKV)** getrennt je Beschäftigungsgruppe anzugeben. Das erhöht die Kalkulationsgenauigkeit. Die Personalverrechnung sollte in der Lage sein, Kennwerte mitzuteilen.

Sollten Sie nur eine durchschnittliche Überzahlung, unabhängig von der Beschäftigungsgruppe kennen, wäre in jeder Zeile der gleiche Prozentsatz einzutragen.

#### <span id="page-20-0"></span>**4.3 Arbeitszeitzuschläge**

Zunächst ist die Normalarbeitszeit gemäß KollV anzugeben. Danach die Zuschläge für Mehrarbeit und Überstunden.

Viele Kollektivverträge sehen eine Art Hebefaktor (Spalte Faktor) vor. Beispielsweise ist im Baugewerbe die Basis für die Bemessung der Aufzahlung für die Überstunde der um 20% erhöhte KV-Lohn. Der Faktor ist daher 1,2. Bitte beachten Sie die entsprechenden Regelungen Ihres zutreffenden KollV.

Sieht der KollV keinen Hebefaktor vor, so tragen Sie 1,00 ein.

| A3) Arbeitszeitzuschläge gem KollV (für K3 Zeile 8) |                                |               |
|-----------------------------------------------------|--------------------------------|---------------|
| Normalarbeitszeit gem KollV                         |                                | 39,00         |
| Zuschläge in % für Mehrarb. u Ü-Std.                | Faktor <sup>1</sup>            | Zuschlag%     |
| Zeitausgleichsstd. iVmF                             | 1,00                           | 0%            |
| Überstunde 50%                                      | 1,20                           | 50%           |
| Überstunde 100%                                     | 1,20                           | 100%          |
| Überstunde zw 5 - 20 Uhr                            | 1,20                           | 50%           |
| Überstunde zw 20 - 5 Uhr                            | 1,20                           | 100%          |
| Überstunde nach Nachtschicht (KV §3.2c)             | 1,20                           | 100%          |
|                                                     |                                |               |
| Zuschläge in % f Lage d Arb.zeit                    | Faktor <sup>1</sup>            | Zuschlag%     |
| Schichtarbeit 22 bis 6 Uhr                          | 1,00                           | 50%           |
| Arbeitsstd. 20 bis 5 Uhr                            | 1,00                           | 50%           |
| Sonntagsarbeit                                      | 1,00                           | 100%          |
| Feiertagsarbeit (KV §3.2.f.aa)                      | 1,00                           | 50%           |
| Feiertagsarbeit (KV §3.2.f.bb)                      | 1,00                           | 100%          |
| Zuschläge in € f d Lage der Arb.zeit                | Betrag/Std                     |               |
|                                                     |                                |               |
| Bauhilfsgewerbe_23<br>DPNK                          | <b>Bauindustrie_gewerbe_23</b> | <b>Dachde</b> |
| $\triangle =$                                       |                                |               |

*Abbildung 15: Quelldatei - Arbeitszeitzuschläge*

Weiters bestehen Zuschläge für die Lage der Arbeitszeit. Das sind zB Zuschläge für Sonntagsarbeit oder für Schichtarbeit. Tragen Sie den Titel und den Zuschlagssatz entsprechend der Regelung des KollV ein.

Manche Kollektivverträge geben den Zuschlag für die Lage der Arbeitszeit nicht in Prozent, sondern als Betrag je Stunde (Eurobetrag) an. Das kann im fritten Teil dieses Eingabeabschnittes angeführt werden.

Betreffend die Zuschläge in Prozent beachten Sie, dass manche KollV den Zuschlag auf den Kollektivvertragslohn, manche KollV auf den Lohn (also inkl AKV) und manche KollV auch noch anders regeln. Die Bemessungsbasis wird in der K3-Kalkulation festgelegt. Dazu müssen Sie die Regelung Ihres zutreffenden KollV beachten.

#### <span id="page-21-0"></span>**4.4 Zulagen (Erschwerniszulagen)**

Die Erschwerniszulagen gemäß des zutreffenden KollV sind einzutragen.

 $\overline{D}$ 

|    | A                                          | B   |   | C        |
|----|--------------------------------------------|-----|---|----------|
| 64 |                                            |     |   |          |
| 65 |                                            |     |   |          |
| 66 | Erschwerniszulagen gem KV (für K3 Zeile 7) |     |   |          |
| 67 | Titel                                      | in% |   | in €/Std |
| 68 | Aufsicht                                   | 10% |   |          |
| 69 | Schmutzzulage Aborte u Kanäle              | 25% |   |          |
| 70 | Schmutzzulage Altlasten                    | 10% |   |          |
| 71 | Asphaltierng in Tiefgarage o Lüftung       | 25% |   |          |
| 72 | Abbrucharb. / Staubentwicklung             | 15% |   |          |
| 73 | Trockenbohrungen                           | 10% |   |          |
| 74 | Erschütterung - Bohrhämmer >6,5kg          | 10% |   |          |
| 75 | Erschütterung - Bohrhämmer >10kg           | 20% |   |          |
| 76 | Gerüstarbeiten                             | 10% |   |          |
| 77 | Arbeiten Gebirge 1200-1600m                | 12% |   |          |
| 78 | Künettenarbeiten -4m Tiefe                 | 10% |   |          |
| 79 | Künettenarbeiten >4m Tiefe                 | 15% |   |          |
| 80 |                                            |     |   |          |
| 81 | ZusatzKV Wiener U-Bahn Bauten              |     | € | 1,5600   |
| 82 | ZusatzKV Großwasserkraftwerksbauten        |     | € | 0,4400   |
| 83 |                                            |     |   |          |
| 84 |                                            |     |   |          |
| 85 |                                            |     |   |          |
| 86 |                                            |     |   |          |

*Abbildung 16: Quelldatei - Zulagen*

Manche KollV geben einen Prozentsatz als Aufzahlung an, manche KollV einen Eurobetrag je Stunde. Je nachdem tragen Sie die Werte in der zutreffenden Spalte ein.

Die Basis auf die sich der Prozentsatz bezieht (KV-Entgelt oder KV- plus AKV-Entgelt) wird in der K3-Kalkulation festgelegt. Dazu müssen Sie die Regelung Ihres zutreffenden KollV beachten.

#### <span id="page-22-0"></span>**4.5 Aufwandsentschädigungen, Dienstreisen, Taggeld udgl**

Zunächst tragen Sie in die erste Zeile dieses Tabellenblocks jenen Betrag ein, den der Gesetzgeber als beitragsfrei (SV-frei) festgesetzt hat (2024: € 26,40 pro Tag und Dienstnehmer). Bei den Eintragungen unterscheiden Sie bitte zw abgabefreien und abgabepflichtigen Entgelten/Entschädigungen.

![](_page_23_Picture_113.jpeg)

#### *Abbildung 17: Quelldatei - Aufwandsentschädigungen*

Im ersten Teil der Tabelle sind die (Dienstreise-)Vergütungen **pro Tag** anzugeben. Das sind vor allem die Trennungsgelder oder Taggelder. Ist der im Kollektivvertrag geregelte Betrag größer als der Freibetrag, teilen Sie bitte in SV-frei und SV-pflichtig ein.

Manche Kollektivverträge kennen auch Entschädigungen **pro Stunde** (zB der Kollektivvertrag für Eisen- und Metallverarbeitendes Gewerbe mit der Montagezulage). Im Regelfall sind solche Entschädigungen abgabepflichtig.

Im nächsten Teil der Tabelle tragen Sie die (Dienstreise)-Vergütungen **pro Woche** ein. Diese sind im Regelfall nicht SV-frei. Im Regelfall finden Sie die Höhe für solche Dienstreisevergütungen pro Woche nicht im KollV, sondern Ihre Personalverrechnung sollte Werte für den Aufwand für Heimfahrten, die gemäß KollV zu vergüten sind, kennen. Sieht Ihr KollV zB vor, dass den Arbeitnehmern alle zwei Wochen eine Heimfahrt zu bezahlen ist, so tragen Sie hier den halben von der Personalverrechnung genannten Wert ein. Der eingetragene Wert hat sich immer auf die Woche zu beziehen. Da es sich nur um einen Durchschnittswert handeln kann, achten Sie darauf, ob sich der Wert auf alle Beschäftigten bezieht, oder nur auf jene, die Anspruch auf "Heimfahrten" haben (das zweitere ist in der K3-Kalkulation leichter händelbar).

Im Kalkulationstool selbst bestehen noch weitere Möglichkeiten der Erfassung von Entschädigungen und Entgelten (siehe Kapitel [6.6\)](#page-48-0). Die Möglichkeiten sind in der Version 4 erweitert.

#### <span id="page-24-0"></span>**4.6 Personalnebenkosten**

**Direkte Personalnebenkosten** sind bereits im Tabellenblatt DPNK (direkte Personalnebenkosten) angelegt. Nun werden die dort eingetragenen Kostenpunkte automatisch übertragen und Sie können auswählen ob für Ihre Branche der zutreffende Wert zu übernehmen ist oder nicht.

**Unterschiede in den Branchen** bestehen betreffend dem Schlechtwetterentschädigungsbeitrag, weil nicht jede Branche dem BSchEG unterliegt und betreffend der *Abfertigung NEU*. Jene Branchen die dem BUAG unterliegen, sind betreffend der Abfertigungskosten in den umgelegten Personalnebenkosten kalkuliert, deshalb ist in jenen Fällen, wenn dem Sachbereich Abfertigung des BUAG unterliegend, die Abfertigung NEU mit "nein" auszuwählen. Viele Details dazu im Buch Bau*kalkulation, Kostenrechnung und ÖNORM B 2061* [\(www.bauwesen.at/pub](http://www.bauwesen.at/pub) ) .

Im Tabellenblatt DPNK sind noch zwei weitere Leerzeilen für allfällig neu hinzukommende Belastungen vorhanden, oder bei Unterschied der DPNK für Gehalts- und Lohnempfänger, wenn Quelldaten für den Angestellten- und Arbeiter-KollV erstellt werden (relevant zB in der Elektrobranche).

Sie finden **Musterberechnungen für die Umgelegten** Personalnebenkosten auf [www.bauwe](http://www.bauwesen.at/tools)[sen.at/tools](http://www.bauwesen.at/tools) . Einzelne Punkte können Sie in diesen Berechnungsformularen auf Ihren Betrieb hin anpassen. Übertragen Sie die entsprechenden Werte für UPNK0 bis UNPK3 aus der für Sie passenden und ggf adaptierten Musterkalkulation.

Sollte die Kostenrechnung einen Durchschnittssatz für die umgelegten Personalnebenkosten mitteilen können, so ist mit großer Wahrscheinlichkeit damit zu rechnen, dass dieser Prozentsatz sich bereits auf Ihren betrieblichen durchschnittlichen Mehrlohn und auf Ihre durchschnittliche Mehrarbeit im Gesamtunternehmen bezieht. Deshalb ist dieser Gesamtwert unter UPNK0 einzutragen.

![](_page_25_Picture_242.jpeg)

![](_page_25_Picture_243.jpeg)

**usw) sind entsprechend zu ändern.**

*Abbildung 18: Quelldatei – Wahl der zutreffenden DPNK und Eintrag der UPNK*

#### <span id="page-26-0"></span>**5 Grundlegender Aufbau der Kalkulationsdatei (K3-Tool)**

Siehe dazu auch [www.youtube.com/@Univ.Prof.AndreasKropik](https://www.youtube.com/@Univ.Prof.AndreasKropik) Video 02 von 11.

Die einzelnen Tabellenblätter sind:

![](_page_26_Figure_4.jpeg)

*Abbildung 19: K3-Tool – die Tabellenblätter*

Die Struktur der Arbeitsmappe und die Namen der Blätter lassen sich nicht ändern!

#### <span id="page-26-1"></span>**5.1 Blatt ..Lizenz und lies mich**"

Die Lizenzeingabe (**roter Reiter**) ist bereits oben (Kapitel [3.1\)](#page-13-1) beschrieben.

#### <span id="page-26-2"></span>**5.2 Das Blatt STAMMDATEN**

In der Tabelle **STAMMDATEN** (grüner Reiter) müssen Sie rechts oben in der Tabelle "*Übernahme der Stammdaten aus:*" den Dateinamen der Quelldaten und den Blattnamen daraus exakt eingeben. Siehe oben (Kapitel [3.2\)](#page-15-0).

Um die Kalkulationsdatei bearbeiten zu können, muss die referenzierte **Quelldatei geöffnet sein.** Sie muss nicht im gleichen Ordner abgespeichert sein wie die Kalkulationsdatei. Als Kurzinformation wird Ihnen der mit der Verknüpfung verbundene Kollektivvertrag, das Kollektivvertragsdatum und das Datum der Sozialversicherungsdaten angezeigt. Bitte kontrollieren Sie, ob Sie mit der für Sie zutreffenden Quelldatei verbunden sind.

Auf dem Tabellenblatt STAMMDATEN werden Ihnen die über die Verknüpfung aufgerufenen Daten der Quelldatei nochmals angezeigt, eine Eingabemöglichkeit (Änderung) besteht in der letzten Tabelle bei den umgelegten Personalnebenkosten. Hier können Sie die Stammdaten aus der Quelldatei noch projektindividuell überschreiben.

Weiters ist bei jedem Datenblock noch eine individuelle Zeile freigeschalten um eine allf projektspezifische Ergänzung vornehmen zu können. In der Quelldatei selbst sollten nie projektspezifische Ergänzungen oder Änderungen vorgenommen werden, weil alle ihre Kalkulationen auf die Quelldaten zurückgreifen.

| Untertage&Gefahrenzulage                                                                                                   |            |                | 20%        |                                                               |              |            |  |
|----------------------------------------------------------------------------------------------------|------------|----------------|------------|---------------------------------------------------------------|--------------|------------|--|
|                                                                                                    |            |                |            |                                                               |              |            |  |
| A4) Dienstreisevergütungen und Entschädigungen (für K3 Zeilen 9 und 11)                                                    |            |                |            |                                                               |              |            |  |
| Beitragsfrei maximal                                                                                                    |            | €              | 26,40      | pro Tag                                                       |              |            |  |
| ŋ                                                                                                    |            |                |            | $\epsilon$ /Tag                                               |              |            |  |
| Dienstreisevergütungen/Tag                                                                                                 |            |                | SV-frei    | SV-pflichtig                                                  | <b>Summe</b> |            |  |
| Taggeld klein                                                                                                    |            | €              | 20,00      |                                                               | €            | 20,00      |  |
| Taggeld groß<br>3                                                                                                    |            | €              | 26,40      | 10,00<br>€                                                    | €            | 36,40      |  |
| Nächtigungsgeld                                                                                                    |            | €              | 14,00      | €                                                             | 2,00<br>€    | 16,00      |  |
| 5                                                                                                    |            |                |            |                                                               |              |            |  |
| Abbildung 20: Beispiel - Anlage einer Zulagenkombination unter A3<br>Der Eintrag steht dann im Dropdownmenü zur Verfügung. |            |                |            |                                                               |              |            |  |
| R4) Zulagen, Zuschläge, Entschädigungen, PNK, Umlagen                                                                      |            |                |            |                                                               |              |            |  |
| R4.a) K3 Zeile 7: Zulagen (analog Pkt D)                                                                                   |            |                |            | Wählen: $\downarrow$ 3. Eigene Kalkulation für den Regiepreis |              | berechnen: |  |
| optional Auswahl: $\downarrow$                                                                                             | % Personal | % Dauer        | $\epsilon$ | D                                                             | E            | F          |  |
| Untertage&Gefahrenzulag                                                                                                    | 100%       | 100%           |            |                                                               | 20,0%        | 20,00%     |  |
|                                                                                                    |            | KV-Regie = $€$ | 16.00      | 0.00%                                                         | 1,141        | 22,82%     |  |
| R4.a) Ergebnis: K3 Zeile 7 Zulagen                                                                                         |            |                |            |                                                               |              | 22,82%     |  |

*Abbildung 21: Weiterverwendung der kombinierten Zulage bei der Regiekalkulation*

**Wenn Sie eine Kalkulationsvorlage übernehmen**, bitte achten Sie darauf, dass diese auf Stammdaten zurückgreift. Ändern Sie die Quelldatei, so können einzelne Bezeichnungen nicht mit jenen zusammenpassen, die in der übernommenen Kalkulationsdatei vorhanden sind. Das betrifft die Auswahlfelder (Dropdown) im Tabellenblatt KAKLKULATION. Excel findet dann keine entsprechende Verknüpfung mehr. Die meisten solcher Fehleingaben sind mit einer Warnung hinterlegt (siehe Kapitel [6.1.1.1;](#page-29-3) [Abbildung 22\)](#page-29-4); allerdings nicht unbedingt in allen Konstellationen, dann wir allerdings auch kein Euro- oder Prozentwert übernommen und kein Ergebnis errechnet.

Ändern sie in den Quelldaten nur die Werte, zB die Höhe der KV-Entgelte, so wird der neue Wert automatisch übernommen.

#### <span id="page-27-0"></span>**5.3 Das Blatt KALKULATION**

Sie dazu Kapitel [6.](#page-29-0)

#### <span id="page-27-1"></span>**5.4 Die Blätter K2a und K2 (Gesamtzuschlag)**

Siehe dazu Kapitel [8.](#page-70-0)

#### <span id="page-28-0"></span>**5.5 Das Blatt REPORT**

Das Blatt report bietet eine Datenanalyse ihrer Kalkulation und beschreibt Ihre Kalkulation verbal.

#### <span id="page-28-1"></span>**5.6 Die K3-Blätter**

Die übrigen Blätter sind das Ergebnis der Kalkulation (K3-Blätter)

#### <span id="page-29-0"></span>**6 Das Blatt KALKULATION**

#### <span id="page-29-1"></span>**6.1 Allgemeines und einleitend**

Das Blatt KALKULATION führt **Sie intuitiv durch die K3-Blatt-Kalkulation**. Die grauen Felder sind Ihre Eingabefelder (siehe dazu Kapitel [6.1.1\)](#page-29-2).

**TIPP: Ist die Kalkulation noch nicht abgeschlossen, können manche Werte (Zwischenergebnisse und das Endergebnis) noch nicht errechnet und daher auch noch nicht angezeigt werden. Es ist daher empfehlenswert zunächst eine Grobkalkulation vorzunehmen, also die Eingaben so zu stellen, dass mathematisch ein Ergebnis ermittelt werden kann. Im weiteren Durchlauf kann das Feintuning erfolgen.**

#### <span id="page-29-2"></span>**6.1.1 Dateneingabe – grau hinterlegte Felder, grün/rote und lachsfarbige Felder**

#### <span id="page-29-3"></span>**6.1.1.1 Graue Felder**

**Grundsatz:** Alle grau hinterlegten Felder sind Eingabefelder für Zahlen und Texte (viele davon sehen ein **Dropdown-Menü** vor um die Quelldaten/Stammdaten auswählen zu können. Liegt ein **Dropdownfeld** vor, finden sie im Hinweis zu diesem Feld immer einen **nach unten gerichtetem Pfeil (↓)**.

Erscheint neben einem Feld **" wählen**" wurden die Bezeichnung in der Quelldatei/Stammdaten geändert und es können keine Verweisdaten (unten für Pkt B1 das Entgelt) mehr gefunden werden. Wählen Sie neue, nun vorhandene, Bezeichnungen aus dem Dropdownmenü aus.

![](_page_29_Picture_150.jpeg)

<span id="page-29-4"></span>*Abbildung 22: Fehlermeldung, wenn im Auswahlfeld ein nicht existenter Bezug steht*

**Unvollständige Eingaben** werden durch **rote Warnungen** angezeigt (es dürfen grundsätzlich keine roten Warnungen stehen bleiben., weil sonst die Kalkulation nicht ordnungsgemäß abgeschlossen und/oder der Report nicht ordnungsgemäß erstellt werden kann.

#### Die Kalkulation der Personalkosten – Anleitung zur Umsetzung im K3-Kalkulationstool [www.bauwesen.at/K3](http://www.bauwesen.at/K3)

![](_page_30_Picture_85.jpeg)

*Abbildung 23: Warnung vor fehlerhafter bzw unvollständiger Eingabe*

**TIPP:** Unvorteilhaft ist, wenn in der Quelldatei Daten angelegt sind (zB der KV-Lohn) aber keine Bezeichnung dazu (siehe dazu die letzten Zeilen oben). Dann wird Nichteingabe des Auswahlfeldes mit diesen Daten belegt.

Beschäftigungsgruppe ohne Anzahl und auch umgekehrt, Anzahl ohne Auswahl einer Gruppe führt zur Warnung.

Diese Regeln gelten für alle weiteren Auswahlen sinngemäß.

#### **6.1.1.2 Ja/Nein-Auswahl**

Ja/Nein – Felder verfärben sich je nach Wahl.

| €                                                                                  | <b>Basis</b><br>17,35 | € | <b>KV-Entaelt</b> | <b>Basisfaktor</b>                                                           | <b>Faktor 2</b>                                                  |  |  |
|------------------------------------------------------------------------------------|-----------------------|---|-------------------|------------------------------------------------------------------------------|------------------------------------------------------------------|--|--|
|                                                                                    |                       |   |                   |                                                                              |                                                                  |  |  |
|                                                                                    |                       |   | 17,35             | 1,0000                                                                       | gem KollV                                                        |  |  |
| €                                                                                  | 19,80                 | € | 17,35             | 1.1412                                                                       | gem KollV                                                        |  |  |
| €                                                                                  | 19,97                 | € | 17,35             | 1,1510                                                                       | gem KollV                                                        |  |  |
| €<br>19,97<br><b>KZ=4:</b> bei (KV + AKV + Zulagen) x 1,00<br>€<br>17,35<br>1,1510 |                       |   |                   |                                                                              |                                                                  |  |  |
|                                                                                    |                       |   |                   | ↓                                                                            | <b>Nein</b>                                                      |  |  |
|                                                                                    |                       |   |                   | C1) Sollen Mehr-/Überstunden zuzüglich zur KollV-Arbeitszeit erfasst werden? | C) Erfassung von Mehrarbeit/Überstunden und Lage der Arbeitszeit |  |  |

*Abbildung 24: Ja/Nein Auswahlfelder*

Durch die Wahl von NEIN werden damit zusammenhängende Kalkulationsfelder ausgeblendet und das (Zwischen-)Ergebnis auf 0 gestellt, auch wenn bei der Auswahl von JA Werte hinterlegt sind.

#### **6.1.1.3 Lachsfarbene Felder**

Lachsfarbene Felder bedeute, dass deren Wahl der zutreffende KollV bestimmt.

![](_page_31_Picture_93.jpeg)

*Abbildung 25: lachsfarbige Eingabefelder*

#### **6.1.1.4 Sonstige Auswahlfelder zur Steuerung der Eingabe**

Viele andere Auswahlfelder sind selbsterklärend.

| <b>E4) Zusätzliche Verrechnungsstunden</b> |               |                                   |                                      |                         |                 |                                                     |  |
|--------------------------------------------|---------------|-----------------------------------|--------------------------------------|-------------------------|-----------------|-----------------------------------------------------|--|
| Verrechnung mit                            | 2. Anspruch   |                                   | 3. Basis f d Verrech-                | 4. Höhe des             |                 | 5. Aktivierungder Berechnung                        |  |
| Lohnstundensätzen                          | $2a$ % des    |                                   | nungssatz?<br>KV-Entgelt (KZ=1) oder | Verrech-<br>nungssatzes |                 | durch Wahl abgabefrei/ -<br>pflichtig: $\downarrow$ |  |
| 1. Anzahl der Verrech-                     | Personals:    | $KV + AKV$ ( $KZ=2$ )<br>in % der |                                      |                         |                 |                                                     |  |
| nungsstd pro Tag:                          | $2b$ Tage/Wo: |                                   |                                      | Basis:                  | abgabepflichtig |                                                     |  |
| $1.0$ Std/Tag                              | 95%           | Basis? $\downarrow$               | <b>Basis ist</b>                     |                         | Tren            | الطوائف والمنافس<br><b>PHILLIPS</b>                 |  |
|                                            | 5.0 d/Wo      | $KV+AKV$                          | €<br>13,86                           | 100%                    |                 | €<br>65,84                                          |  |

*Abbildung 26: Selbsterklärendes Auswahlfeld - Beispiel* 

#### **6.1.1.5 Löschen von Eingaben**

**Eingaben die Sie mittels Dropdowns oder durch Zahleneingabe vorgenommen haben, entfernen Sie bitte mit der Taste "Entf" auf ihrer Tastatur (nicht mit einem Leerzeichen, der ev vorhandenen Auswahl einer leeren Zeile des Dropdownfeldes oder der Eingabe der Zahl 0 zum Verschwinden bringen.**

Handelt es sich um Auswahlfelder zur weiteren Steuerung der Kalkulation, dürfen Sie den Feldinhalt nicht löschen. Eine ordnungsgemäße Kalkulation ist dann nicht mehr garantiert. Deshalb verfärben sich die Felder rot; führen Sie eine Auswahl durch!

| <b>B2.a) Unproduktives Personal</b>                                             | Wählen: $\downarrow$ Eingabe als %-Satz der Anzahl gem B1. |        |                   |       |              |       |             |      |  |
|---------------------------------------------------------------------------------|------------------------------------------------------------|--------|-------------------|-------|--------------|-------|-------------|------|--|
| Auswahl der Beschäftigungsgruppe: ↓                                             | % zu 9,0 P.                                                | Anzahl | <b>KV-Entgelt</b> |       | Ø KV-Entgelt |       | Ø AKV-Entg. |      |  |
| A. Beschäftigungsgruppe 1                                                       | 10,00%                                                     |        | €                 | 15,00 | €            | 15,00 |             | 2.25 |  |
|                                                                                 |                                                            |        |                   |       |              |       |             |      |  |
| B2.a) Zwischenergebnis (Ø Entgelt/unprod. Person)                               | 0,90                                                       |        |                   | €     | 15,00        | €     | 2,25        |      |  |
| B2.a1) Unprod. Personal zusätzlich zum (KZ = 1) oder vom (KZ = 0) prod. Pers.?  | $KZ: \Psi$                                                 |        |                   |       |              |       |             |      |  |
| Info: Kalk. Ø 'Baustellenbesetzung' ist 8,1 Std prod. zu 0,9 Std unprod.; 11,1% |                                                            |        |                   |       |              |       |             |      |  |

*Abbildung 27: Warnung bei gelöschten Auswahlfeldern*

#### **6.1.1.6 Die übrigen Felder**

Alle übrigen Felder sind gesperrt. Sie sind zumeist mit Formeln hinterlegt, die nicht geändert werden dürfen. In ihnen werden Zwischenergebnisse angezeigt, damit die Kalkulation nachvollziehbar dargestellt ist.

#### **Das Kalkulationstool ist daher keine "Blackbox".**

#### <span id="page-32-0"></span>**6.1.2 Hilfestellungen für die Anwendung**

#### **6.1.2.1 Kommentare**

Wesentliche Felder sind mit einem Kommentar versehen. Wenn Sie mit dem Mauszeiger über die kleinen roten Dreiecke streichen, werden Ihnen Anleitungen und Hinweise angezeigt.

![](_page_32_Picture_91.jpeg)

*Abbildung 28: Beispiel für einen Kommentar*

In der Version 4 sind die Kommentare wesentlich erweitert.

#### **6.1.2.2 Plausibilitätskontrolle bei der Eingabe**

Erscheint eine Eingabe in einer unüblichen Höhe, erfolgt eine Eingabewarnung.

| $\cdots$<br>:1) Entschädigungen in €/Std                                                                                                    |                       |                                  |                                 |                                  | . .                                  | ٠ |          |  |  |  |  |
|----------------------------------------------------------------------------------------------------|-----------------------|----------------------------------|---------------------------------|----------------------------------|--------------------------------------|---|----------|--|--|--|--|
| Auswählen: ↓                                                                                                    | % des prod.<br>Pers.: | Betrag pro<br>Stunde             | Std/Wo                          | abgabefrei<br>$(\varepsilon/Wo)$ | abg.-pflichtig<br>$(\varepsilon/Wo)$ |   |          |  |  |  |  |
| Montagezulage                                                                                                    | 110% €                | 1,000                            | 43,00                           |                                  | 40,85<br>€                           |   |          |  |  |  |  |
| Microsoft Excel                                                                                                    |                       |                                  |                                 |                                  |                                      |   | $\times$ |  |  |  |  |
| Eingabewert ist größer 100% oder negativ! (>100% kann bei Kalkulation von mehreren Schichten bei Arbeitszeit ist Summe aller Schichtarbeitszeiten erforderlich sein;<br>negative Werte sind nicht plausibel)<br>Fortfahren? |                       |                                  |                                 |                                  |                                      |   |          |  |  |  |  |
|                                                                                                    | Ja<br>70 UC3 DI UU.   | <b>Nein</b><br><b>DETIOR DIO</b> |                                 | Abbrechen                        | <b>Hilfe</b>                         |   |          |  |  |  |  |
| Auswählen: ↓                                                                                                    | Basic in              | $+ -$                            | $$ TOKE DIV<br><b>MARS AREA</b> | anganciici<br>$I \cap B$ and $I$ | aug.-printring<br>$I = B + I - I$    |   |          |  |  |  |  |

*Abbildung 29: Beispiel einer Warnung vor einer (möglicherweise) unplausiblen Eingabe*

Durch Bestätigung ihrer Eingabe wird sie übernommen; nur absolut unmögliche Eingaben werden idR nicht zugelassen.

#### **6.1.2.3 Warnungen**

Gegebenenfalls werden Warnungen permanent in roter Schrift angezeigt. Das betrifft idR unvollständige Eingaben.

![](_page_33_Picture_92.jpeg)

*Abbildung 30: Beispiel einer Warnung vor einer unvollständigen Eingabe*

In der Version 4 sind die Warnungen wesentlich erweitert.

**Hinweis:** Warnungen sind immer zu beachten und Eingaben so vorzunehmen, dass keine Warnungen erscheinen. Anderenfalls wird kein oder ein unzutreffendes Ergebnis ermittelt.

#### **6.1.2.4 Hinweise und Informationen**

Hinweise und Informationen werden Ihnen tw permanent angezeigt.

![](_page_34_Picture_45.jpeg)

 $\mathcal{L}$ 

#### *Abbildung 31: Beispiel für einen Hinweis*

In der Version 4 sind die Hinweise wesentlich erweitert. Weitere Anmerkungen sind auch dem Blatt REPORT zu entnehmen.

#### <span id="page-35-0"></span>**6.2 Eintragungen im Kopfbereich des K3-Blatts (Punkt A)**

Im Pkt A legen Sie die Eintragungen fest die im Blattkopf der K-Blätter erscheinen sollen.

![](_page_35_Picture_51.jpeg)

*Abbildung 32: Eingaben Pkt A*

Es steht Ihnen Raum für eigene Anmerkungen zur Verfügung – sie erscheinen auf keinem K3-Blatt.

**Hinweis:** In den Musterkalkulationen finden sich auch einige Hinweis die mit **#** eingeleitet werden. Beachten Sie diese und löschen Sie diese anschließend.

Es steht Ihnen Raum für eine zusätzliche Bezeichnung in den Zeilen 19 und 22 des K3-Blatts zur Verfügung (zB, wenn Sie mehrere Mittellohnpreise für ein Projekt kalkulieren; etwa MLP Übertag und MLP Untertag). Achten Sie auf die Übereinstimmung mit Feld A3!

Das Datumsfeld kann sich auf gelb/grau ändern und ist mit folgendem Hinweis versehen:
#### Die Kalkulation der Personalkosten – Anleitung zur Umsetzung im K3-Kalkulationstool [www.bauwesen.at/K3](http://www.bauwesen.at/K3)

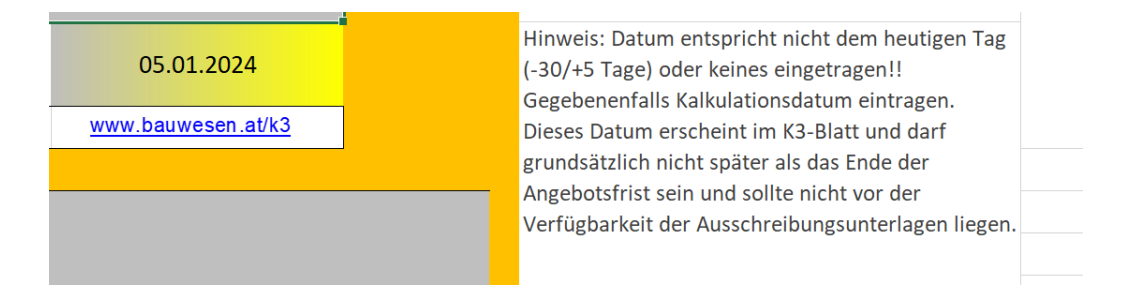

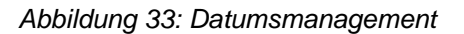

In der Version 4 ist das **Datumsmanagement** wesentlich erweitert und kann vor Fehlern schützen.

Weiters wählen Sie die Personalkostenart Lohn/Gehalt) und die Art der Leistung (Montage, Vorfertigung; erweitert gegenüber der ÖNORM mit Montage & Vorfertigung sowie Dienstleistung) aus.

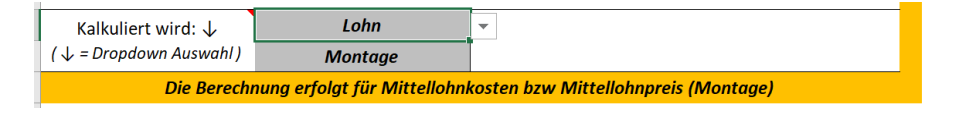

*Abbildung 34: Wahl der Personalkostenart und Art der Leistung*

In den Regieblättern wird als Art der Leistung immer REGIE angedruckt, die Personalkostenart bleibt glich.

Neu ab der Version 4 ist Dienstleistung, für den Fall, dass K3-Blätter für reine Dienstleistungsaufträge zu erstellen sind für die die ÖNORM B 2061 eigentlich grundsätzlich gar nicht zutrifft (nur für Bauleistungen). Bei Reinigungsleitungen, für Ingenieurleistungen (Planung, Vermessung, ÖBA, Projektsteuerung) kann daher Dienstleistung gewählt werden, weil diese Leistungen weder Montage noch Vorfertigung sind.

Nachfolgend sind die Kalkulationsschritte zur Erfassung des Personalmittellohnpreises beschrieben.

#### **6.3 Angaben zum Personal**

#### Siehe dazu das Webinar auf [www.youtube.com/@Univ.Prof.AndreasKropik](https://www.youtube.com/@Univ.Prof.AndreasKropik) Video 03 von 11.

Neben den betriebswirtschaftlichen Erläuterungen, die für die Personalpreiskalkulation betreffend Personal & unproduktiven Zeiten erforderlich sind, wird die Anwendung anhand des K3-Tools erklärt.

#### **6.3.1 Produktives Personal: Beschäftigungsgruppe gemäß KollV (Pkt B1)**

Sie wählen jene Beschäftigtengruppen aus, die produktiv tätig sein werden und geben dazu die entsprechende Mitarbeiteranzahl an. Diese Mitarbeiterzahl scheint im K3-Blatt nicht auf, für die Kalkulation ist es allerdings vorteilhafter schon die durchschnittlich erwartete Beschäftigtenanzahl anzuführen da sich anderenfalls Umlagen nicht errechnen lassen. Es ist daher vorteilhaft die geplante durchschnittliche Anzahl zu erfassen.

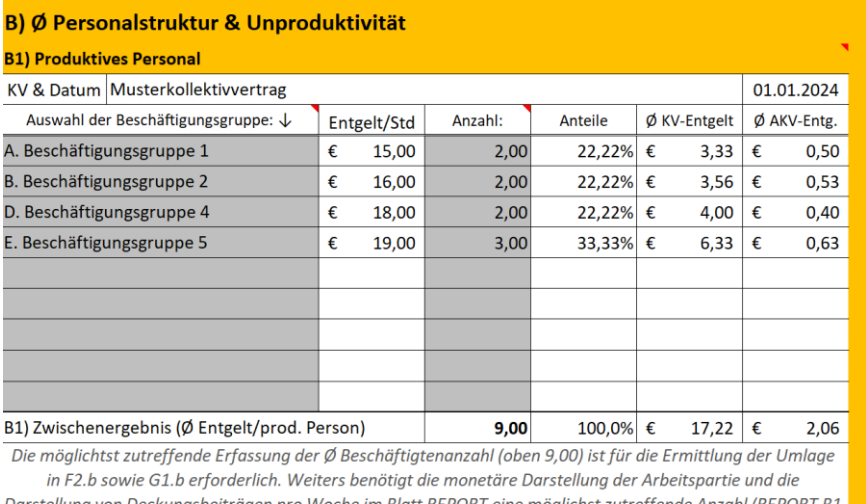

und C2.I). Alle anderen Ergebnisse sind von der absoluten Beschäftigtenanzahl unabhängig.

*Abbildung 35: B1 – Eingabe produktives Personal*

### **6.3.2 Unproduktives Personal (Pkt B2.a)**

Pkt B2.a bietet die Möglichkeit der Umlage unproduktiven Personals (als Teil der unproduktiven Zeiten Zeile 4 des K3-Blattes.

Sie haben die Möglichkeit die Anzahl in absoluter Größe (Köpfe) oder relativ zur Anzahl des produktiven Personals anzugeben. Beachten Sie die im K3-Tool erscheinende Hinweise..

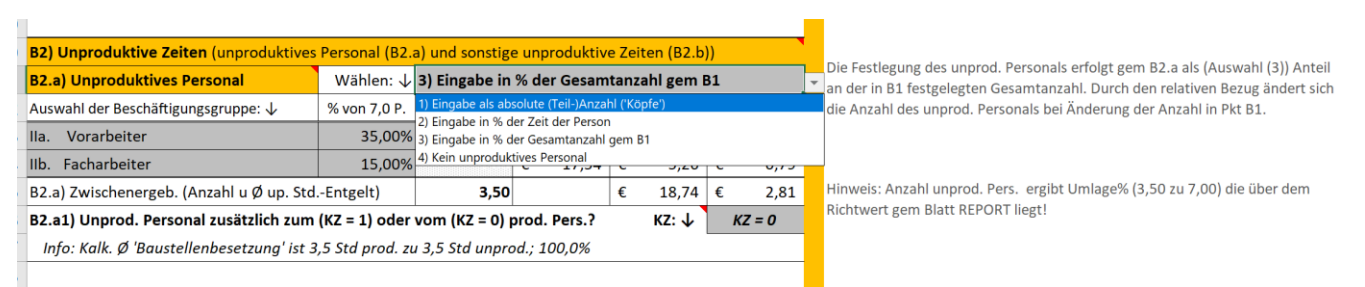

*Abbildung 36: B2.a – Eingabe unproduktives Personal als absolute oder relative Größe*

**Tipp:** Wenn Sie die Auswahl 3 wählen, bezieht sich der Prozentsatz immer auf die Anzahl gem Pkt A1 (zB 10%). Das ist auch dann gegeben, wenn Sie die Anzahl in B1 ändern. Mit der Beschäftigungsgruppe legen Sie die Entgelthöhe des unproduktiven Personals fest. Bei Wahl von 1 oder 2 bleibt, unabhängig der Anzahl in B1, die Anzahl des unproduktiven Personals immer gleich.

Beachten Sie auch immer die grafische Darstellung (dazu [Abbildung 38\)](#page-39-0).

Als nächstes setzen Sie ein Kennzeichen, ob das unproduktive Personal aus dem Stand des produktiven Personalstandes oder zusätzlich zum produktiven Personalstand hinzukommt. Im ersten Fall handelt es sich um Personal das sowohl produktiv tätig ist, aber auch dispositive (nicht erlösbringende Arbeit) verrichtet (unproduktiver Arbeitsanteil). Beachten Sie auch immer die grafische Darstellung (dazu [Abbildung 38\)](#page-39-0).

### **6.3.3 Sonstige unproduktive Zeiten (Pkt B2.b)**

Nachdem die ÖNORM B 2061:2020 nicht nur die Umlage von unproduktivem Personal als Möglichkeit vorsieht, und ganz allgemein die Umlage *unproduktiver Zeiten* vorsieht, kann es sein, dass neben unproduktivem Personal auch noch sonstige unproduktive Zeiten einer Berücksichtigung bedürfen.

Unproduktive Zeiten können beispielsweise anfallen, wenn die Fahrzeit zur Baustelle wie die Arbeitszeit vergütet wird (siehe dazu auch Kapitel [6.6.2\)](#page-50-0), unproduktive Zeiten können anfallen, wenn erschwerte Arbeitsbedingungen zu erwarten die in den Stundenansätzen der Kalkulation nicht berücksichtigt sind (etwa weil kein Bauaufzug zur Verfügung steht, gem Vertrag eine Behinderung mit bis zu x Tagen Ausmaß in die Preise einzurechnen ist oder dgl) oder beispielsweise das Arbeitszeitfenster kürzer ist als die bezahlte Arbeitszeit (zB Arbeit in Gleis- oder Tunnelsperre).

| Produktives<br>Personal                                                                 | upZ: (in % der<br>bezahlten Zeit) | Aufschlag auf<br>erlösbringende | unproduktive<br>'Köpfe' |  |  |  |  |  |
|-----------------------------------------------------------------------------------------|-----------------------------------|---------------------------------|-------------------------|--|--|--|--|--|
| 8,10                                                                                    |                                   | 33,33%                          | 2.03                    |  |  |  |  |  |
| B2) Ergebnis produktive Zeit (nach 'Köpfen'):<br>produktiv = $6,07$<br>unprod. $= 2,93$ |                                   |                                 |                         |  |  |  |  |  |
|                                                                                         |                                   |                                 | Zeit<br>25,00%          |  |  |  |  |  |

*Abbildung 37:B2.b – Eingabe sonstiger unproduktiver Zeiten*

# **6.3.4 Grafische Darstellung**

In einer grafischen Darstellung sehen Sie die Auswertung der in B2.a und B2.b angesetzten unproduktiven Zeiten:

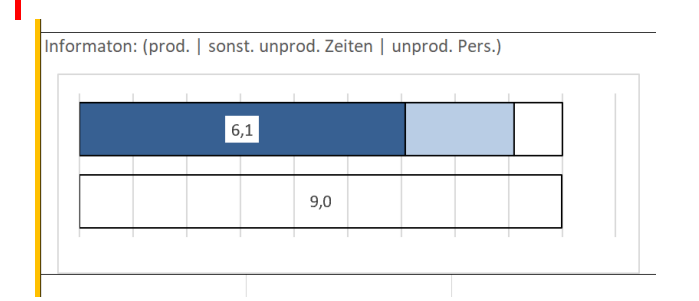

<span id="page-39-0"></span>*Abbildung 38: Pkt B – Grafische Auswertung der Zeiten; hier unproduktives Personal von der Anzahl gem B1 (hier 9 Köpfe) abgezogen. In diesem Beispiel verbleiben 6,1 produktive Köpfe.*

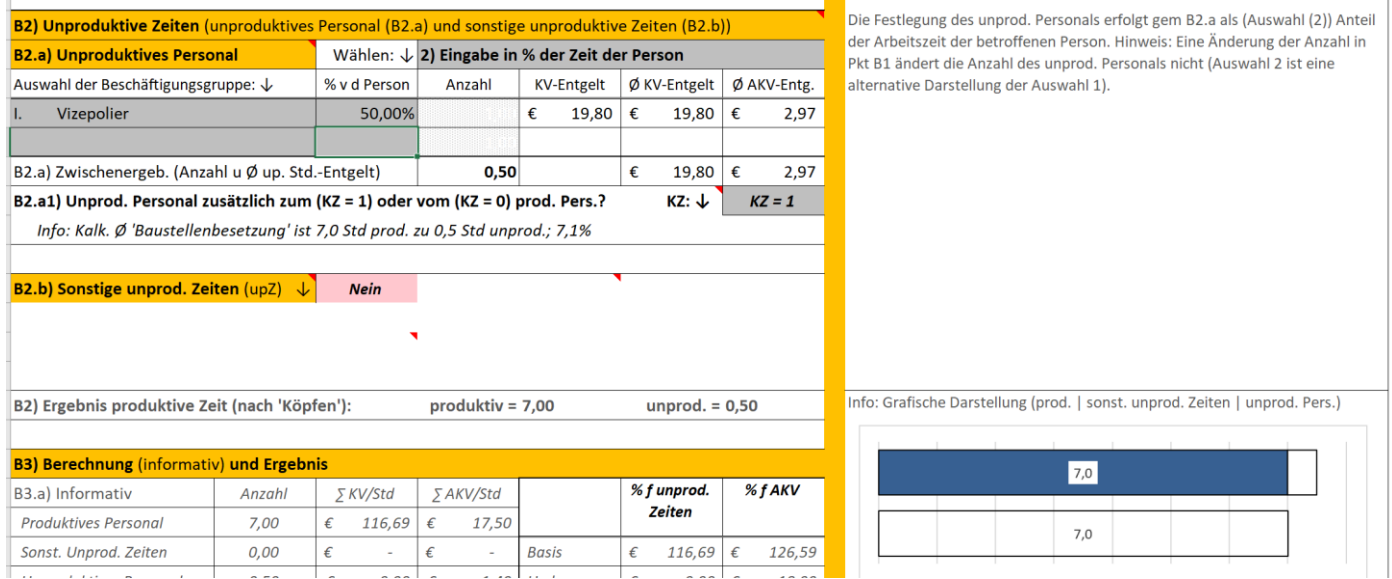

*Abbildung 39: Pkt B – Grafische Auswertung der Zeiten; hier unproduktives Personal zusätzlich zur Anzahl gem B1 (hier 79 Köpfe); ein nicht mitarbeitender Vizepolier ist zu 50% seiner Arbeitszeit auf dieser Baustelle erfasst.*

# **6.3.5 Ergebnisermittlung (Pkt B3)**

Im Hintergrund ermittelt das Tool die in das K3-Blatt zu übertragenden Werte und zeigt die Ergebnisse an.

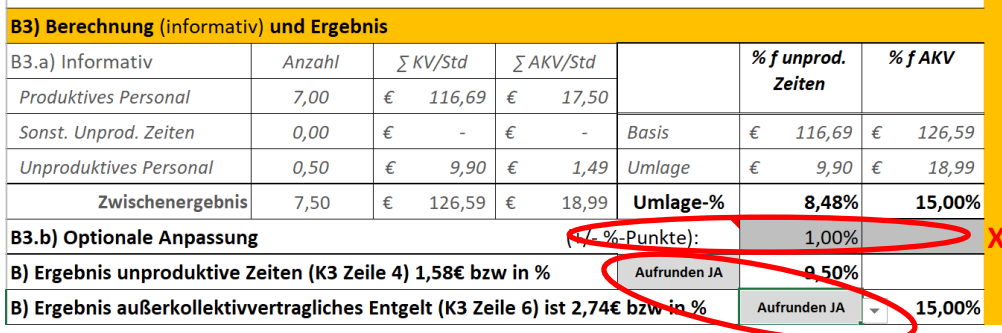

*Abbildung 40: Pkt B3 – Ergebnisermittlung*

Es besteht die Möglichkeit der individuellen Anpassung und der Aufrundung auf 1 Stelle nach dem Komma.

### **6.3.5.1 Exkurs: optionale Anpassungsmöglichkeiten**

Sie finden bei den meisten Ergebnisberechnungen optionale **Anpassungsmöglichkeiten**, für den Fall, dass Sie die Rechenwerte vor Übernahme in das K3-Blatt noch einer Änderung unterziehen wollen. Ein Kreuz (**X**)am rechten Rand weist Sie auf solche Eintragungen besonders hin (damit bei nachfolgenden Kalkulationen auf Basis der gegenständlichen auf eingetragene fixierte Werte aufmerksam gemacht wird).

Mit Hilfe dieser Eingabefelder können Sie auch die **Auswirkung der Kalkulationsansätze auf das Gesamtergebnis simulieren**, indem Sie das Ergebnis auf null stellen (Eintrag des negativen Rechenergebnisses).

Ergebnisse können Sie vor Anwendung im K3-Blatt aufrunden lassen (auf 1 Nachkommastelle).

# **6.4 Arbeitszeit (Pkt C)**

Siehe dazu das Webinar auf [www.youtube.com/@Univ.Prof.AndreasKropik](https://www.youtube.com/@Univ.Prof.AndreasKropik) Video 04 von 11.

Neben den betriebswirtschaftlichen Erläuterungen, die für die Personalpreiskalkulation betreffend die Arbeitszeit erforderlich sind, wird die Anwendung anhand des K3-Tools erklärt.

Unter C geben Sie die Arbeitszeit (C1) und erforderlichenfalls die zusätzlichen Kosten für die Lage der Arbeitszeit (C2) ein.

### **6.4.1 Beachtung der Regelungen des KollV betreffend Aufzahlungen in % (Pkt C0)**

In den ersten Zeilen der Tabelle sind 4 Kennzeichen erläutert. Je nach KollV ist darauf zu achten, worauf sich Aufzahlungen in Prozent beziehen. Manche KollV sehen das KV-Entgelt, manche KollV das KV+AKV-Entgelt, manche KollV das KV+AKV-Entgelt + Zulagen als Bemessungsgrundlage vor. Manche KollV überlagern noch mit eigenen Faktoren.

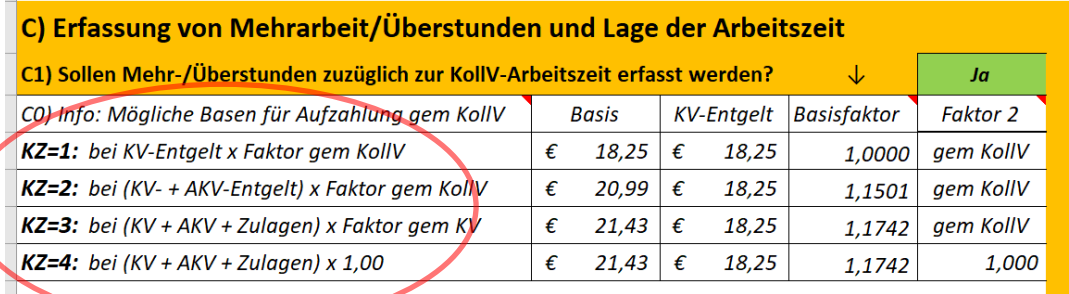

*Abbildung 41: C0 – Information über die Wahl der KZ bei Aufzahlungen in %*

Da das Kalkulationstool einen Prozentsatz auf das KV-Entgelt bestimmt (K3 Zeile 5) muss bei einer Bezugsbasis größer als das KV-Entgelt um den sog Basisfaktor aufgewertet werden.

Der Faktor 2 ist jener den der KollV nennt (in den Stammdaten bereits anzulegen).

Für die nachfolgenden Berechnungen ist es wichtig zu kennen, welches KZ zu setzen ist: Baugewerbe und Bauindustrie wählen zB das Kennzeichen 1, Betriebe die dem Kollektivvertrag von Eisen und Metall unterliegen das Kennzeichen 2. Dachdeckerbetriebe zB das Kennzeichen 4 (oder KZ = 3, wenn in den Stammdaten der Hebefaktor mit 1,00 eingegeben ist). Siehe auch die hinterlegten Musterkalkulationen auf [www.bauwesen.at/k3](http://www.bauwesen.at/k3) .

In weiterer Folge müssen die zutreffenden Faktoren über die Kennzeichen KZ 1 bis 4 ausgewählt werden.

# **6.4.2 Mehrarbeit und Überstunden (Pkt C.1)**

Zunächst besteht die Möglichkeit, über die Wahl von NEIN keine Mehrarbeit zu berücksichtigen. Der entsprechende Teil der Kalkulation wird ausgeblendet und keine Mehrarbeitszuschläge in Ansatz gebracht (allf vorhandene Kalkulationsansätze werden nicht weiter berücksichtigt).

Die kollektivvertragliche Normalarbeitszeit wird aus den Stammdaten (Quelldatei) eingespielt. Falls die projektspezifische Arbeitszeit länger als die Normalarbeitszeit sein soll, wählen Sie die entsprechenden Positionen mittels Dropdowns aus, geben die Anzahl der Stunden ein und legen das entsprechende Kennzeichen fest (in den Beispielen bereits zutreffend eingestellt)..

| C) Erfassung von Mehrarbeit/Überstunden und Lage der Arbeitszeit             |                                                                              |               |       |                           |       |                    |                         |                                      |  |  |  |
|------------------------------------------------------------------------------|------------------------------------------------------------------------------|---------------|-------|---------------------------|-------|--------------------|-------------------------|--------------------------------------|--|--|--|
| C1) Sollen Mehr-/Überstunden zuzüglich zur KollV-Arbeitszeit erfasst werden? |                                                                              |               |       |                           |       |                    | ↓                       | Ja                                   |  |  |  |
| C0) Info: Mögliche Basen für Aufzahlung gem KollV                            |                                                                              |               |       | <b>Basis</b>              |       | <b>KV-Entgelt</b>  | <b>Basisfaktor</b>      | <b>Faktor 2</b>                      |  |  |  |
| KZ=1: bei KV-Entgelt x Faktor gem KollV                                      |                                                                              |               | €     | 18,25                     | €     | 18,25              | 1.0000                  | gem KollV                            |  |  |  |
| <b>KZ=2:</b> bei (KV- + AKV-Entgelt) x Faktor gem KollV                      |                                                                              |               | €     | 20,99                     | €     | 18,25              | 1.1501                  | gem KollV                            |  |  |  |
| <b>KZ=3:</b> bei (KV + AKV + Zulagen) x Faktor gem KV                        |                                                                              | €             | 21,43 | €                         | 18,25 | 1.1742             | gem KollV               |                                      |  |  |  |
| <b>KZ=4:</b> bei (KV + AKV + Zulagen) x 1,00                                 |                                                                              | €             | 21,43 | €                         | 18,25 | 1,1742             | 1,000                   |                                      |  |  |  |
|                                                                              |                                                                              |               |       |                           |       |                    |                         |                                      |  |  |  |
| Gründe für die Arbeitszeit-<br>mehrvergütung                                 | Anzahl der<br>Aufzahlung<br>Stunden pro<br>für die Stunde<br>Woche<br>in $%$ |               |       |                           |       | <b>Basisfaktor</b> | Faktor 2 (gem<br>KollV) | Ergebnis als<br>% auf KV-<br>Entgelt |  |  |  |
| <b>KV-Normalarbeitszeit</b>                                                  | 39,00 Std                                                                    | 0,00%         |       | Wahl der<br>Basis für die |       |                    |                         | 0,00%                                |  |  |  |
| C1) + zusätzliche Std.                                                       |                                                                              |               |       | Aufzahlung                |       |                    |                         |                                      |  |  |  |
| Auswählen: ↓                                                                 |                                                                              |               |       | gem $C1:\downarrow$       |       |                    |                         |                                      |  |  |  |
| Überstunde 50%                                                               | 3,00 Std                                                                     | 50,00%        |       | $KZ = 1$                  | 1,000 |                    | 1,200                   | 180,00%                              |  |  |  |
|                                                                              |                                                                              |               |       | $KZ = 1$                  |       |                    |                         |                                      |  |  |  |
|                                                                              |                                                                              |               |       | $KZ = 1$                  |       |                    |                         |                                      |  |  |  |
|                                                                              |                                                                              |               |       | $KZ = 1$                  |       |                    |                         |                                      |  |  |  |
|                                                                              |                                                                              |               |       | $KZ = 1$                  |       |                    |                         |                                      |  |  |  |
| C1) Ergebnis Arbeitszeit                                                     | 42,00 Std                                                                    | $\phi$ 50,00% |       |                           |       |                    | C1) Zwischensumme       | 180,00%                              |  |  |  |

*Abbildung 42: C1 – Erfassung von Mehrarbeitsstunden*

# **6.4.3 Verrechnungsstunden (Pkt C2)**

Zunächst besteht die Möglichkeit, über die Wahl von NEIN keine Verrechnungsstunden zu berücksichtigen. Der entsprechende Teil der Kalkulation wird ausgeblendet und keine Mehrarbeitszuschläge in Ansatz gebracht (allf vorhandene Kalkulationsansätze wer-den nicht weiter berücksichtigt).

In C2.a erfolgt die Auswahl für Verrechnungsstunden in Prozent und in C2.b für Verrechnungsstunden für die der KollV Aufzahlungen in € vorsieht.

|   | C2) Sollen Verrechnungsstunden (zB für Schicht-, Nachtarbeit) erfasst werden? |                                              |                              |                                |                                   | ◡                                | Ja      |
|---|-------------------------------------------------------------------------------|----------------------------------------------|------------------------------|--------------------------------|-----------------------------------|----------------------------------|---------|
|   | C2.a) Verrechnungsstd.<br>(mit Aufzahlung in %)                               | <b>Anzahl Std</b><br>pro Woche:              | Aufzahlung<br>für die Stunde | <b>Basis der</b><br>Aufzahlung | <b>Basisfaktor</b>                | Faktor 2 (gem<br>KollV)          |         |
|   | ) Auswählen: $\downarrow$                                                     |                                              | in %                         | (siehe C0):                    |                                   |                                  |         |
|   | Schichtarbeit 22 bis 6 Uhr                                                    | 5,00 Std                                     | 50,00%                       | $KZ = 1$                       | 1,000<br>$\overline{\phantom{a}}$ | 1,000                            | 250,00% |
| 2 |                                                                               |                                              |                              | $KZ = 1$                       |                                   |                                  |         |
| 3 |                                                                               |                                              |                              | $KZ = 1$                       |                                   |                                  |         |
|   | 1 C2.b) Verrechnungsstd.<br>(mit Aufzahlung in Euro)                          | Verrech-<br>nungsstd.                        | Aufzahlung<br>für die        |                                | Basis: KV-<br>Entgelt             | Umrech-<br>nung (in %<br>vom KV- |         |
|   | $\frac{1}{2}$ Auswählen: $\downarrow$                                         | pro Woche:                                   | Stunde in $\epsilon$         |                                | produktiv                         | Entgelt)                         |         |
| 7 |                                                                               |                                              |                              |                                |                                   |                                  |         |
| 3 |                                                                               |                                              |                              |                                |                                   |                                  |         |
| € |                                                                               |                                              |                              |                                |                                   |                                  |         |
|   |                                                                               | $\phi$ C <sub>2</sub> .a + C <sub>2</sub> .b | $\phi$ 50,00%                |                                |                                   | C <sub>2</sub> ) Zwischensumme   | 250,00% |

*Abbildung 43: C2 – Erfassung von Verrechnungsstunden für Aufzahlungen bei besonderer Lage der Arbeitszeit*

# **6.4.4 Ergebnisermittlung (Pkt C3)**

Im Hintergrund ermittelt das Tool die in das K3-Blatt zu übertragenden Werte und zeigt die Ergebnisse an.

| C3) Berechnung (informativ) und Ergebnis                               |                     |         |  |  |  |  |
|------------------------------------------------------------------------|---------------------|---------|--|--|--|--|
| Zwischensumme (5 C1 und C2) als Aufzahlungsprozentsatz pro Woche       |                     | 430,00% |  |  |  |  |
| Zwischenergebnis als Aufzahlungsprozentsatz pro Std bei 42,00 Std/Wo   |                     |         |  |  |  |  |
| C3.a) Individuelle Anpassung (optional)                                | $(+/- %-Punkte):$   |         |  |  |  |  |
| C) Ergebnis Arbeitszeitzuschläge (K3 Zeile 8: € 1,88 pro Std) bzw in % | <b>Aufrunden JA</b> | 10.30%  |  |  |  |  |

*Abbildung 44: C3 – Ergebnisermittlung*

# **6.5 Zulagen (Pkt D)**

Siehe dazu das Webinar auf [www.youtube.com/@Univ.Prof.AndreasKropik](https://www.youtube.com/@Univ.Prof.AndreasKropik) Video 05 von 11.

Neben den betriebswirtschaftlichen Erläuterungen, die für die Personalpreiskalkulation betreffend die Zulagen (produktives Personal; Behandlung der Zulagen für unproduktives Personal) erforderlich sind, wird die Anwendung anhand des K3-Tools erklärt.

#### **6.5.1 Zulagen für das produktive Personal (Pkt D1)**

Zunächst sind die entsprechenden Zulagen für das produktive Personal zu bestimmen (D1). Die linke Spalte greift auf die Stammdaten zurück. In den Spalten A und B tragen Sie einen Prozentsatz für den Anteil der Arbeitnehmer bzw der Anspruchsdauer ein für die diese Zulage relevant ist. Je nach Auswahl der Aufzahlung und Eingabe in den Stammdaten werden die Zulagen in Euro oder Zulagen in Prozent automatisch eingespielt.

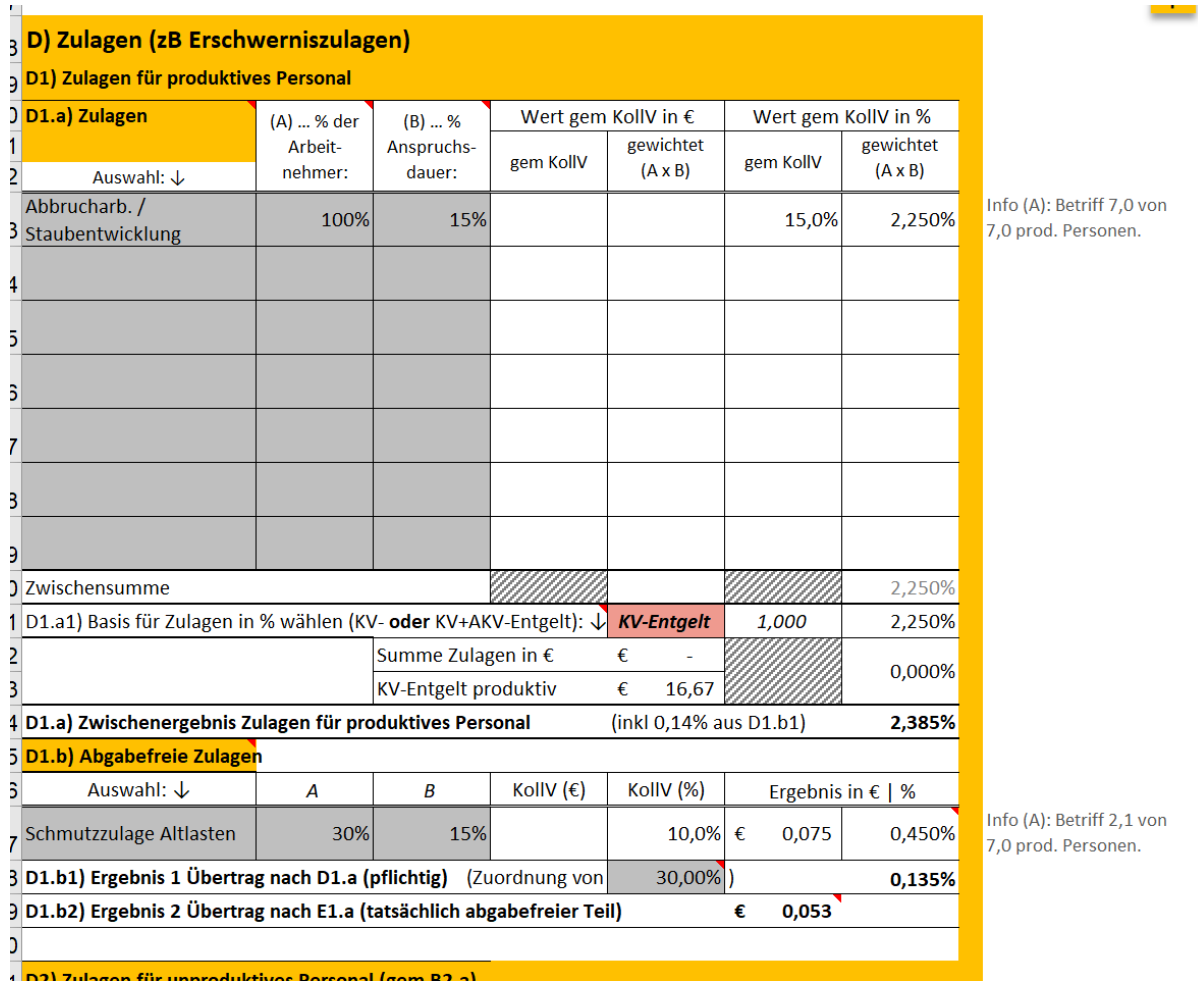

*Abbildung 45: D1 –Erfassung von Zulagen (produktives Personal)*

Als Information erhalten sie die Anzahl der Personen für die diese Zulage ausgewählt wurde (Umsetzung des Prozentsatzes in Spalte A in produktive "Köpfe").

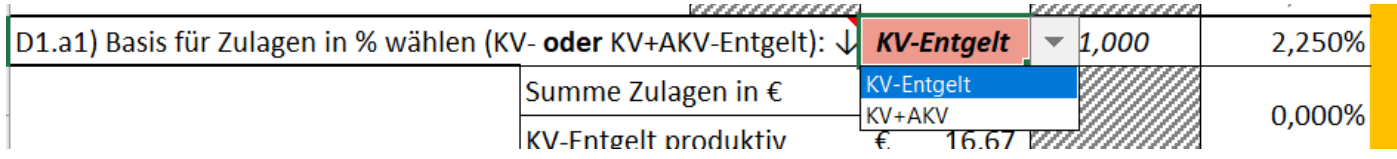

*Abbildung 46: D1.a1 – Auswahl der Basis für Zulagen in %*

Für Zulagen in Prozenten ist festzulegen, ob der KollV vorsieht, dass die Basis für die prozentmäßige Aufzahlung das KV-Entgelt oder das Entgelt (daher KV+AV) ist. Auskunft gibt der KollV.

# **Abgabefrei Zulage (Pkt D1.b)**

**Schmutzzulagen** sind (nahezu) beitragsfrei, soweit sie nach § 68 Abs. 1, 5 und 7 Einkommensteuergesetz 1988 (EStG 1988) nicht der Einkommensteuer (Lohnsteuerpflicht) unterliegen. Der Dienstgeberbeitrag zum Familienlastenausgleichsfonds, der Zuschlag zum Dienstgeberbeitrag sowie die Kommunalsteuer sind jedoch zu entrichten. Weiters fallen auch Entgeltfortzahlungen (zB Feiertagsentgelt) und Sonderzahlungen dafür an die nicht beitragsfrei gestellt sind. Daher wird in D1.b1 eine Zuweisung zu den "normalen" Zulagen vorgenommen. Das Ausmaß ist wählbar, es sollte zw 30% und 40% liegen, damit die trotz genereller Beitragsfreiheit anfallenden nicht beitragsfreien Umstände entsprechend berücksichtigt sind.

Der beitragsfreie Teil wird Pkt E1.a (und daher K3 Zeile 11) zugewiesen.

**Hinweis:** Erschwernis- und Gefahrenzulagen sind immer beitragspflichtig und daher unter D1.a zu erfassen. Eine Ausnahme ist nur für die Schmutzzulage gegeben. Das K3-Tool kann eine betragsfreie Zulage betriebswirtschaftlich korrekt erfassen.

# **6.5.2 Zulagen unproduktives Personal (Pkt D2)**

Zunächst besteht die Auswahlmöglichkeit, die Zulage gleich wie für das produktive Personal anzusetzen (PROD; sinnvoll, wenn das unproduktive Personal aus dem Kreis des produktiven gewählt ist; diesbezügliche Einstellung in B2.a), generell keine Zulagen zu erfassen (KEINE) oder eine individuelle Kalkulation vorzunehmen (INDIV; sinnvoll, wenn das unproduktive Personal als zusätzliches Personal gewählt ist; Hinweise – siehe nachstehend – begleiten ihre Kalkulation und helfen richtige Entscheidungen zu treffen).

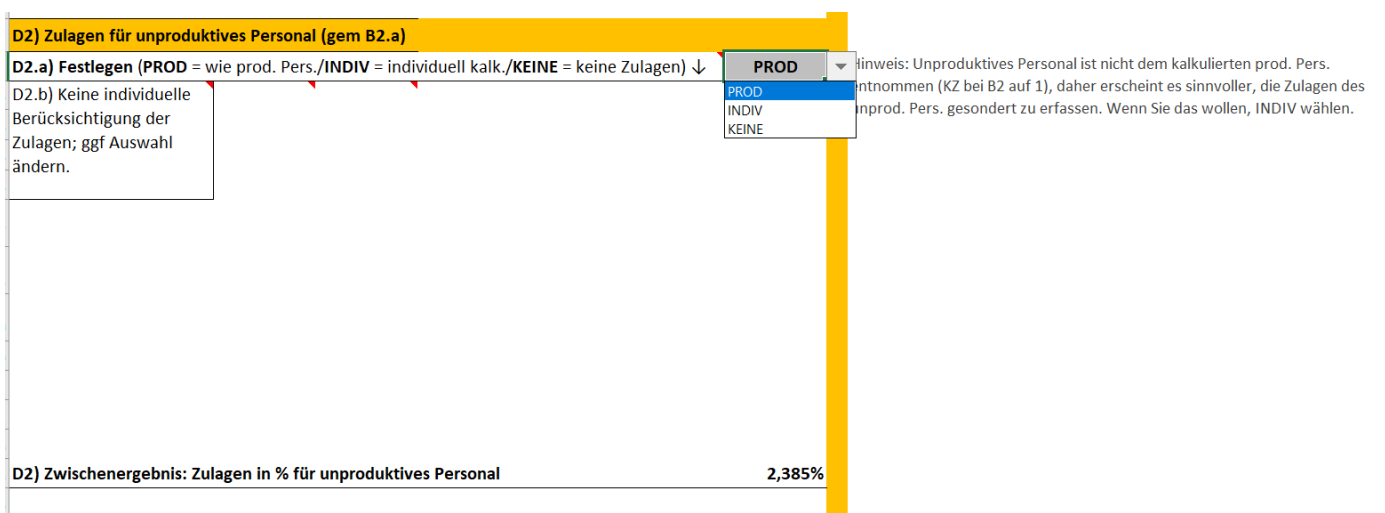

*Abbildung 47: D2 – Erfassung von Zulagen für unproduktives Personal*

Wird INDIV gewählt, können Sie Zulagen für das unproduktive Personal in gleicher Weise wie für das produktive Personal erfassen.

# **6.5.3 Zulagen in sonstigen unproduktiven Zeiten (Pkt D3)**

| D3) Zulagen im Zeitraum sonst. unprod. Zeit (B2.b)     |  |  |  |  |  |  |  |  |
|--------------------------------------------------------|--|--|--|--|--|--|--|--|
| Zulagen in sonstigen up Zeiten (B2.b) berücksichtigen? |  |  |  |  |  |  |  |  |
|                                                        |  |  |  |  |  |  |  |  |

*Abbildung 48: D3 – Festlegungen für allf vorgesehene sonstige unproduktive Zeiten*

Sind in B2.b sonstige unproduktive Zeiten aktiviert, ist anzugeben, ob die Zulagen auch für diese Zeiten relevant (fortzuzahlen) sind oder nicht.

(Sie wählen beispielsweise NEIN, wenn Sie die unproduktiven Zeiten für die Fahrzeit zur und von der Baustelle angenommen haben, Sie wählen JA, wenn Sie zB Produktivitätsverluste als unproduktive Zeiten angenommen haben.)

Sind in B2.b keine sonstigen unproduktiven Zeiten angelegt, ist D3 ausgeblendet.

# **6.5.4 Ergebnisermittlung (Pkt D4)**

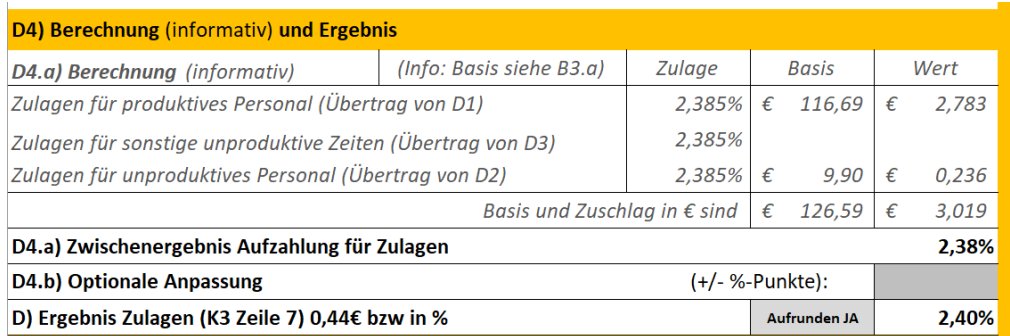

*Abbildung 49: D4 – Ergebnisermittlung*

# **6.6 Weitere abgabepflichtige und nicht abgabepflichtige Entschädigungen und Entgelte (Pkt E)**

Siehe dazu das Webinar auf [www.youtube.com/@Univ.Prof.AndreasKropik](https://www.youtube.com/@Univ.Prof.AndreasKropik) Video 06 von 11.

Neben den betriebswirtschaftlichen Erläuterungen, die für die Personalpreiskalkulation betreffend die weiteren Entgelte und Entschädigungen erforderlich sind, wird die Anwendung anhand des K3- Tools erklärt.

### **6.6.1 Allgemeines zu E1 bis E5**

E1 betrifft die Entschädigungen in **€ pro Stunde**, E2 Entschädigungen in **€ je Tag**, E3 Entschädigungen in **€ pro Woche**, E4 Entschädigungen **in Stundenlöhnen** (zB Wegzeitvergütungen außerhalb der Arbeitszeit mit Basis Stundenlohn) und in E5 ist noch ein **allgemeiner Block** vorhanden um zB Einmalzahlungen oder den 2023/24 relevanten Teuerungsausgleich erfassen zu können.

In E1 bis E5 erfolgt immer eine Unterteilung in abgabefrei und abgabepflichtig. Eine Unterteilung in abgabepflichtige und nicht abgabepflichtige Kostenbestandteile erfolgt für E1 bis E3 bereits bei der Anlage der Stammdaten (siehe Quelldatei).

Für abgabepflichtige Beträge ist bei E1 bis E5 anzugeben, ob sie der Entgeltfortzahlung (zB Feiertagsentgelt) und den Sonderzahlungen unterliegen. Handelt es sich um Aufwandsentschädigungen (zB Taggeld oder Nächtigungsgeld über dem abgabefreien Betrag) unterliegen diese nicht, die Montagezulage oder Wegzeitvergütung außerhalb der Arbeitszeit jedoch schon. Diese Unterscheidung ist zur korrekteren Ermittlung der UPNK erforderlich.

Siehe nachfolgend die unterschiedliche Behandlung bei den Ansätzen in E1 und E2.

Hinweis: Bis zur Version 3 (und wohl auch in allen anderen K3-Kalkulationsprogrammen) erfolgt keine Unterscheidung. Behandelt wurden die abgabepflichtigen Beträge wie, wenn sie vollständig der Entgeltfortzahlung und den Sonderzahlungen unterliegen würden, was der Eingabe von 100% (in der Version 4) entspricht.

Hinweis: Nicht in jedem Kollektivvertrag finden sich Regelungen für die alle fünf Punkte relevant sein müssen.

0%

SZ und Fortzahlung.

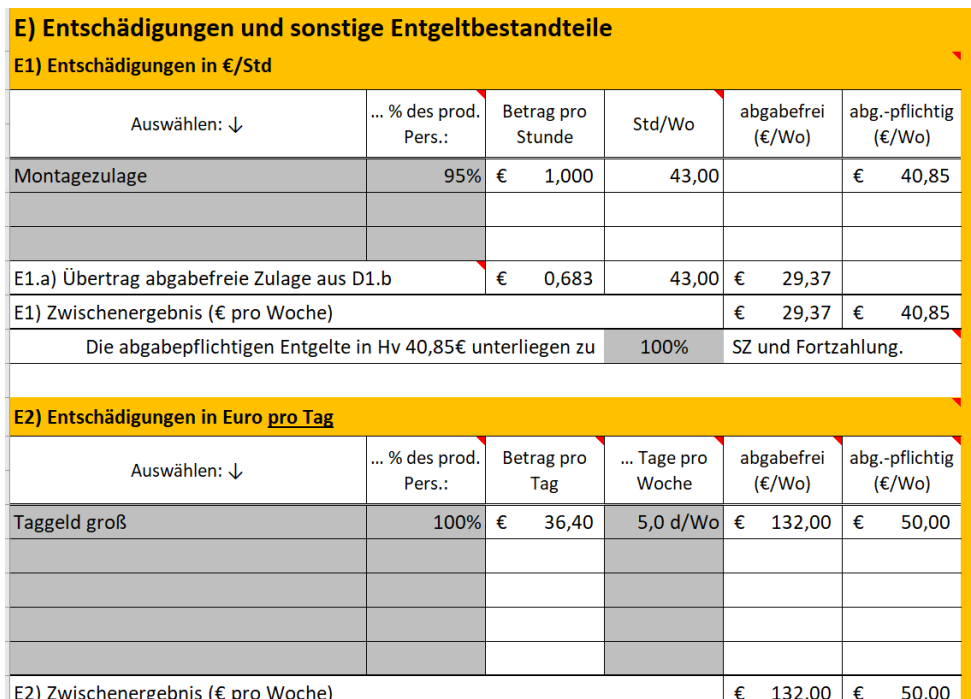

Die abgabepflichtigen Entgelte in Hv 50,00€ unterliegen zu

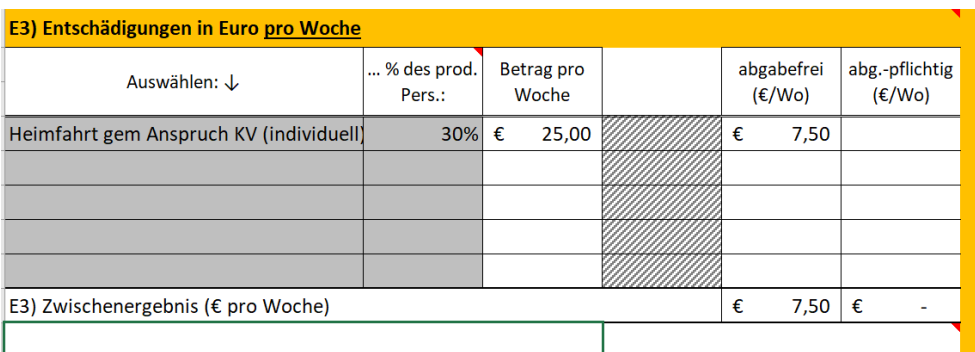

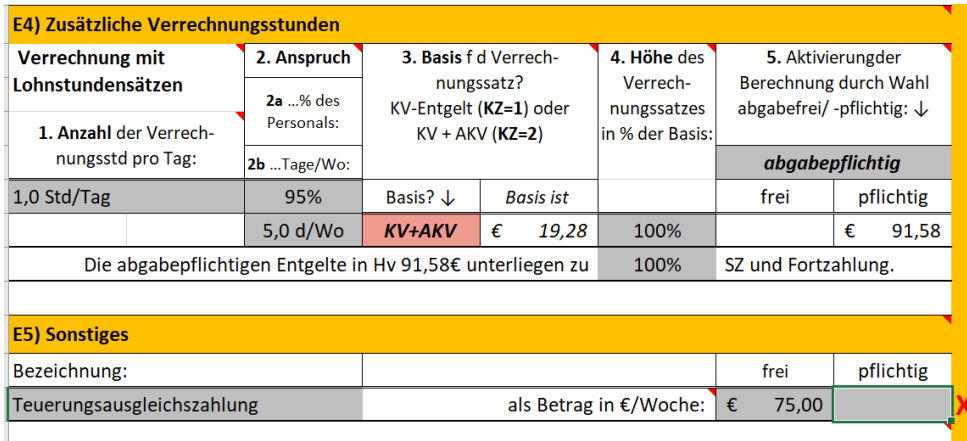

*Abbildung 50: E1 bis E5 – Entschädigungen und sonstige Entgelte*

In E1.a erfolgt ein allfälliger Übertrag von abgabefreien Zulagen.

#### <span id="page-50-0"></span>**6.6.2 Details zu Pkt E4**

Eine besondere Erwähnung bedarf E4. Es wird nicht auf Stammdaten zurückgegriffen, sondern es ist anzugeben wie viele Stundenlöhne je Woche (Pkt 1) der Kollektivvertrag als Wegzeitvergütung vorsieht (zB KollV für das Eisen- und Metallverarbeitende Gewerbe). Der %-Anteil der Bezieher (2a) und die Tage/Woche (2b) sind einzutragen sowie die entsprechende Vergütungsbasis (3) - KV-Entgelt bzw KV+AKV-Entgelt – ist zu wählen. Weiters ist festzulegen, ob 100% dieser Bemessungsbasis je Stunde oder nur einen Anteil davon zu berücksichtigen ist (4). Weiters kann noch bezüglich Abgabepflicht gewählt (5) werden (idR sind solche Entgelte abgabepflichtig).

In der Version 4 sind die Möglichkeiten der korrekten Bestimmung der Kosten erweitert.

#### **6.6.3 Details zu Pkt E5**

E5 steht für Sonstiges zur Verfügung. ZB können Prämien oder Einmalzahlungen (die immer wieder bei KollV-Verhandlungen thematisiert, aber bislang noch nicht eingeführt wurden) hier Berücksichtigung finden.

Auf die ausführlichen Kommentare im K3-Tool ist zu achten.

### **6.6.4 Ergebnisermittlung**

Das Rechensystem ist so konzipiert, dass ein durchschnittlicher Betrag je Woche ermittelt wird. Durch Division mit der Wochenarbeitszeit (Mehrarbeit wird in Pkt C festgelegt) ergeben sich die Kosten je Stunde.

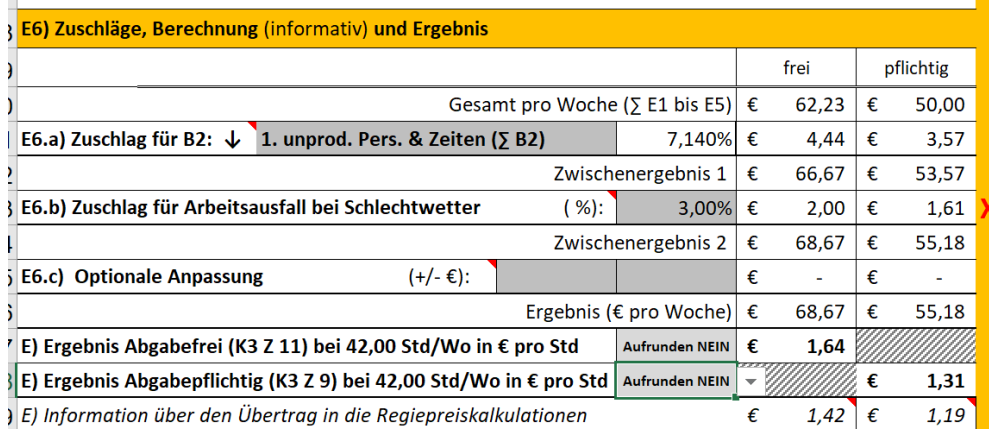

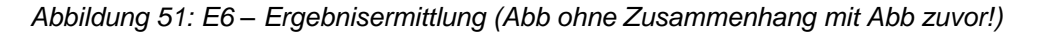

In E6.a erfolgt automatisch die entsprechende Hinzurechnung für unproduktive Zeiten. Je nach Auswahl in B2 ist die Berechnung unterschiedlich (Vers 4).

In E6.b kann ein Zuschlag für Ausfallzeiten (vor allem Schlechtwetter) angesetzt werden. Dieser Zuschlag ist relevant, weil die E1 bis E5-Beträge auch dann anfallen, wenn sich die Arbeitszeit wegen Schlechtwetter verkürzt (trotz zB nur einen ½ Tag Arbeit fallen die Beträge unvermindert an).

# **6.7 Personalnebenkosten (Pkt F)**

Siehe dazu das Webinar auf [www.youtube.com/@Univ.Prof.AndreasKropik](https://www.youtube.com/@Univ.Prof.AndreasKropik) Video 07 von 11.

Neben den betriebswirtschaftlichen Erläuterungen, die für die Personalpreiskalkulation betreffend die Personalnebenkosten erforderlich sind, wird die Anwendung anhand des K3-Tools erklärt.

**TIPP:** Beachte aus der Toolbox [\(www.bauwesen.at/tools\)](http://www.bauwesen.at/tools) jenes für die Berechnung der umgelegten Personalnebenkosten.

### **6.7.1 Direkte Personalnebenkosten (Pkt F1)**

Die direkten Personalnebenkosten werden aus den Stammdaten übernommen.

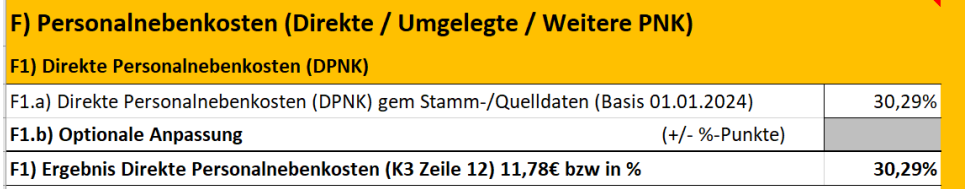

*Abbildung 52: F1 – DPNK*

# **6.7.2 Umgelegte Personalnebenkosten (Pkt F2)**

Die umgelegten Personalnebenkosten werden ebenfalls aus den Stammdaten übernommen. Falls die umgelegten Personalnebenkosten einer Musterberechnung entstammen, die sich auf die Normalarbeitszeit und gegebenenfalls auch nur auf das KV-Entgelt bezieht sind die Veränderungen entsprechend der Abminderung wegen Mehrarbeit und Mehrverdienst zu beachten.

Berechnungen der UPNK für einzelne Branchen und Vorlagen finden sich unter

#### [www.bauwesen.at/tools.](http://www.bauwesen.at/tools)

Die Berechnungsmodelle können einfach mit eigenen betriebsindividuellen Werten hinterlegt werden um sehr genau zutreffende Werte zu ermitteln. Werden diese in die Quelldatei übertragen und daher bei der Kalkulation angewandt, sind Mehrarbeit und Mehrentgelt in der Folge zu berücksichtigen.

F2 ist in der Version 4 **vollständig überarbeitet** und berücksichtigt nun auch (wohl als einziges K3- Kalkulationsprogramm) die Besonderheiten bei den abgabepflichtigen Entschädigungen und Entgelten samt ihren Auswirkungen auf die UPNK.

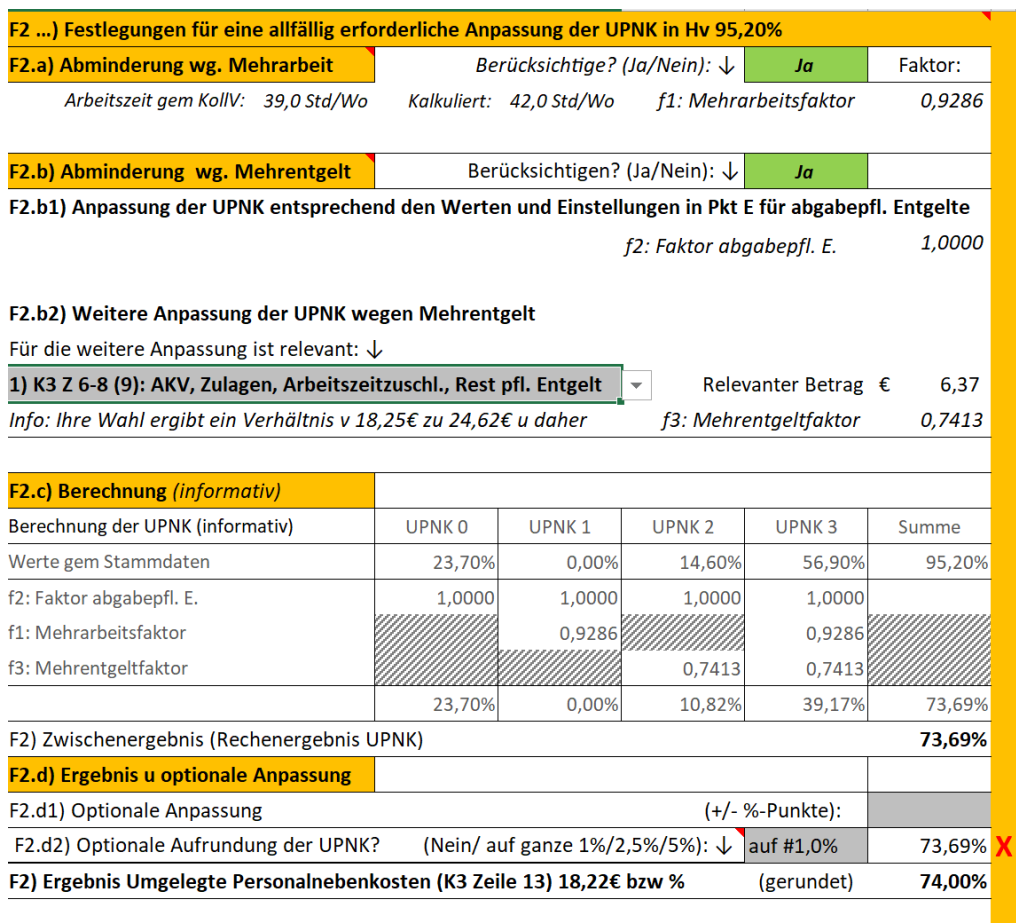

#### *Abbildung 53: F2a und F2.b – UPNK*

Mit der Auswahl in F2.b2 lassen sich unterschiedliche gesetzliche und kollektivvertragliche Szenarien gut beherrschen. Auf die Informationen und Kommentare im K3-Tool wird verwiesen.

Es stehen alternative Auswahlmöglichkeiten zur Verfügung. Die Wahl 1) findet bei Betrieben die dem BUAG unterliegen Anwendung, 2) auf jene die zB dem KollV für das Eisen- und Metallverarbeitende Gewerbe oder dem KollV für die Elektro- und Elektronikindustrie unterliegen. Eine entsprechende Information klärt über die Auswahloptionen auf.

| F2.b2) Weitere Anpassung der UPNK wegen Mehrentgelt                                                             |                   |                       |              |                                                                  |        |                                                                                                    |
|----------------------------------------------------------------------------------------------------|-------------------|-----------------------|--------------|------------------------------------------------------------------|--------|----------------------------------------------------------------------------------------------------|
| Für die weitere Anpassung ist relevant: $\downarrow$                                                            |                   |                       |              |                                                                  |        | Zu F2.b2) Hinweis zur Auswahl bei F2.b2: Die getroffene Auswahl ist sinnvoll,                                                             |
| 1) K3 Z 6-8 (9): AKV, Zulagen, Arbeitszeitzuschl., Rest pfl. Entgelt                                            |                   |                       |              | Relevanter Betrag $\epsilon$                                     | 6,37   | wenn die UPNK gem einer Musterberechnung auf Basis des KV-Lohns ermittel<br>wurden (zB nach dem Berechnungsschema, das im Buch Kropik,    |
| 1) K3 Z 6-8 (9): AKV, Zulagen, Arbeitszeitzuschl., Rest pfl. Entgelt<br>2) K3 Zeile 8: nur Arbeitszeitzuschläge |                   | f3: Mehrentgeltfaktor | 0,7413       | Baukalkulation, Kostenrechnung und ÖNORM B 2061 erläutert und in |        |                                                                                                    |
| 3) Nichts (keine weitere Anpassung)                                                                             |                   |                       |              |                                                                  |        | www.bauwesen.at/tools mit Musterberechnungen hinterlegt ist.                                                                              |
| <b>F2.c) Berechnung (informativ)</b>                                                                            |                   |                       |              |                                                                  |        | Betriebe die dem BUAG unterliegen, wählen idR diese Einstellung.<br>Das Ergebnis der UPNK-Berechnung muss immer einem Plausibilitätscheck |
| Berechnung der UPNK (informativ)                                                                                | UPNK <sub>0</sub> | <b>UPNK1</b>          | <b>UPNK2</b> | <b>UPNK3</b>                                                     | Summe  | unterzogen werden!                                                                                                    |
| Werte gem Stammdaten                                                                                            | 23.70%            | 0.00%                 | 14.60%       | 56.90%                                                           | 95,20% |                                                                                                    |

*Abbildung 54: F2.b - Auswahlmöglichkeiten*

In den Musterkalkulationen [\(www.bauwesen.at/K3\)](http://www.bauwesen.at/K3) sind diverse Branchen bereits vorkonfiguriert.

Durch die Wahl von NEIN haben Sie die Möglichkeit jede automatisierte Anpassung der Daten aus der Quelldatei auszuschalten.

In F2.d2 lässt sich das Rechenergebnis aufrunden.

#### **6.7.3 Weitere Personalnebenkosten**

Unter F3 sind die weiteren Personalnebenkosten erfasst. Unter die weiteren Personalnebenkosten fallen zB landesspezifische Fremdenverkehrsabgaben (soweit sie nicht den GGK – K2-Blatt – zugeordnet sind) oder in Wien die U-Bahn Steuer. Die U-Bahn Steuer kann über den Hilfsrechner "Kosten je Woche" erfasst werden.

**TIPP:** Umsatzbezogene Abgaben im GZ unter den Geschäftsgemeinkosten erfassen, da die Zuordnung zu den Personalkosten die falsche Basis darstellt. Personenbezogene Abgaben (wie die Wr. U-Bahn Steuer) sind unter F3 zu erfassen.

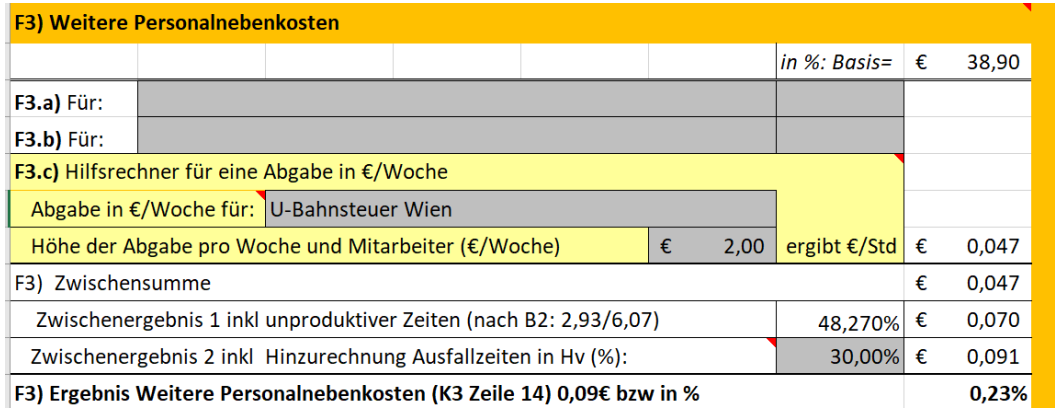

*Abbildung 55: F3 – WPNK*

Im Rechengang wir automatisch ein Zuschlag für unproduktive Zeiten berücksichtigt. Individuell kann ein Zuschlag für Ausfallzeiten (Feiertag, Urlaub, Krankheit) eingetragen werden, da diese Zeiten die Betragspflicht nicht stoppen (empfohlen rd 30%).

# **6.8 Personalgemeinkosten (Pkt G)**

### Siehe dazu das Webinar auf [www.youtube.com/@Univ.Prof.AndreasKropik](https://www.youtube.com/@Univ.Prof.AndreasKropik) Video 08 von 11.

Neben den betriebswirtschaftlichen Erläuterungen, die für die Personalpreiskalkulation betreffend die Personalgemeinkosten und Umlagen (Pkt H) erforderlich sind, wird die Anwendung anhand des K3-Tools erklärt.

PGK betreffen Gemeinkosten die aus der Beschäftigung von Personal entstehen und den GGK nicht zugeordnet sind.

In G2 wird bei beabsichtigter Rundung des Kalkulationsergebnisses ein erforderlicher Ausgleichsbetrag hinzugerechnet.

In G3 wird bei Festlegung eines Zielwerts des Kalkulationsergebnisses ein erforderlicher Ausgleichsbetrag hinzugerechnet.

Weiters kann ein (in der Version 4 verbesserter) **Hilfsrechner für projektspezifische Personalgemeinkosten** aktiviert werden mit dem sich

G4.a) Kosten je Arbeitnehmer je Woche (zB für die Quartierbeistellung) und

G4.b) Kosten pro Woche für alle kalkulierten Arbeitnehmer (zB Fahrt zur Baustelle – Kosten des Busses oder des Pritschenwagens inkl Fahrer)

in die PGK überführen lassen. Die Eingabe bzw die Darstellung beim Hilfsrechner kann sowohl in €/Std als auch in % erfolgen (hat Auswirkung zB beim Übertrag zur Regiekalkulation).

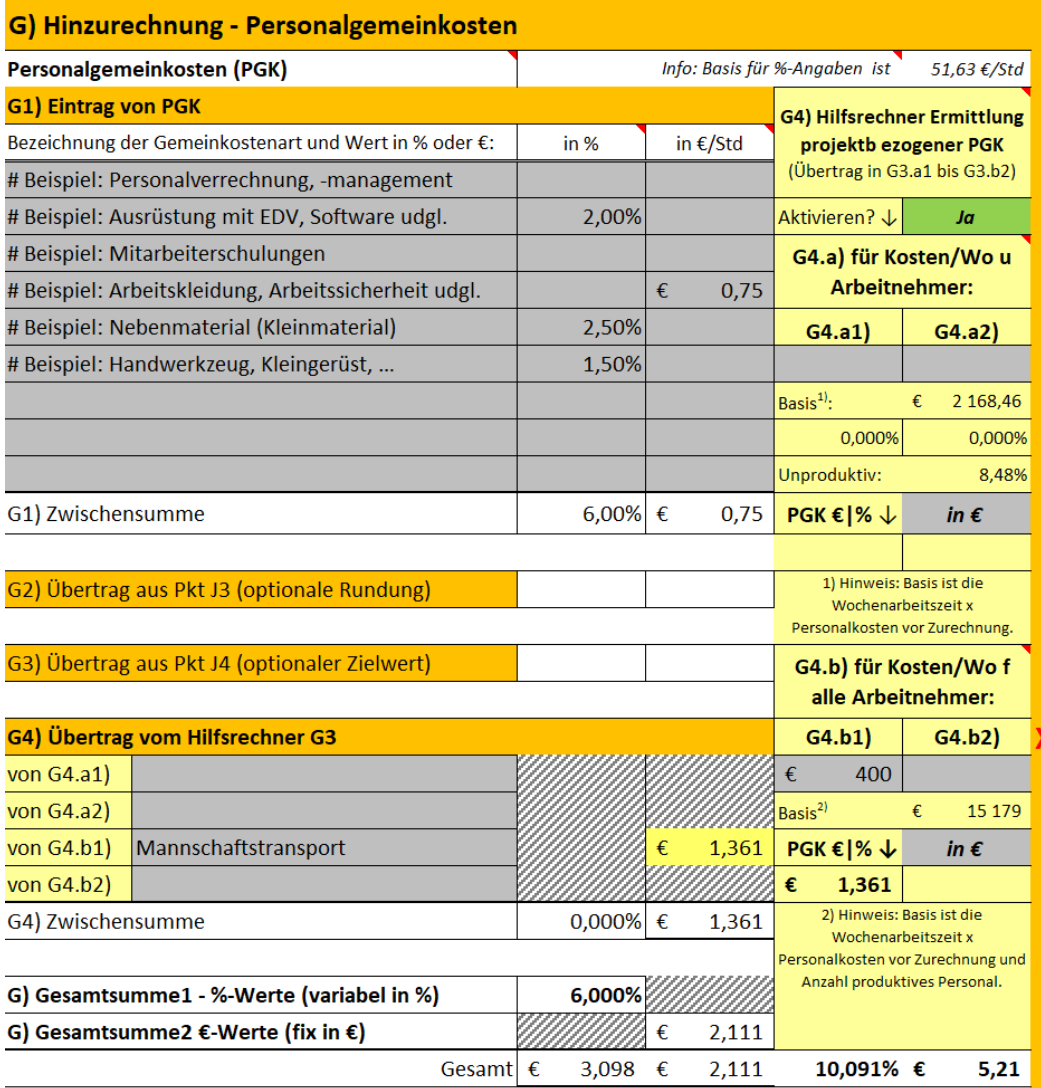

F) Ergebnis Personalgemeinkosten 6,00% & 2,11€ | gesamt (K3 Zeile 16) 5,21€

*Abbildung 56: G2 – Personalgemeinkosten*

# **6.9 Kostenumlagen (Pkt H)**

Siehe dazu das Webinar auf [www.youtube.com/@Univ.Prof.AndreasKropik](https://www.youtube.com/@Univ.Prof.AndreasKropik) Video 08 von 11.

Neben den betriebswirtschaftlichen Erläuterungen, die für die Personalpreiskalkulation betreffend die Personalgemeinkosten (Pkt G) und Umlagen erforderlich sind, wird die Anwendung anhand des K3-Tools erklärt.

Falls Sie Kostenumlagen vornehmen wollen, die als Kostenträger den produktiven Lohn nutzen, kann das an dieser Stelle erfolgen (Kostenträger sind die produktiven Stunden).

Es besteht die Möglichkeit der Eingabe in € je Stunde und in % auf die Personalkosten.

Hilfsrechner sind für Umlage von Gesamtkosten (H1.a) und (neu in der Version 4) für Kosten pro Monat (H1.b) vorhanden.

Weiters sind noch drei freie Eingaben vorhanden (H2).

Die in das K3-Blatt zu übernehmenden Umlagen (max 3) **MÜSSEN in weiterer Folge in H3 noch ausgewählt werden**.

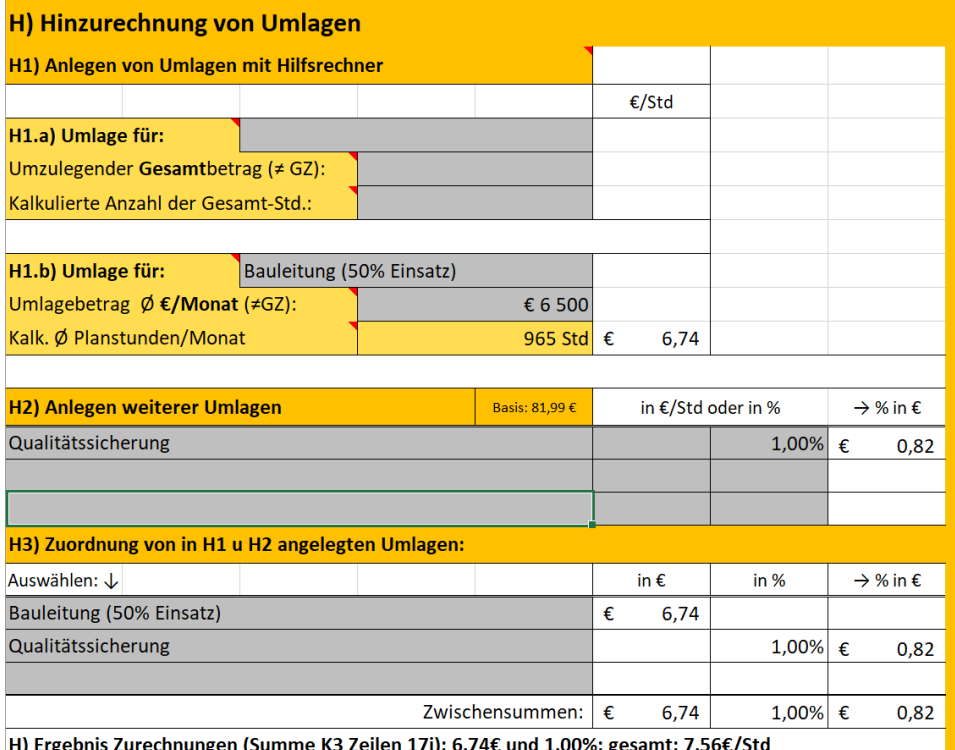

*Abbildung 57: G – Anlegen und Auswahl von Umlagen*

### **6.10 Hinzurechnung des Gesamtzuschlags (Pkt I)**

Siehe dazu das Webinar auf [www.youtube.com/@Univ.Prof.AndreasKropik](https://www.youtube.com/@Univ.Prof.AndreasKropik) Video 09 von 11.

Neben den betriebswirtschaftlichen Erläuterungen, die für die Personalpreiskalkulation betreffend des Gesamtzuschlags erforderlich sind, wird die Anwendung anhand des K3-Tools erklärt.

Sie können den GZ auf die Personalkosten und, sofern in H3 vorhanden, auf die Umlagen gesondert auswählen. Dabei wird auf das K2-Blatt (siehe Kapitel [8\)](#page-70-0) zugegriffen.

Der GZ muss zuerst im K2-Blatt angelegt werden.

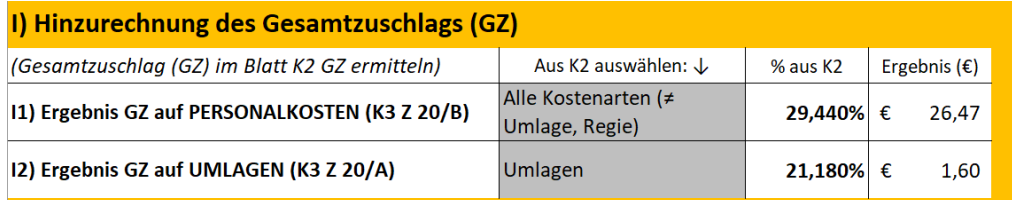

*Abbildung 58: I – Auswahl FZ aus dem K2-Blatt*

# **6.11 Ergebnisdarstellung (Pkt J)**

Siehe dazu das Webinar auf [www.youtube.com/@Univ.Prof.AndreasKropik](https://www.youtube.com/@Univ.Prof.AndreasKropik) Video 10 von 11.

#### **6.11.1 Erweiterte Einheit (J1)**

In J1 lässt sich zusätzlich noch der Preis pro Minute (gerundet auf 2 oder 3 Nachkommastellen) oder als Preis pro Monat auswählen (damit lässt sich das K3-Tool auch für den Nachweis von Kosten pro Monat, zB für Kosten von Angestellten wie Bauleitung, Projektleitung, Projektsteuerung oder Dienstleistungen ganz allgemein ) verwenden).

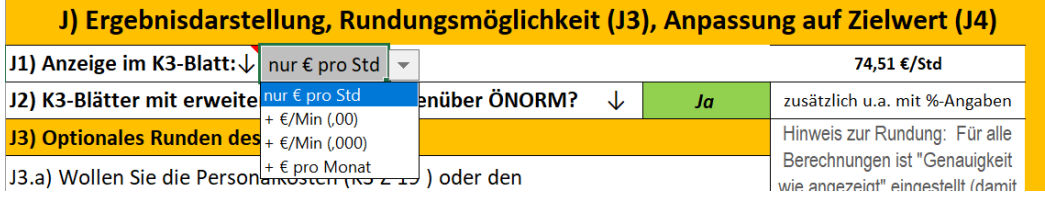

*Abbildung 59: J1 – Darstellung zusätzlich in € pro Minute (unterschiedlich gerundet) und in € pro Monat*

Für die Ausgabe des Preises pro Monat lässt sich der automatisch errechnete Standardmultiplikator überschreiben.

*Abbildung 60: J – Ergebnisdarstellung*

### **6.11.2 Darstellung K3-Blatt (Pkt J2)**

Das K3-Blatt lässt sich auch mit zusätzlichen Informationen gegenüber dem Muster der ÖNORM B 2061 darstellen. Achten Sie auf die markierten Stellen (soweit in der Kalkulation angelegt, erscheinen zusätzliche Informationen).

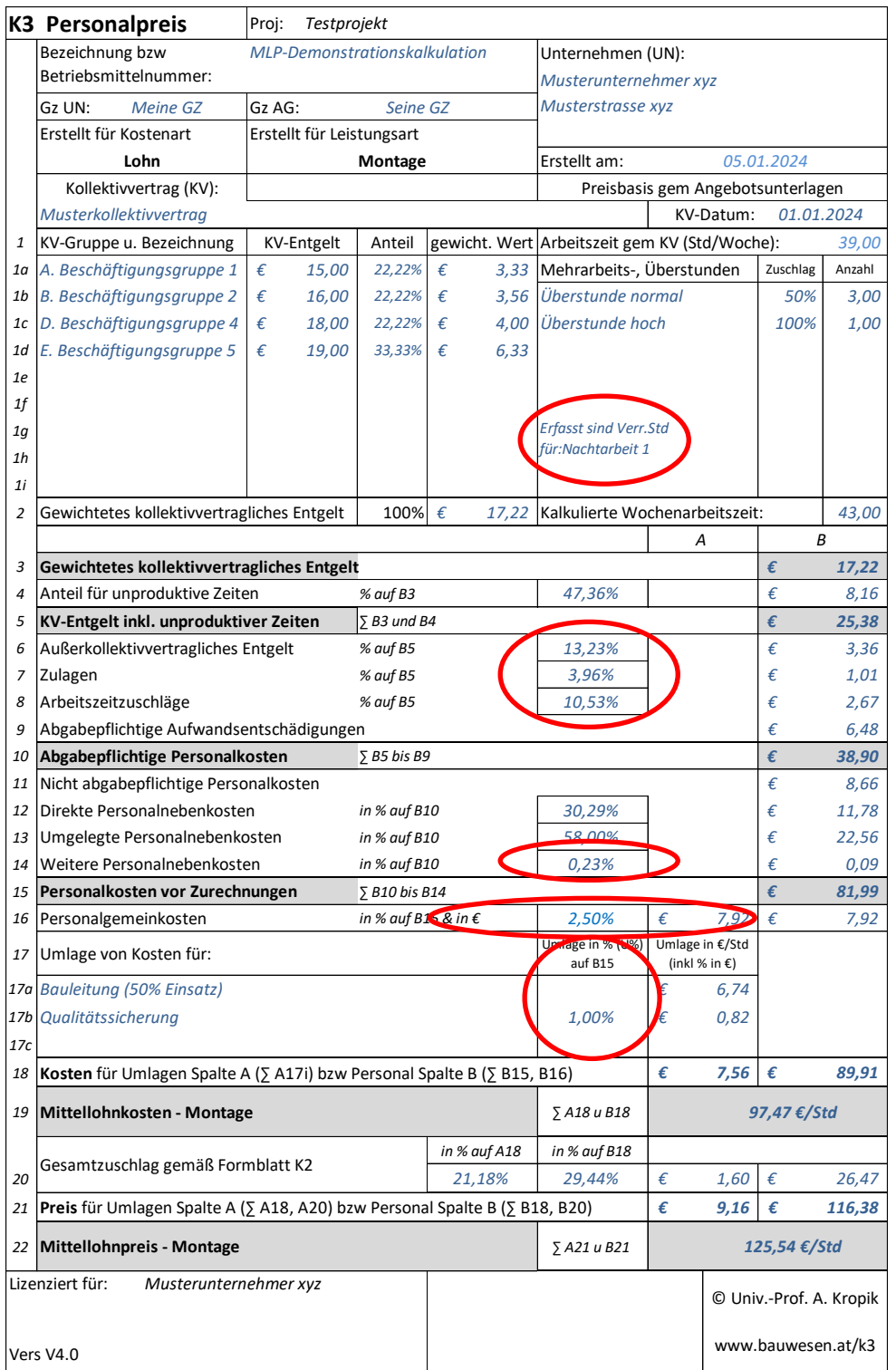

#### *Abbildung 61: K3-Blatt – Erweiterte Darstellung*

Das K3-Blatt kann, ebenso wie die Kalkulation und der Report, ausgedruckt werden. Es ist ein Druckbereich festgelegt.

**TIPP:** Um ein PDF zu erzeugen wählen sie das relevante Tabellenblatt oder markieren Sie mehrere und wählen → Datei → Speichern unter → und wählen PDF aus; geben Sie dem PDF einen Namen (Dateibezeichnung).

|                                | Andreas Kropi<br>K3_Version_V4.0ug_(14.02.2024) - Excel                                                                                                    |
|--------------------------------|----------------------------------------------------------------------------------------------------|
| Informationen                  | Drucken                                                                                                    |
| Neu                            | ÷<br>Exemplare: 1                                                                                                    |
| Öffnen                         | <b>K3 Personalpreis</b><br>Proj: Testprojekt<br>lezeichnung bzw<br><b>MEP-Demonstrationskalkulation</b><br>Unternehmen (UN)<br>Drucken<br>letriebsmittelnummer.                                                                                                    |
| Speichern                      | Masteriatementer up<br>du une<br>Meine GZ<br><b>KIV AG:</b><br>Seine GZ<br>Masterstrasse ave<br>Fratelle für Kostenart<br><b>Entellt für Leistungsart</b><br>$\odot$                                                                                                    |
| Speichern unter                | Erstellt am:<br>Montage<br>05012024<br><b>Lohn</b><br><b>Drucker</b><br>Kolektiowritag [KV]:<br>Preisbasis gem Angebotsunterlagen<br>Musterko Vektiviertrog<br>KV Datum:<br>03.01.2024<br>KONICA MINOLTA C3110 PCL6                                                                                                    |
| Als Nuance PDF<br>speichern    | KV-Gruppe u. Dezeichnung<br>Anteil gewicht. Wert Arbeitszeit gem KV (Std/Wochel:<br>KV-Entrekt<br>39.0<br>SD<br>٠<br>15.00<br>32,226<br>337 Mehrarbeits, Überstanden<br>Aspan<br>Offline<br>to A Beschiftigungsgruppe 1<br>Zapoleg<br>16.00<br>22.229<br>3.56 Überstunde normal<br>3.08<br>B. Beschäftigungsgruppe 2   C<br>C/S<br>$u$  D. Reschüftigungsgruppe 4   C.<br>18.00<br>4.00 Oberstande hoch<br>Druckereigenschaften<br>39,39%<br>100%<br>1,00 |
| /erlauf                        | $E$ Beschäftigungsgruppe S $\parallel$ $\epsilon$<br>19.00<br>33,33%<br>633<br>M.<br>¥.<br>Einstellungen<br>$\mathcal{L}$<br>Ħ<br><b>Drawed stod Venn Std.</b><br>M                                                                                                    |
| <b>Drucken</b>                 | Aktive Blätter drucken<br>für Nechterbalt 1<br>$_{1}$<br>٠<br>Nur die aktiven Blätter drucken<br>Cealchteres kolektivertragliches Entgelt<br>17,22 Kalkulerte Wochenarheitsreit<br>100%<br>43.00                                                                                                    |
| Freigeben                      | $\frac{1}{2}$ bis<br>÷<br>Seiten:<br>œ<br>3 Gewichtetes kollektivertrazliches Entgelt<br>172<br>Beidseitiger Druck<br>Antoil für unproduktive Zeiten<br>47,36%<br>Rf<br>$N = 6.01$<br>Ż<br>٠<br>KV-Entgelt inkl. unproduktiver Zeiten<br>25,3<br>No bria 65 <sup>Y</sup>                                                                                                    |
| Exportieren<br>Veröffentlichen | Blatt über lange Seite drehen<br>Kind 85<br>6 Außerkollektivvertragliches Entgelt<br>13,22%<br>23<br>z Zuligro<br>Nextes<br>3,98%<br>1,0<br>Sortiert<br>Ē<br>8 Arbeitszeitzuschläge<br>$N$ cut $R5$<br>20,53%<br>25<br>ċ<br>$\overline{\phantom{a}}$                                                                                                    |
| Schließen                      | 1:2:3 1:2:3 1:2:3<br>64<br># Migabepflichtige Aufwandsentschädigungen<br>38,9<br>20 Abgabapflichtige Personalkosten<br>7 25 26 89<br>È<br>22 Nicht abzabeoflichtige Personalkosten<br>$_{M,0}$<br>r.<br>Hochformat<br>٠<br>11,7<br>22 Direkte Personalnebenkosten<br>33,29%<br>in Kuuf 820<br>c                                                                                                    |
| Konto                          | 23 Umgelegte Personalisebenkosten<br>In Nauf 850<br>58,00%<br>225<br>×<br>24 Weitere Personalneberkosten<br>in Neuf 820<br>0.286<br>00<br>A4<br>25 Personalkosten vor Zurechnungen<br>٠<br>2 820 bh 824<br>22.7<br>21 cm x 29,7 cm<br>$ln$ K auf 815 & in C<br>26 Personalgemeinkosten<br>75<br>2.50%<br>7.92<br>$\epsilon$                                                                                                    |
| Feedback                       | Unique n % (U%) Unique n 6/5/3<br>27 Umlage von Kosten für:<br><b>MARS</b><br><b>Dist N.H.O.</b><br>Benutzerdefinierte Seitenränder<br>ж<br>$\overline{\phantom{a}}$<br>1A Bacicitung (SON Emsatz)<br>6,74<br>c<br>276 Qualitätssicherung<br>0.82<br>1.00%<br>×                                                                                                    |
| Optionen                       | Keine Skalierung<br>28 Kosten für Umlagen Spalte A (2 A17) Istw Personal Spalte B (2 B15, B16)<br>$7,56$ $c$<br>89.9<br>100 Die Blätter in Originalgröße drucken.<br>SAIRWRIR<br>29 Mittellohnkosten - Montage<br>97,47 €/Std                                                                                                    |
|                                | Seite einrichten<br><b>Je Nuuf Atk</b><br>in Koufata<br>Gerantzuschlag gemiß Formblatt K2<br>21,18%<br>23,44%<br>764<br>1.60<br>22 Preis für Umlagen Spalte A (5 A18, A20) bzw Personal Spalte B (5 B18, B20)<br>$9.16$ $c$<br>1163                                                                                                    |
|                                | 5.422 x 822<br>125,54 €/Std<br>22 Mittellohnpreis - Montage<br>Musterunternehmer xyz<br>Uzendert für:                                                                                                    |
|                                | @ Univ. Prof. A. Kerpik<br>www.bauwesen.at/k3<br>Vers V4.0                                                                                                    |
|                                | <b>Kl-ther "Mit-generalps-is"</b><br>K3. Version, V4.0ag. (14.02.2004)<br>Select                                                                                                    |

*Abbildung 62: Ausdrucken von Daten*

**TIPP:** Um ein PDF zu erzeugen wählen sie das relevante Tabellenblatt oder markieren Sie mehrere und wählen → Datei → Speichern unter → und wählen PDF aus; geben Sie dem PDF einen Namen (Dateibezeichnung).

# **6.11.3 Runden (J3)**

Es stehen mehrere Optionen für Rundungen zur Verfügung (runden der Kosten; K3 Zeile 19 / des Preises; K3 Zeile 22). Aufgerundet kann auf zehntel €, fünfzig Cent oder Ganzzahl werden.

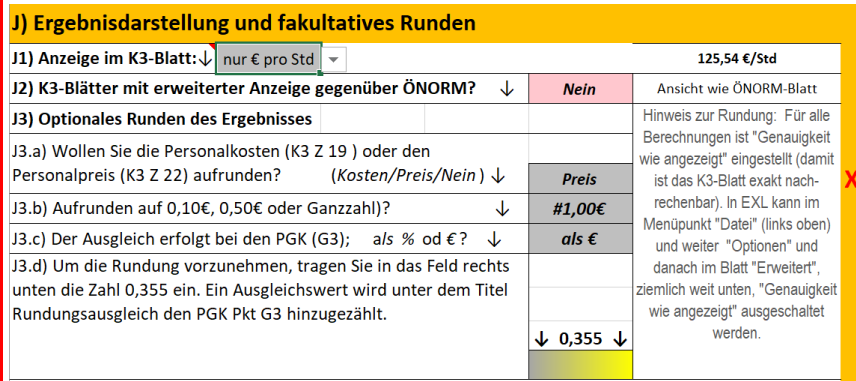

*Abbildung 63: J3 – Runden* 

Die Rundung wird aktiviert, indem die angegebene Zahl (J3.c) eingetragen wird. Sie wird als Ausgleichsbetrag den PGK (Pkt G) entweder als % oder €-Wert (Wahl in J3.c) zugeschlagen.

Weitere Anleitungen sind den Hinweisen im K3-Tool zu entnehmen.

### **6.11.4 Zielwert (J4)**

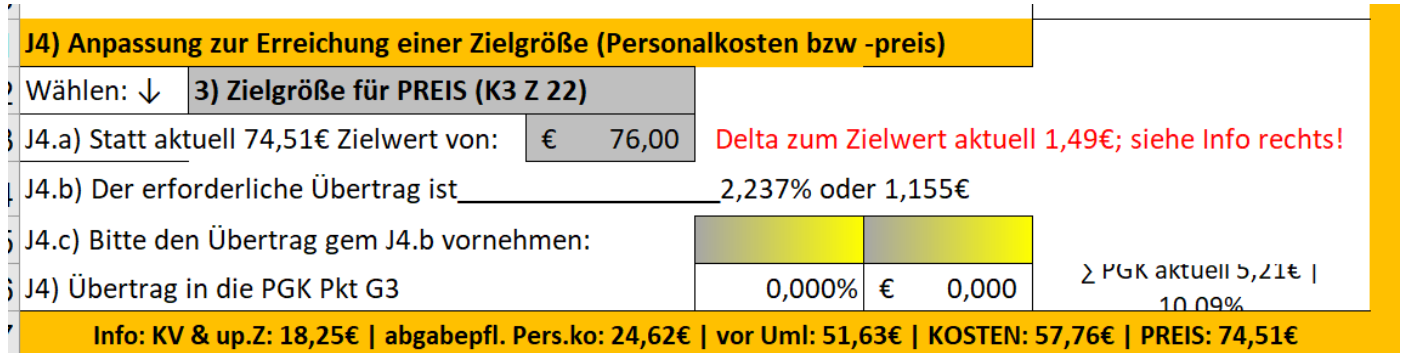

*Abbildung 64: J4 – Ergebnis auf einen Zielwert anpassen*

Der gewünschte Zielwert ist in J4.a einzutragen. Danach erscheint der Anpassungswert der in J4.c einzutragen ist. Damit werden die Personalgemeinkosten verändert (achten Sie auf ein plausibles Ergebnis bei den PGK!). Der Übertrag kann in € ODER % vorgenommen werden.

Weitere Anleitungen sind den Hinweisen im K3-Tool zu entnehmen.

# **7 Regiepreiskalkulation**

Siehe zur Regiepreiskalkulation das Webinar auf [www.youtube.com/@Univ.Prof.AndreasKropik](https://www.youtube.com/@Univ.Prof.AndreasKropik) Video 11.0 und 11.1 von 11.

**Aufbauend** auf der vorhandenen Kalkulation des Mittelpersonalpreises (Punkte A bis I) besteht die Möglichkeit 6 Regieentgelte zu kalkulieren (im Blatt KALKULATION). Die Kalkulationsfelder von Regie1 bis 6 unterscheiden sich farblich.

In Regie5 und Regie6 kann eine **Regiepartie** kalkuliert werden, aber auch ein Einzelregiepreis. In der Version 4 um Regie6 erweitert.

**Vor Bearbeitung der Regiekalkulation muss eine Grundkalkulation (Punkte A bis I) erstellt sein! Die Grundwerte werden automatisch in die Regiekalkulation übernommen, sind aber überschreibbar.**

# **7.1 Einzelregie (Regie 1 bis 4)**

Sie wählen aus, welche Beschäftigungsgruppe kalkuliert werden soll (in R1) und ob allfällige Umlagen, zB für Aufsicht oder nicht erlösbringende Zeit, hinzuzurechnen sind.

In den weiteren Feldern (R2) werden Ihnen bereits die Standardwerte aus der erstellten Mittelpersonalpreis-Kalkulation (Punkte B bis I) eingespielt. Sie können diese gegebenenfalls projektspezifisch ändern und anpassen.

| Regielohnpreis 1 - kalkuliert für [B. Beschäftigungsgruppe 2]                           |       |           |                      |                         |         |                   |            |            |            |          |  |  |
|-----------------------------------------------------------------------------------------|-------|-----------|----------------------|-------------------------|---------|-------------------|------------|------------|------------|----------|--|--|
| <b>RO) Bezeichnung:</b><br>(zB Pos-Nr., Text der Regieposition)                         |       |           | Regielohnkalkulation |                         |         |                   |            |            |            |          |  |  |
| R1) Beschäftigungsgruppe wählen: $\downarrow$                                           |       |           |                      | Anzahl                  | Prozent |                   | <b>KV</b>  | <b>AKV</b> |            |          |  |  |
| B. Beschäftigungsgruppe 2                                                               |       | €         | 16,00                |                         | 1,00    | 100,00%           | €<br>16,00 |            | €          | 2,40     |  |  |
| <b>SUMMEN</b>                                                                           |       |           |                      |                         | 1,00    | 100,00%           | €          | 16,00      | €          | 2,40     |  |  |
| R2) Optional unproduktive Zeit annehmen: $\downarrow$                                   |       |           |                      |                         |         |                   |            |            |            |          |  |  |
|                                                                                         |       |           |                      |                         |         |                   |            |            |            |          |  |  |
| <b>SUMMEN</b>                                                                           |       |           |                      |                         | 0,00    | 0.00%             | €          |            | €          |          |  |  |
| R2.a) Unprod. Personal/Zeiten zusätzlich zum (KZ = 1) oder vom (KZ = 0) prod. Personal? |       |           |                      |                         |         |                   |            |            |            | $KZ = 0$ |  |  |
| info: Kalk. 'Regiestunde' ist zu 1,0 Std prod. und 0,0 Std unproduktiv (0,0%) _         |       |           |                      |                         |         |                   |            | $-1.00$    |            | 0.00     |  |  |
|                                                                                         |       |           |                      |                         |         |                   |            |            |            |          |  |  |
| R3) Berechnung (informativ)                                                             |       | <b>KV</b> |                      | <b>AKV</b>              |         | <b>Berechnung</b> | unprod.    |            | <b>AKV</b> |          |  |  |
| Produktives Personal / Zeiten                                                           |       | €         | 16,00                | €                       | 2.40    | <b>Basis</b>      | €          | 16,00      | €          | 16.00    |  |  |
| Unproduktives Personal / Zeiten                                                         |       | €         | ٠                    | €                       | ٠       | Umzulegen         | €          |            | €          | 2,40     |  |  |
|                                                                                         | Summe | €         | 16.00                | €                       | 2.40    | <b>Umlagen</b>    |            | 0.00%      |            | 15,00%   |  |  |
| Ø AKV gem Pkt B 13,23%. Beibehalten?                                                    |       |           | <b>Nein</b>          | a) Anpassung (optional) |         |                   |            |            |            |          |  |  |
|                                                                                         |       |           |                      | R3) Ergebnis            |         |                   |            |            |            |          |  |  |
|                                                                                         |       |           |                      |                         |         |                   |            | 0,00%      |            | 15,00%   |  |  |

*Abbildung 65: R1 bis R3 – Regie, Personalerfassung*

Bei R3 besteht auch die Möglichkeit die AKV-Aufzahlung aus der Mittelpersonalpreiskalkulation zu übernehmen (relevant, wenn die einzelnen Beschäftigungsgruppen mit unterschiedlichen AKV-Werten belegt sind). .

In R4a und R4b können Zulagen oder Mehrarbeit (nach dem bereits bekannten Schema) erfasst werden.

Es besteht auch die Möglichkeit, die Zuschläge aus der Mittelpersonalpreiskalkulation zu übernehmen oder individuell zu kalkulieren. Die individuelle Erfassung erfolgt ähnlich wie in Pkt C.

Auf die Vertragsbedingungen ist zu achten.

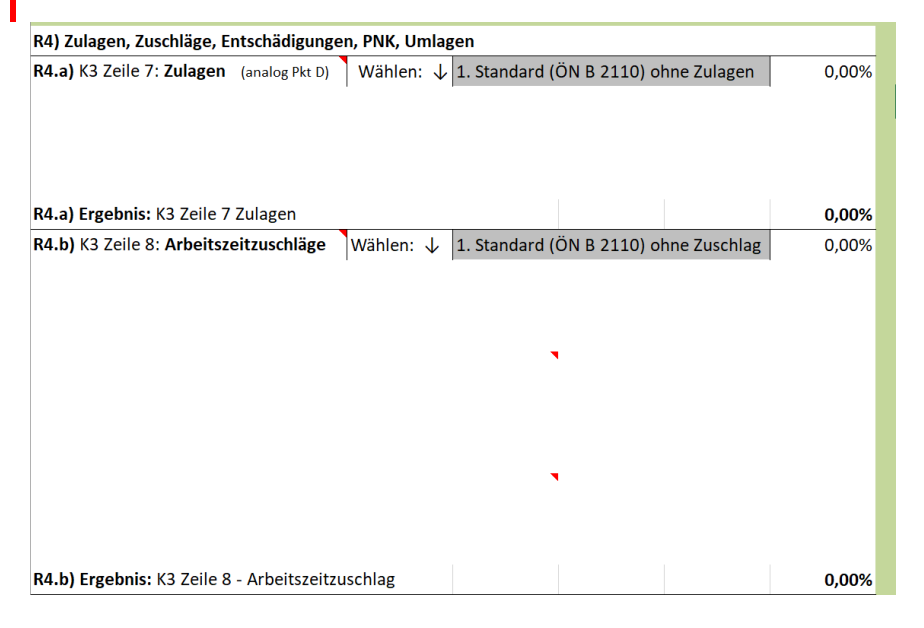

*Abbildung 66: R4.a und R4.b – Regie, Zulagen und Arbeitszeitzuschläge (optionale Erfassung)*

In R4.c fortfolgend sind die Werte der Mittelpersonalpreiskalkulation übertragen; sie sind überschreibbar. Das gilt auch für den GZ (R5.b, R6), wo auch ein anderer ausgewählt werden kann.

Die Umlagen müssen aus dem Pool der in H1 und H2 angelegten Umlagen ausgewählt werden.

| Standardmäßig sind die Werte aus der Mittelpersonal-                  | Standard-  |        |       |                  |             | Optional             |   | Übertrag in    |
|-----------------------------------------------------------------------|------------|--------|-------|------------------|-------------|----------------------|---|----------------|
| preiskalkulation (Blatt K3 PP) übernommen; sie sind                   | werte sind |        |       |                  | überschrei- | K <sub>3</sub> Regie |   |                |
| überschreibbar.                                                       |            |        |       |                  |             | ben mit:             |   |                |
| R4.c) K3 Zeile 9: Abgabepfl. Aufwandsentschäd.                        | €          | 6.48   |       |                  |             |                      | € | 6.48           |
| R4.d) K3 Zeile 11: Nicht abgabepfl. Personalkosten                    | €          | 7.62   |       |                  |             |                      | € | 7.62           |
| R4.e) K3 Zeile 12: Direkte Personalnebenkosten                        |            | 30,29% |       |                  |             |                      |   | 30,29%         |
| R4.f) K3 Zeile 13: Umgelegte Personalnebenkosten                      |            | 58,00% |       |                  |             |                      |   | 58,00%         |
| R4.g) K3 Zeile 14: Weitere Personalnebenkosten                        | €          | 0.09   |       |                  |             |                      | € | 0,09           |
| <b>R4.h)</b> K3 Z 16: PGK (% $\ $ €)<br>$2.500%$ €<br>5,873           |            |        |       |                  |             | 2,50%                | € | 5,87           |
| R5) Umlagen (K3 Spalte A)                                             |            |        |       |                  |             |                      |   |                |
| <b>R5.a)</b> Umlagen, soweit für Regie relevant, wählen: $\downarrow$ |            | Į      |       | in€              |             | in % bzw in € bei    |   | Basis: 54,56 € |
| Bauleitung (50% Einsatz)                                              |            |        | €     | 6,74             |             |                      |   |                |
|                                                                       |            |        |       |                  |             |                      |   |                |
|                                                                       |            |        |       |                  |             |                      |   |                |
| R5.b) GZ auf Umlagen                                                  |            |        |       |                  |             |                      |   |                |
| Wie Pkt I2 oder überschreiben mit: $\downarrow$                       |            |        |       |                  |             |                      |   | 21,180%        |
|                                                                       |            |        |       |                  |             |                      |   |                |
| R6) GZ auf PERSONALKOSTEN (K3 Spalte B)                               |            |        |       |                  |             |                      |   |                |
| Wie Pkt I2 oder überschreiben mit: $\downarrow$<br>Regie              |            |        |       |                  | ▼           | 24.930%              |   | 24,930%        |
| Info: Regiepreis pro Std für B. Beschäftigungsgruppe 2                |            |        | Lohn: | Zuschlag auf KV- |             | 433,50% €            |   | 85,36          |

*Abbildung 67: R4.c fortfolgend – Regie* 

Mit der Version 4 bestehen auch GZ-Wahlmöglichkeiten für Umlagen (sofern welche angelegt). Standardmäßig wird der jeweilige GZ aus der Mittelpersonalpreiskalkulation übernommen.

Sie haben die Möglichkeit, aus mehreren Varianten für die Beschriftung der Zeile 22 des K3-Blattes auszuwählen oder eine eigene Formulierung vorzunehmen.

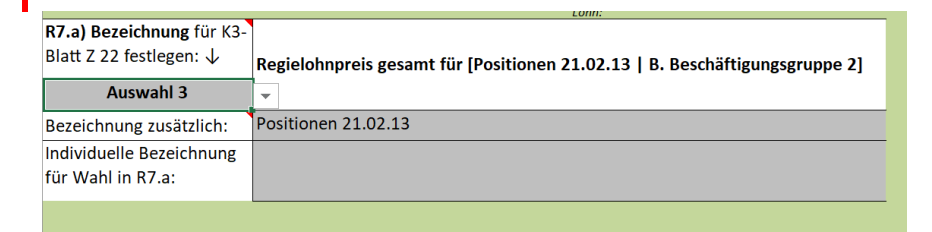

*Abbildung 68: R7 – Regie, Beschriftung K3 Zeile 22*

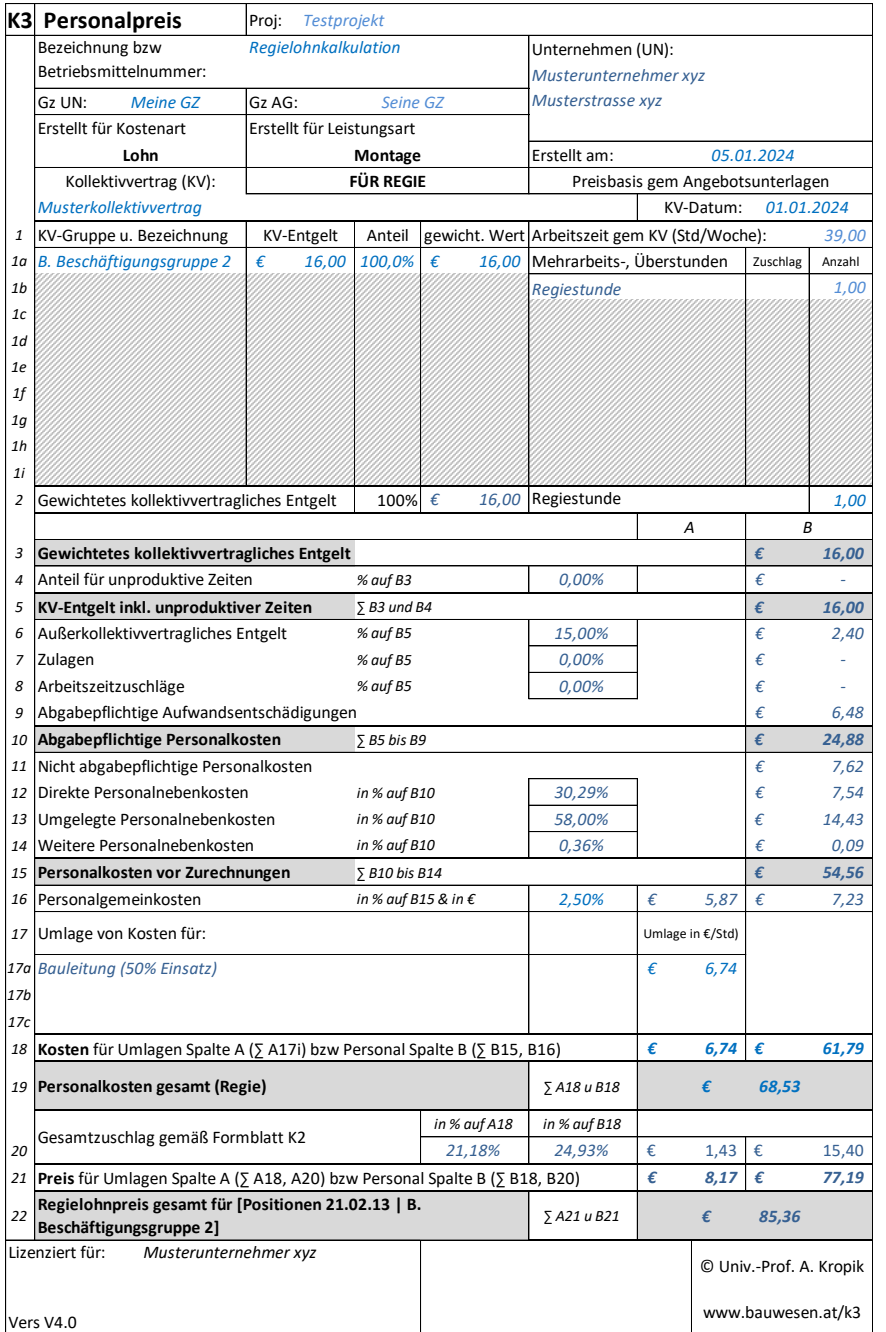

*Abbildung 69: K3-Regie (in erweiterter Darstellung)*

# **7.2 Regiepartie (Regie5, Regie6)**

Die Regiekalkulationen 5 und 6 unterscheiden sich von 1 bis 4, dass auch eine Partieregiepreis kalkuliert werden kann. Zu diesem kann angegeben werden, ob der Partiepreis gesamt, oder der Durchschnittspreis pro Partiemitglied ausgegeben werden soll.

Wird nur die 1 Zeile bei den Beschäftigten beschrieben, verhalten sich Regie5 und Regie6 wie die Blätter zuvor (Einzelregiepreis).

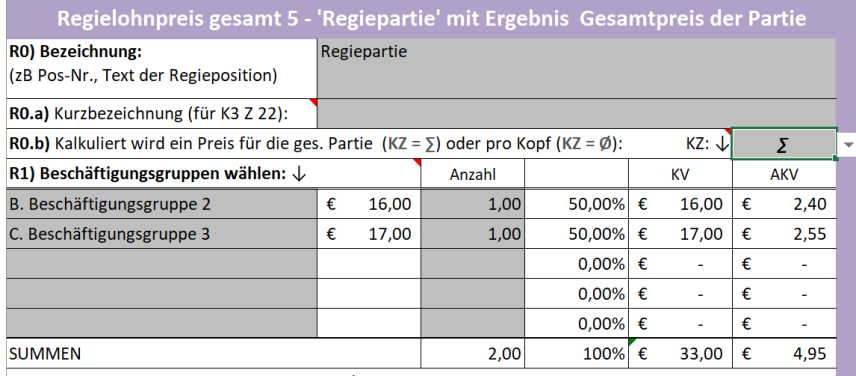

#### *Abbildung 70: Regiepartie – Partiepreis; ∑*

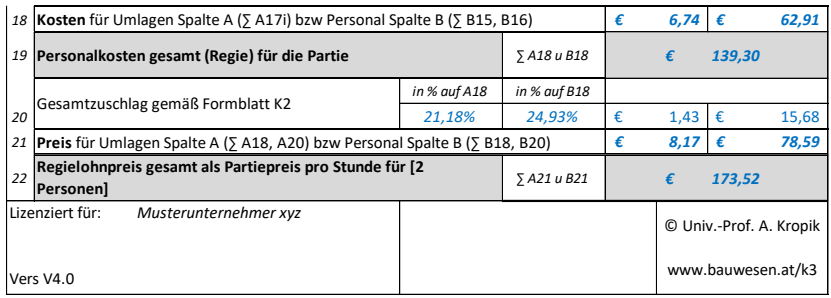

#### *Abbildung 71: K3- Regie (Partie)*

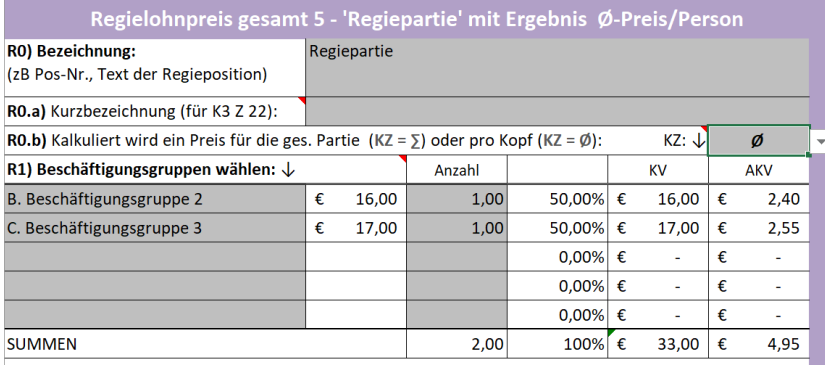

#### *Abbildung 72: Regiepartie – Partiepreis; Ø*

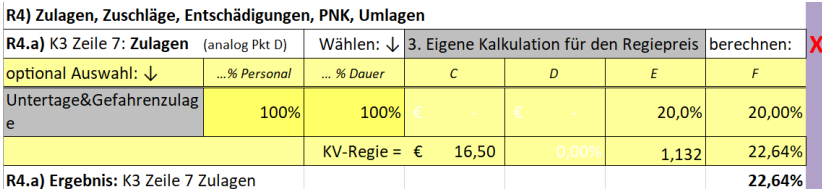

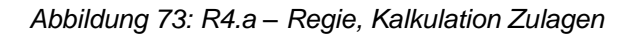

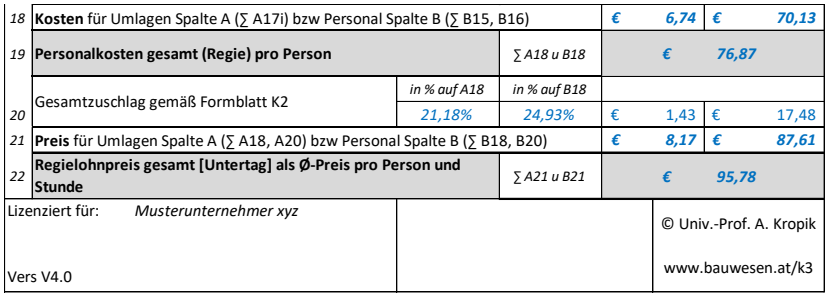

*Abbildung 74: K3- Regie*

## <span id="page-70-0"></span>**8 Der Gesamtzuschlag**

Siehe dazu das Webinar auf [www.youtube.com/@Univ.Prof.AndreasKropik](https://www.youtube.com/@Univ.Prof.AndreasKropik) Video 09 von 11.

Neben den betriebswirtschaftlichen Erläuterungen zum Gesamtzuschlag und K2-Blatt wird das K2- Blatt anhand des K3-Tools erklärt.

### **8.1 K2-Blatt**

Das K2-Blatt (Tabellenblatt K2\_GZ) ist bereits erwähnt. Sie müssen es vor Abschluss der Mittelpersonalpreis-Kalkulation ausfüllen. Unter Pkt H) greifen Sie auf dessen Daten mittels Dropdownauswahl zu.

Im Tabellenblatt K2 kann der GZ ermittelt werden. Dafür sind die grauen Felder zu befüllen.

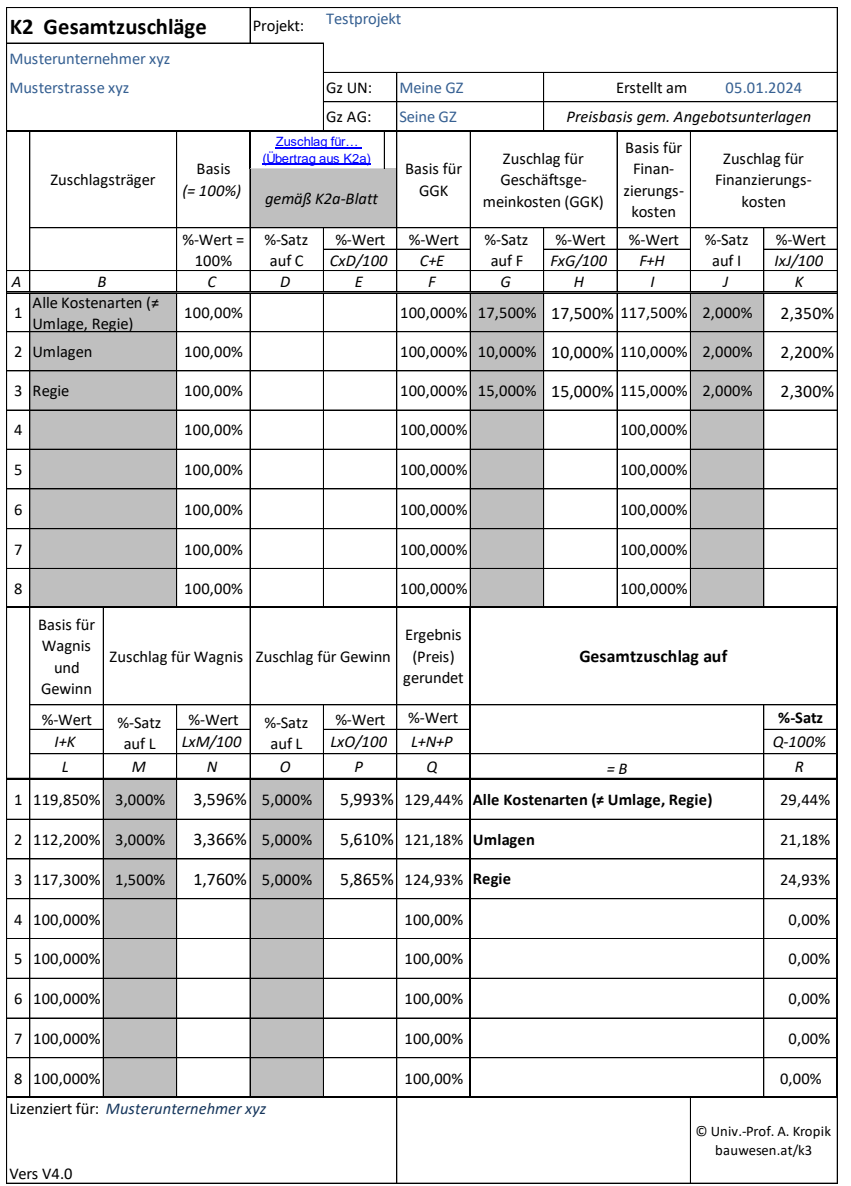

*Abbildung 75: K2-Blatt*

Es ist ein Rundungsrechner verfügbar.
|                                    |  | <b>LUU,UUU/U</b> |  |                         |                                                                                                    |                                |
|------------------------------------|--|------------------|--|-------------------------|----------------------------------------------------------------------------------------------------|--------------------------------|
|                                    |  | 100,000%         |  |                         |                                                                                                    | <b>Hilfsrechner und Inform</b> |
| <b>Gesamtzuschlag auf</b>          |  |                  |  | %-Satz                  | a) Wenn Sie den GZ auf 2 Stellen<br>runden wollen, wählen Sie JA.<br>b) Wollen Sie weiters auf Ganzzahl<br>aufrunden, tragen Sie Wagnis<br><b>ODER</b> Gewinn wie folgt ein: |                                |
|                                    |  |                  |  | Q-100%                  | Runden?<br>↓                                                                                                    | Ja                             |
| $=$ $B$                            |  |                  |  | $\boldsymbol{R}$        | <b>Wagnis</b>                                                                                                    | <b>Gewinn</b>                  |
| Alle Kostenarten (= Umlage, Regie) |  |                  |  | 29,44%                  | 3,469%                                                                                                    | 5,469%                         |
| <b>Umlagen</b>                     |  |                  |  | 21,18%                  | 3,734%                                                                                                    | 5,734%                         |
| Regie                              |  |                  |  | 24,93%                  | 1,564%                                                                                                    | 5,064%                         |
|                                    |  |                  |  | 0,00%                   |                                                                                                    |                                |
|                                    |  |                  |  | 0,00%                   |                                                                                                    |                                |
|                                    |  |                  |  | 0,00%                   |                                                                                                    |                                |
|                                    |  |                  |  | 0,00%                   |                                                                                                    |                                |
|                                    |  |                  |  | 0,00%                   |                                                                                                    |                                |
| bauwesen.at/k3                     |  |                  |  | C Univ.-Prof. A. Kropik |                                                                                                    |                                |

*Abbildung 76: K2-Blatt – Rundung des GZ*

Ist NEIN gewählt, wird der GZ auf 3 Stellen nach dem Komma angezeigt und in das K3-Blatt übertragen.

Ist JA gewählt, wird der GZ auf 2 Stellen nach dem Komma gerundet. Darüber hinaus kann durch Änderung von Wagnis oder Gewinn durch die angezeigte Zahl ein ganzzahliges Ergebnis generiert werden.

# **8.2 K2a-Blatt**

Im K2a-Blatt (Tabellenblatt K2 Z f …; steht für *Zuschlag für …*) wird der Wert für den Übertrag in die Spalte D des K2-Blatts generiert.

Nachfolgend ein Beispiel, in dem vertraglich vorgesehene Abzüge (1%), ein Festpreiszuschlag (ein Berechnungsblatt steht unter [www.bauwesen.at/tools](http://www.bauwesen.at/tools) zur Verfügung), die Umlage der Kosten für die Ausführungsplanung sowie die Umlage von Baustellengemeinkosten (einmalige und zeitgebundene) vorgesehen sind. Da diese beiden Positionen nicht %-tuell aufgerechnet werden sollen ( (1,08 x 1,02)-1 ) ist die Auswahl " *1) Nicht %-tuell aufrechnen (addieren*)" gewählt und sie werden (wie Wagnis und Gewinn im K2 Blatt) addiert ( $8\% + 2\%$ ). ( $(1,10292 \times 1,10)$ -1 → 21,32%)

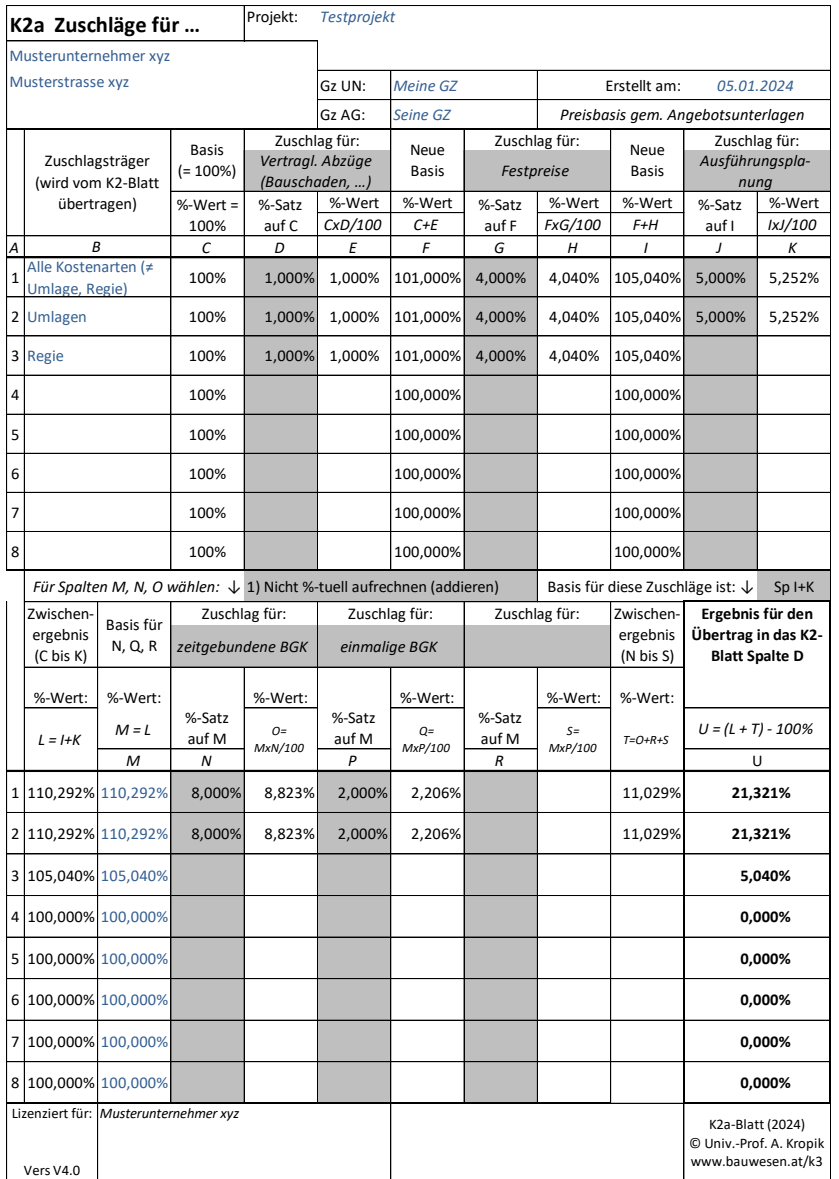

#### *Abbildung 77: K2a-Blatt*

Mit der Version 4 besteht die Möglichkeit der Festlegung, ob die Zuschläge in den Spalten N, P und R prozentmäßig aufgerechnet oder summiert werden sollen. Es besteht auch die Möglichkeit, die in N, P und R erfassten Zuschläge jenen von D, G und J prozentmäßig zuzurechnen (Wahl von "*Sp I+K",* diese Spalten werden dann als Basis herangezogen) oder ihnen die Basis 100% zuzuweisen.

### **9 Abschluss**

Vor Beendigung der Kalkulation kontrollieren Sie die K3-Blätter genau, insbesondere wenn Sie dem Angebot beizufügen sind. Eine Haftung für fehlerhafte K-Blätter wird nicht übernommen.

## **9.1 Übersicht**

Eine Übersicht finden Sie am Ende des Tabellenblattes KALKULATION und eine detaillierte Aufschlüsselung und Beschreibung der vorgenommenen Kalkulation im Blatt REPORT.

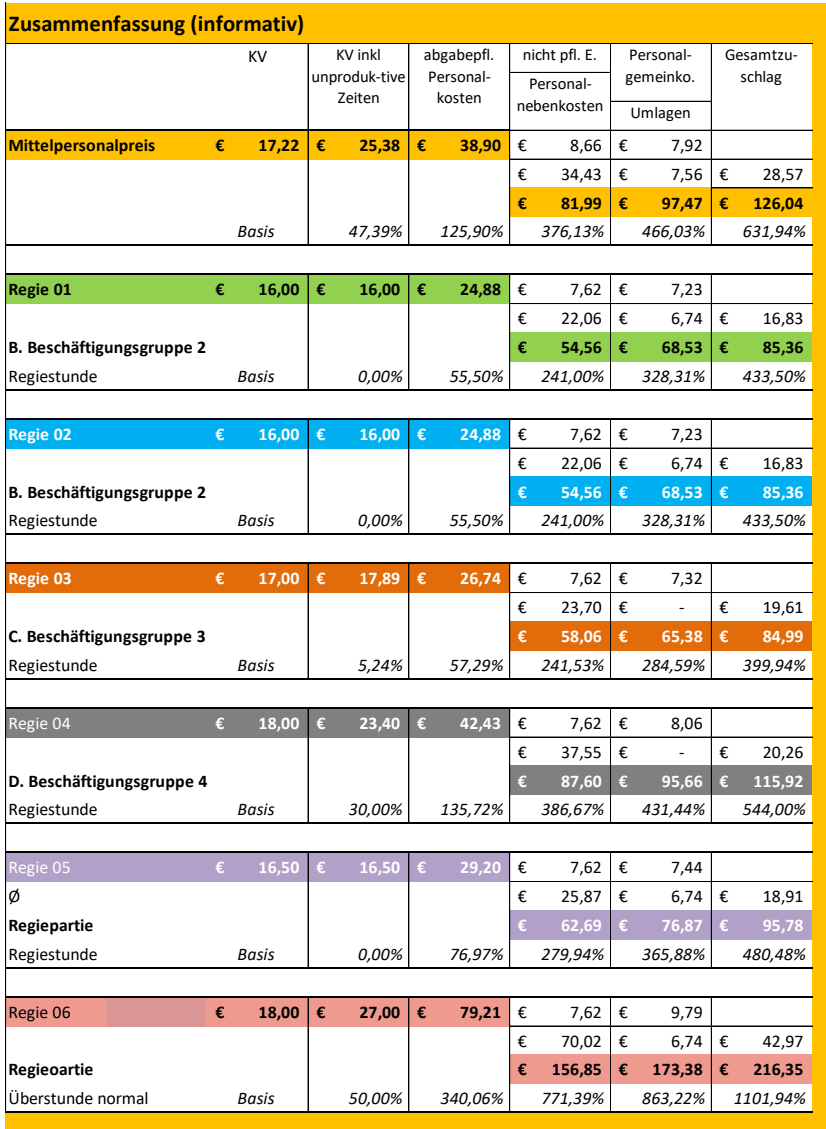

*Abbildung 78: Zusammenfassung der Kalkulationsergebnisse*

# **9.2 Übersicht über die Einstellungen bei Regieleistungen**

Die weitere Darstellung der Regiekalkulationen hilft, allfällig unzutreffende Auswahlen leichter erkennen zu können.

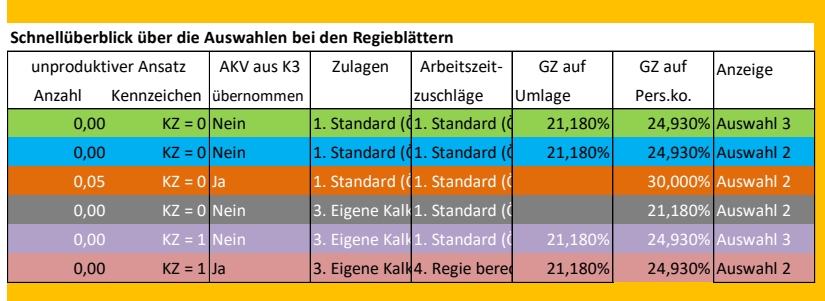

*Abbildung 79: Schnellübersicht über die getroffenen Auswahlen bei Regiekalkulationen*

Bspw zeigt sich: AKV ist tw aus der Berechnung gem Pkt B (wie K3-Blatt) entnommen und tw den AKV-Werten bezogen auf die ausgewählte Beschäftigungsgruppe, es sind unterschiedliche GZ angesetzt usw.

xxx

Viel Erfolg bei der Kalkulation wünscht Ihnen

*Andreas Kropik*

*im März 2024*